3-099-736-**11** (1)

# **SONY**

÷,

# Многодисковый проигрыватель

# Инструкция по эксплуатации **CONDO** RU

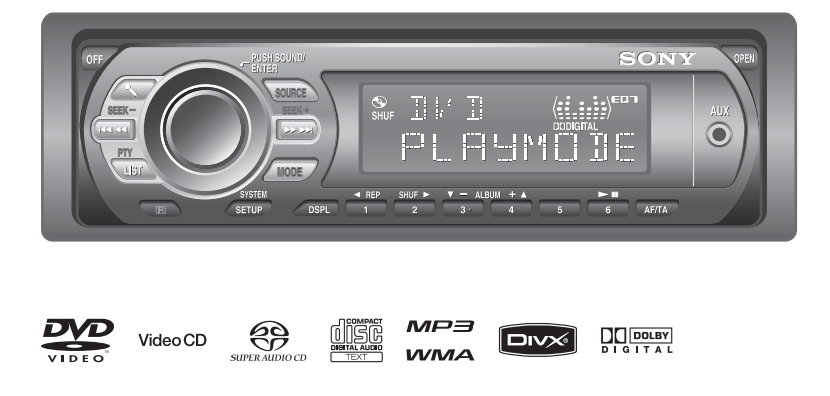

# *MEX-DV1000*

© 2007 Sony Corporation

# Внимание

**Во избежание возгорания или поражения электрическим током не подвергайте устройство воздействию дождя или влаги.**

**Во избежание поражения электрическим током не открывайте корпус устройства. По вопросам обслуживания обращайтесь только к квалифицированному специалисту.**

# **ПРЕДУПРЕЖДЕНИЕ**

Оптические приборы, используемые в данном изделии, представляют повышенную опасность для зрения. Поскольку используемый в проигрывателе CD/DVD лазерный луч представляет опасность для зрения, не пытайтесь разобрать корпус. По вопросам обслуживания обращайтесь только к квалифицированному специалисту.

CLASS<sub>1</sub> **LASER PRODUCT** 

Эта этикетка находится на нижней стороне корпуса.

**CAUTION :CLASS 1M VISIBLE/INVISIBLE LASER RADIATION WHEN OPEN AND INTERLOCKS DEFEATED. DO NOT VIEW DIRECTLY WITH OPTICAL INSTRUMENTS.**

Эта этикетка находится на внутреннем корпусе устройства.

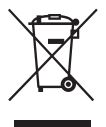

Утилизация электрического и электронного оборудования (директива применяется в странах Евросоюза и других европейских странах, где действуют системы раздельного сбора отходов)

### Дата изготовления устройства

Тот же номер, что и серийный номер устройства, указанный на наклейке со штрих-кодом на картонной упаковке.

Чтобы узнать дату изготовления, см. символы "P/D:" на наклейке со штрих-кодом на картонной упаковке.

P/D:XX XXXX

1. Месяц изготовления 2. Год изготовления A-0, B-1, C-2, D-3, E-4, F-5, G-6, H-7, I-8, J-9

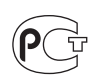

#### **Многодисковый проигрыватель**  Сделано в Таиланде

Изготовитель: Сони Корпорейшн Адрес: 1-7-1 Конан, Минато-ку, Токио 108-0075. Япония

#### **Внимание. Если в замке зажигания нет положения ACC**

Убедитесь, что настроена функция автоматического выключения [\(стр. 46](#page-45-0)). После выключения устройства его питание будет автоматически отключено в установленное время, что предотвращает разрядку аккумулятора. Если функция автоматического выключения не настроена, то при каждом выключении зажигания нажмите и удерживайте кнопку (OFF) до тех пор, пока дисплей не погаснет.

Для отмены демонстрации на дисплее (режим DEMO) см. [стр. 47.](#page-46-0)

# **Безопасность**

- Соблюдайте правила уличного движения в Вашей стране.
- В целях обеспечения безопасности монитор, подключенный к VIDEO OUT, выключается автоматически, если стояночный тормоз не используется.

**Предотвращение несчастного случая**

Изображения и функция караоке становится доступной только после парковки автомобиля и установки стояночного тормоза. Когда автомобиль трогается с места при воспроизведении видео или использовании режима караоке, после появления соответствующего предупреждения изображения с VIDEO OUT автоматически исчезают. Изображения на экране исчезают, и режим караоке отключается, однако звук с аудио диска слышен.

Video blocked for your safety.

Karaoke function blocked.

Во время вождения автомобиля не пользуйтесь устройством и не смотрите на монитор.

# Поздравляем с покупкой!

Благодарим Вас за то, что Вы остановили свой выбор на многодисковом проигрывателе Sony. Перед эксплуатацией аппарата внимательно прочтите данное руководство и храните его под рукой на случай, если оно Вам понадобится.

# **Характеристики**

Дополнительные сведения см. на указанной странице руководства.

#### **Воспроизведение дисков DVD, VCD, Super Audio CD**\*1**, Компакт-дисков**  $\rightarrow$  [стр. 6](#page-5-0)

Совместим с различными форматами дисков.

### <span id="page-2-1"></span><span id="page-2-0"></span>**2000MP3, 2000WMA**

Может воспроизводить до 2000 композиций\*2, записанных в формате файла MP3/WMA на дисках DVD-R DL.

#### <span id="page-2-2"></span>**Возобновление многодискового воспроизведения**  $\rightarrow$  [стр. 42](#page-41-0)

Запоминает точку, в которой был остановлен диск, максимум для 5 дисков и даже после извлечения диска возобновляет воспроизведение дисков DVD VIDEO/VCD с того же места.

EQ7  $\rightarrow$  [стр. 38,](#page-37-0) [39](#page-38-0)

7 предварительно настроенных кривых эквалайзера, которые в дальнейшем могут быть настроены пользователем с помощью 7 различных диапазонов.

# **Picture EQ**

### $\rightarrow$  [стр. 26](#page-25-0)

В ранее установленных настройках можно выбрать нужный тон изображения в соответствии с внутренним или окружающим освещением автомобиля.

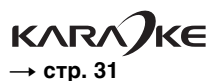

Можно подключить микрофон (не входит в комплект) и наслаждаться караоке.

**FRONT·AUX** 

### $\rightarrow$  [стр. 49](#page-48-0)

Можно подключать переносное аудиоустройство (аналоговое соединение).

- \*1 Воспроизведение многоканального участка не поддерживается.
- \*2 В зависимости от длины композиции и частоты дискретизации записи.

# **Авторские права**

При работе данного изделия применяется технология по защите авторских прав, защищенная патентами США и другими правами на интеллектуальную собственность. Данная технология по защите авторских прав должна использоваться только с разрешения корпорации Macrovision; она предназначена только для домашнего и другого ограниченного просмотра, если нет специального разрешения корпорации Macrovision. Инженерный анализ и разборка запрещены.

 $\prod$  DOLBY  $DIGITAL$ 

Изготовлено по лицензии компании Dolby Laboratories.

"Долби" и знак в виде двойной буквы D являются товарными знаками компании Dolby Laboratories.

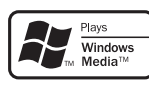

Microsoft, Windows Media и логотип Windows являются товарными знаками или

зарегистрированными товарными знаками корпорации Microsoft в США и других странах.

"DVD VIDEO", "DVD-R", "DVD-RW", "DVD+R" и "DVD+RW" являются товарными знаками.

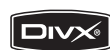

"DivX" и "DivX Certified" являются охраняемыми товарными знаками или товарными знаками компании DivX, Inc.

# Содержание

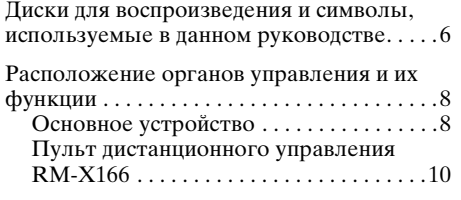

# *[Начало работы](#page-11-0)*

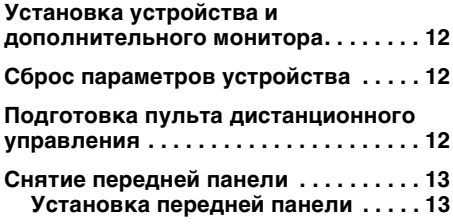

# *[Основные операции](#page-13-0)*

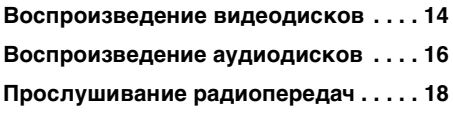

## **[Дополнительные операции](#page-18-0)  — диски**

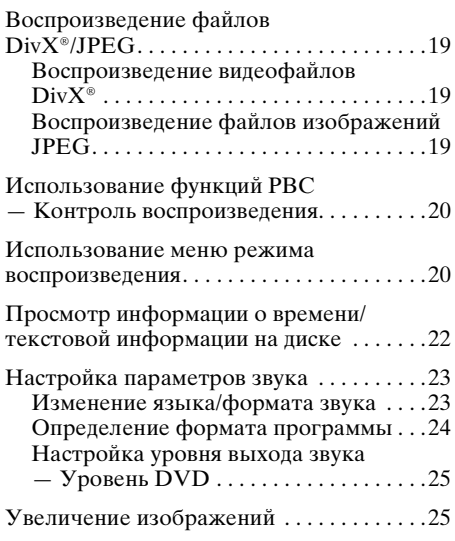

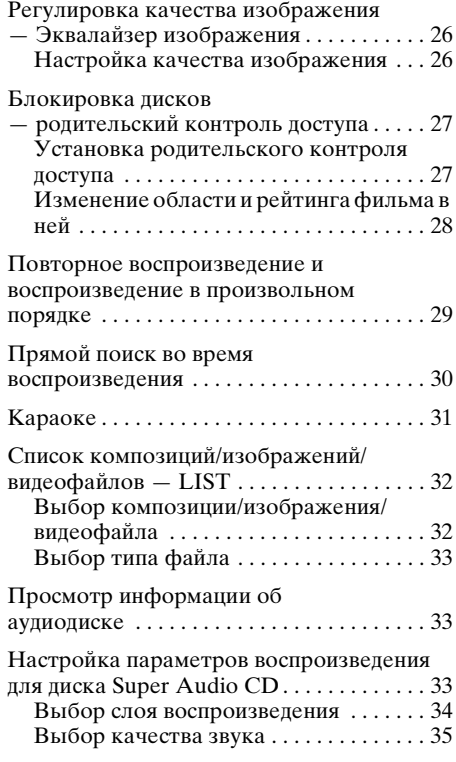

# **[Дополнительные операции](#page-34-1)  — радиоприемник**

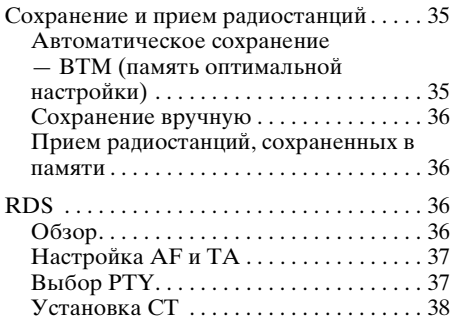

# **[Настройка звучания](#page-37-2)**

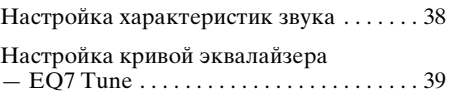

# **[Установки](#page-39-0)**

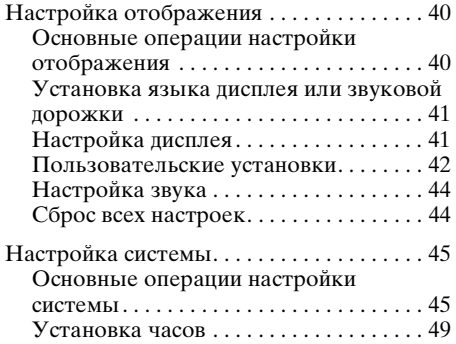

### **Использование [дополнительного оборудования](#page-48-2)**

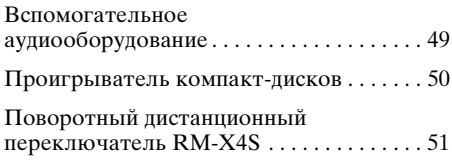

# **[Дополнительная информация](#page-51-0)**

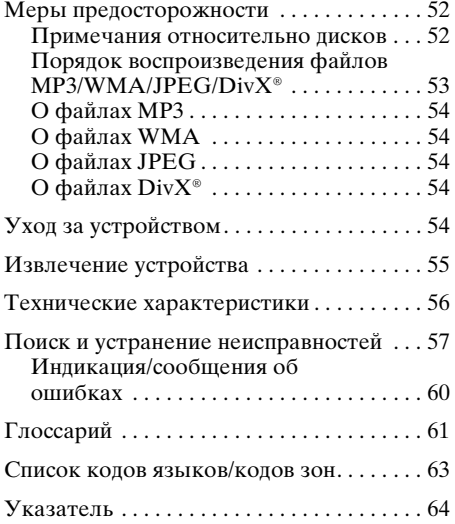

Перед установкой и подсоединениями прочитайте прилагаемую инструкцию пре тианте примываемую инстру

# <span id="page-5-2"></span><span id="page-5-1"></span><span id="page-5-0"></span>Диски для воспроизведения и символы, используемые в данном руководстве

На этом аппарате можно воспроизводить различные видео- и аудиодиски. В следующей таблице приведены сведения о том, какие диски поддерживаются данным устройством, а также какие функции доступны для разных типов дисков.

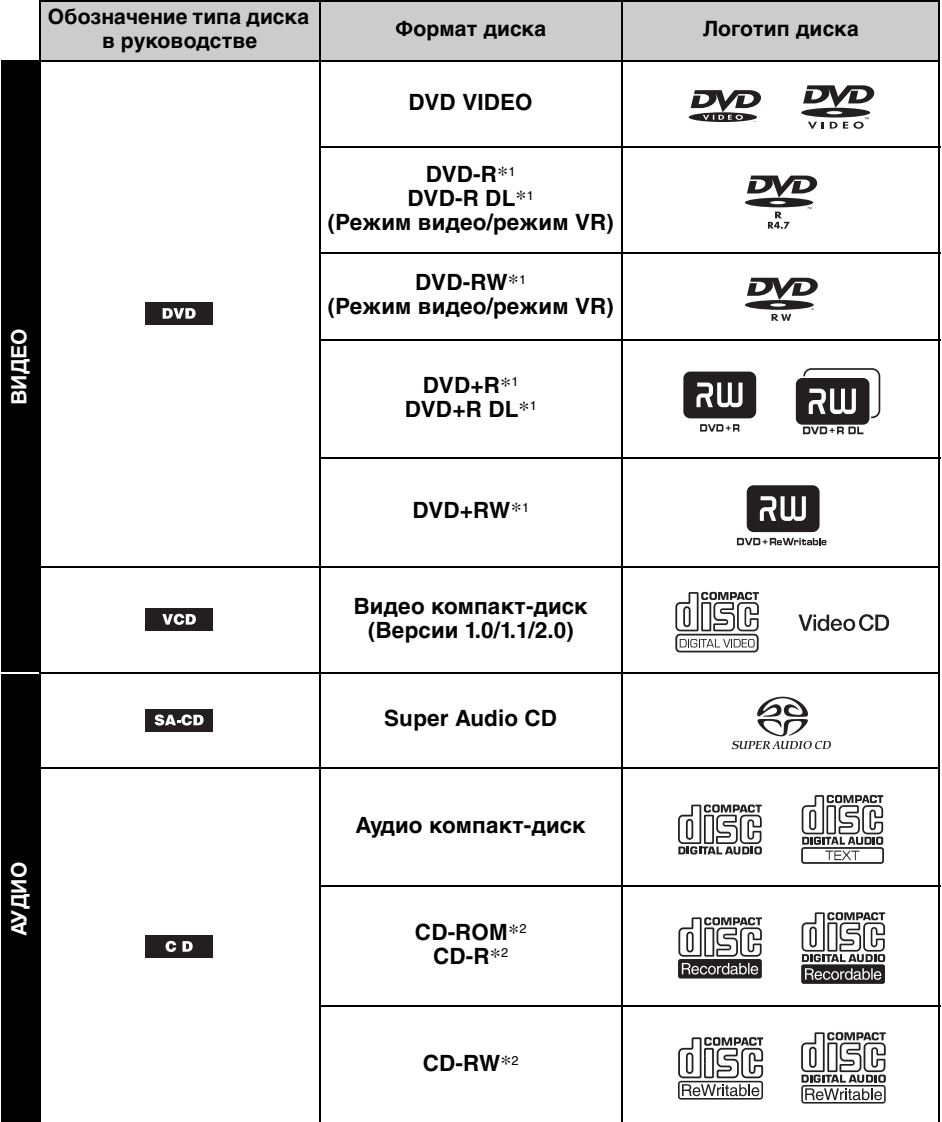

\*1 На дисках могут также содержаться аудиофайлы. Подробную информацию см. на [стр. 7.](#page-6-0)

\*2 На дисках могут также содержаться видеофайлы и файлы изображений. Подробную информацию см. на [стр. 7](#page-6-0).

#### *Примечание*

В данном руководстве термин "DVD" используется как общий для дисков DVD VIDEO, DVD-R/DVD-RW и DVD+R/DVD+RW.

<span id="page-6-6"></span><span id="page-6-0"></span>В следующей таблице приведены поддерживаемые форматы сжатия, соответствующие им типы файлов и типы дисков, на которых эти файлы могут храниться. Доступные функции различаются в зависимости от формата и независимо от типа диска. Следующие обозначения форматов расположены рядом с описанием функций,

доступных для данного формата.

<span id="page-6-4"></span><span id="page-6-3"></span>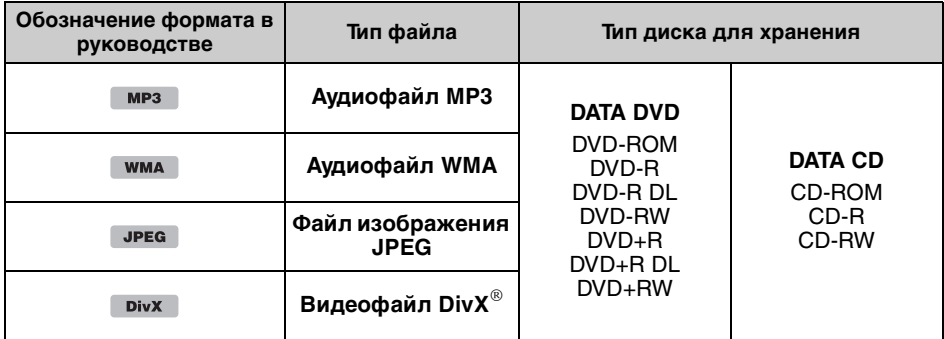

#### <span id="page-6-2"></span><span id="page-6-1"></span>*Совет*

Для получения дополнительных сведений о форматах сжатия см. [стр. 54.](#page-53-0)

# **Неподдерживаемые диски**

Следующие диски нельзя воспроизводить на этом устройстве.

- Диски диаметром 8 см
- Диски диаметром 12 см, на которых для хранения данных используется только внутренняя часть диаметром 8 см (остальная часть диска прозрачная)
- Диски CD-ROM, содержащие файлы, форматы которых отличны от форматов MP3/ WMA/JPEG/DivX
- Диски CD-G
- Писки Photo-CD
- Диски VSD (Video single disc)
- Диски DVD-ROM, содержащие файлы, форматы которых отличны от форматов MP3/ WMA/JPEG/DivX
- Диски DVD-RAM
- Диски DVD-Audio
- Диски серии Active-Audio (данные)
- Диски SVCD (Super Video CD)
- Диски CDV
- Диски, созданные в формате Packet Write
- Диски формата DTS

#### *Примечание*

На данном устройстве могут не воспроизводиться даже совместимые диски. Это зависит от условий записи.

# <span id="page-6-5"></span>**Код региона**

Система регионов используется для защиты авторских прав программы.

Код региона находится в нижней части устройства. На этом устройстве можно воспроизводить только диски DVD, код региона которых совпадает с кодом региона на устройстве.

Можно также воспроизводить файлы DVD с маркировкой . **ALL**

Если Вы попытаетесь воспроизвести какой-либо другой DVD диск, на экране монитора появится сообщение "Playback prohibited by region code". На некоторых дисках DVD маркировка с кодом региона может отсутствовать, хотя воспроизведение таких дисков DVD в определенных регионах запрещено.

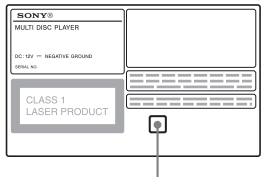

**Код региона**

# <span id="page-7-1"></span><span id="page-7-0"></span>**Основное устройство**

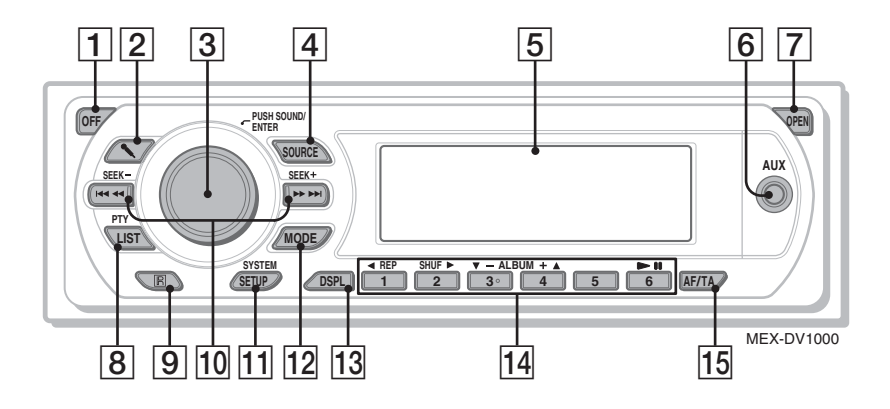

### **Снятая передняя панель**

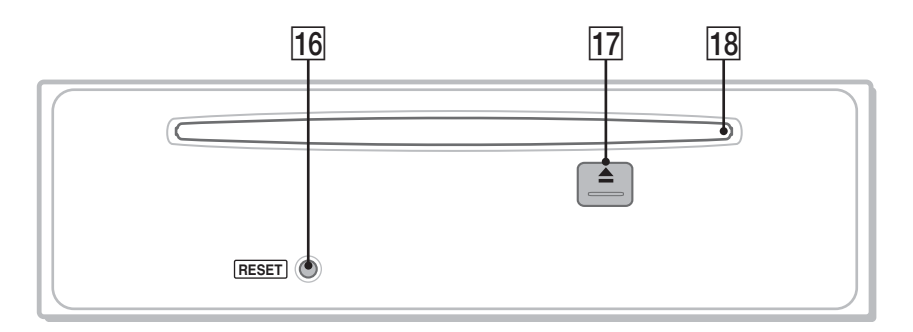

Подробную информацию см. на указанных страницах. В инструкциях данного руководства в основном описываются элементы управления на пульте дистанционного управления. Можно также использовать элементы управления основного устройства, если их названия совпадают с названиями элементов управления на пульте дистанционного управления.

A **Кнопка OFF** [14](#page-13-2), [16,](#page-15-1) [20](#page-19-2)

Выключение питания/остановка источника (нажмите); полное отключение (нажмите и удерживайте).

- B **Кнопка** m **(микрофон)** [31](#page-30-2) Активизация режима караоке.
- <span id="page-7-2"></span>**[3] Регулятор громкости/кнопка SOUND/ENTER** [25,](#page-24-2) [32,](#page-31-2) [33,](#page-32-3) [35](#page-34-4), [37](#page-36-2), [38,](#page-37-4) [39](#page-38-2), [45](#page-44-2), [49](#page-48-4), [50](#page-49-1) Настройка уровня громкости/ установка значения параметра (повернуть); открытие меню звука/ задание установки (нажмите).
- **E Kнопка SOURCE** [13](#page-12-2), [18](#page-17-1), [35](#page-34-4), [50](#page-49-1) Включение питания, смена источника (радиоприемник/диск/AUX).
- E **Окошко дисплея**
- **6 Входное гнездо AUX [49](#page-48-5)** Подсоединение переносного аудиоустройства.
- G **Кнопка OPEN** [13,](#page-12-3) [14,](#page-13-3) [15,](#page-14-0) [16](#page-15-2)
- **В Кнопка LIST/PTY (тип программы)** [32](#page-31-3), [33,](#page-32-4) [37](#page-36-3) Занесение в именной список\*1; выбор PTY в RDS.
- I **Датчик пульта дистанционного управления**
- 10 Кнопки SEEK -/+ [15,](#page-14-1) [17](#page-16-0), [18](#page-17-2), [20](#page-19-3) Диск:

Пропуск разделов/композиций/сцен/ файлов (нажмите); перемещение назад/вперед по диску (нажмите и кратковременно удерживайте); перемещение назад/вперед при воспроизведении композиции (нажмите и удерживайте).\*<sup>2</sup> Радиоприемник: Автоматическая настройка на радиостанции (нажмите), поиск станций вручную (нажмите и удерживайте).

- K **Кнопка SYSTEM SETUP** [25,](#page-24-3) [34,](#page-33-1) [35](#page-34-5), [39](#page-38-3), [45,](#page-44-3) [49,](#page-48-6) [50](#page-49-2) Открытие меню настройки системы.
- L **Кнопка MODE** [18](#page-17-3), [35](#page-34-6), [50](#page-49-3) Выбор радиодиапазона (FM/MW/LW); выбор устройства\*3.
- M **Кнопка DSPL (дисплей)** [22](#page-21-1), [36](#page-35-4), [49](#page-48-7) Смена индикаций.
- $\overline{14}$  Номерные кнопки
	- Диск:
	- $(1)$ : **REP** [14,](#page-13-4) [15,](#page-14-2) [29,](#page-28-1) [50](#page-49-4)
	- $(\overline{2})$ : **SHUF** [14](#page-13-4), [15](#page-14-2), [29](#page-28-1), [50](#page-49-4)
	- $(\overline{3})$ / $(\overline{4})$ : **ALBUM -/+** ( $\overline{v}/\overline{A}$ ) [14,](#page-13-4) [15](#page-14-2), [17](#page-16-1),
	- [19](#page-18-4), [50](#page-49-5) Пропуск альбома или папки/ перемещение курсора (нажмите); непрерывный пропуск альбомов или папок (нажмите и
	- удерживайте).\*<sup>4</sup>  $(6)$ :  $\blacktriangleright$ II (воспроизведение/пауза) [14](#page-13-5),
	- [15](#page-14-3), [16](#page-15-3), [17](#page-16-2), [19](#page-18-5) Начало/пауза воспроизведения.
	- Радиоприемник:

Прием хранящихся в памяти радиостанций (нажмите); сохранение радиостанций в памяти (нажмите и удерживайте).

- **ПЗ Кнопка АF (альтернативные частоты)/TA (сообщения о текущей ситуации на дорогах)** [37](#page-36-4) Установка функций AF и TA в системе RDS.
- **П6 Кнопка RESET [12](#page-11-2)**
- Q **Кнопка** Z **(извлечение)** [15](#page-14-4), [16](#page-15-4) Извлечение диска.
- R **Слот для дисков** [14,](#page-13-6) [16](#page-15-5) Установка диска.
- \*1 При воспроизведении диска Super Audio CD/ CD/MP3/WMA/JPEG/DivX.
- \*2 Набор операций зависит от типа диска [\(стр. 15](#page-14-5), [17\)](#page-16-3).
- \*3 Если подключен проигрыватель компактдисков.
- \*4 Если проигрыватель подключен, процедура отличается ([стр. 50\)](#page-49-6).

# <span id="page-9-1"></span><span id="page-9-0"></span>**Пульт дистанционного управления RM-X166**

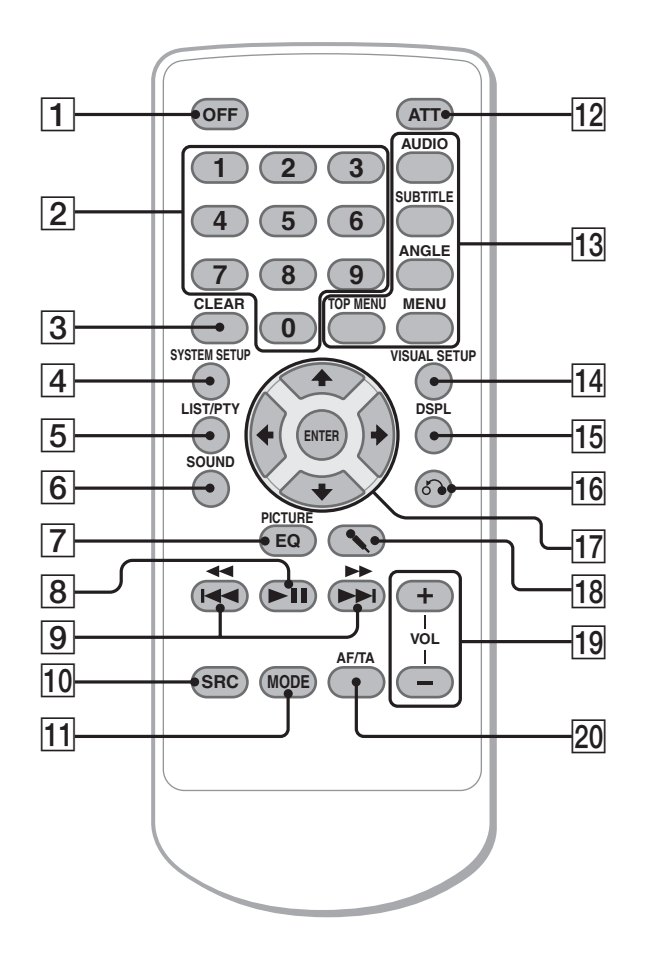

Подробную информацию см. на указанных страницах. Удалите изоляционную пленку перед использованием ([стр. 12](#page-11-3)).

A **Кнопка OFF** [14](#page-13-2), [16,](#page-15-1) [20](#page-19-2) Выключение питания/остановка источника (нажмите); полное отключение (нажмите и удерживайте).

- B **Номерные кнопки** [14](#page-13-7), [15](#page-14-6), [20](#page-19-4), [21,](#page-20-0) [27,](#page-26-2) [28](#page-27-1), [30](#page-29-1), [31](#page-30-3), [35,](#page-34-7) [36,](#page-35-5) [37](#page-36-5) Диск: Поиск главы/раздела/композиции. Радиоприемник: Прием хранящихся в памяти радиостанций (нажмите); сохранение радиостанций в памяти (нажмите и удерживайте).
- **3 Кнопка CLEAR [28](#page-27-2), [31](#page-30-4)** Удаление введенного числа.
- **[4] Кнопка SYSTEM SETUP**  [25](#page-24-3), [34,](#page-33-1) [35,](#page-34-5) [39](#page-38-3), [45](#page-44-3), [49](#page-48-6), [50](#page-49-2) Открытие меню настройки системы.

**10**

- E **Кнопка LIST/PTY (тип программы)**  [32](#page-31-3), [33,](#page-32-4) [37](#page-36-3) Занесение в именной список\*1; выбор PTY в RDS.
- **6 Кнопка SOUND** [32,](#page-31-4) [38](#page-37-5) Открытие меню звука.
- G **Кнопка PICTURE EQ** [26](#page-25-3) Выбор качества изображения.
- **В Кнопка ►II (воспроизведение/ пауза)** [14](#page-13-5), [15](#page-14-3), [16,](#page-15-3) [17,](#page-16-2) [19](#page-18-5) Начало/пауза воспроизведения.
- **9 Кнопки 144 44/>>>>** [15,](#page-14-1) [17,](#page-16-0) [18,](#page-17-2) [20](#page-19-3)

Диск:

Пропуск разделов/композиций/сцен/ файлов (нажмите); перемещение назад/вперед по диску (нажмите и кратковременно удерживайте); перемещение назад/вперед при воспроизведении композиции (нажмите и удерживайте).\*<sup>2</sup> Радиоприемник: Автоматическая настройка на радиостанции (нажмите), поиск станций вручную (нажмите и удерживайте).

- **10 Кнопка SRC (источник)** [18,](#page-17-4) [35,](#page-34-6) [50](#page-49-7) Включение питания, смена источника (радиоприемник/диск/AUX).
- K **Кнопка MODE** [18](#page-17-3), [35](#page-34-6), [50](#page-49-3)

Выбор радиодиапазона (FM/MW/LW); выбор устройства\*3.

# **П2** Кнопка АТТ (приглушение)

Приглушение звука (чтобы отменить приглушение звука, нажмите кнопку еще раз).

# **13** Кнопки настройки **воспроизведения диска DVD**

(AUDIO): [15](#page-14-7), [23](#page-22-2), [24](#page-23-1) Изменение языка/формата звука. (Смена аудиоканала для форматов VCD/компакт-диск/MP3/WMA.) (SUBTITLE): [15](#page-14-8)

Изменение языка субтитров. (ANGLE): [15](#page-14-9)

Изменение ракурса для просмотра.

(TOP MENU): [15](#page-14-10) Открытие главного меню на диске DVD. (MENU): [15](#page-14-10) Открытие меню на диске.

П4 **Кнопка VISUAL SETUP** [21](#page-20-1), [24,](#page-23-2) [25](#page-24-4), [26](#page-25-4), [27,](#page-26-3) [28,](#page-27-3) [30](#page-29-2), [31](#page-30-5), [34](#page-33-2), [35,](#page-34-8) [40](#page-39-3) Открытие меню режима воспроизведения/настройки отображения.

- O **Кнопка DSPL (дисплей)** [22](#page-21-1), [36,](#page-35-4) [49](#page-48-7) Смена индикаций.
- **Врачая Возврат)** [20](#page-19-5), [21](#page-20-2), [28,](#page-27-4) [34,](#page-33-3) [40](#page-39-4) Возврат к предыдущей индикации дисплея; возврат к меню на диске VCD\*4.
- Q **Кнопки** <**/**M**/**m**/**, **(курсор)/ENTER** Перевод курсора и задание установки.
- R **Кнопка** m **(микрофон)** [31](#page-30-2) Активизация режима караоке.
- S **Кнопки VOL (громкость) +/–** [37](#page-36-6) Регулировка уровня громкости.
- **ZO Кнопка АF (альтернативные частоты)/TA (сообщения о текущей ситуации на дорогах)** [37](#page-36-4) Установка функций AF и TA в системе RDS.
- \*1 При воспроизведении диска Super Audio CD/ CD/MP3/WMA/JPEG/DivX.
- \*2 Набор операций зависит от типа диска [\(стр. 15](#page-14-5), [17\)](#page-16-3).
- \*3 Если подключен проигрыватель компактдисков.
- \*4 При воспроизведении с включенной функцией PBC.

#### *Примечание*

Если устройство выключено и дисплей погас, то с помощью пульта дистанционного управления невозможно будет управлять основным устройством, пока на нем не будет нажата кнопка (SOURCE) или вставлен диск для его включения.

#### *Совет*

Подробные инструкции по замене батарейки см. в разделе ["Замена литиевой батарейки пульта](#page-53-5)  [дистанционного управления" на стр. 54.](#page-53-5)

# <span id="page-11-0"></span>Начало работы

# <span id="page-11-1"></span>Установка устройства и дополнительного монитора

Сначала установите и подключите устройство и дополнительный монитор. При использовании устройства можно пользоваться индикацией на самом устройстве и/или на дополнительном мониторе.

Имейте ввиду, что данное руководство содержит инструкции по индикации на устройстве и/или на дополнительном мониторе.

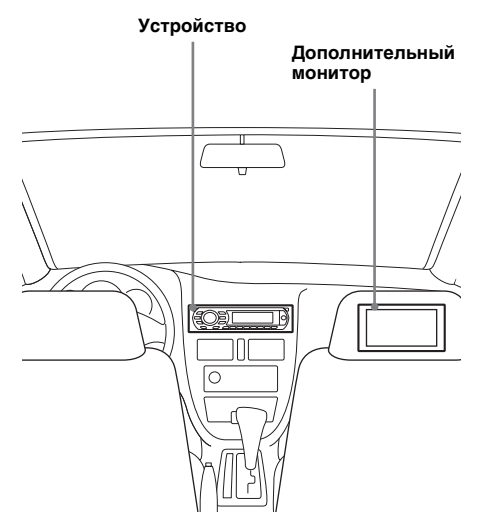

Подробные сведения см. в прилагаемых инструкциях по установке и подсоединению.

#### *Примечание*

Обязательно надежно установите дополнительный монитор в таком месте, где он не закрывает водителю обзор.

# <span id="page-11-6"></span><span id="page-11-2"></span>Сброс параметров устройства

Перед первым включением устройства или после замены автомобильного аккумулятора, а также после изменения схемы подключения следует сбросить параметры устройства. Снимите переднюю панель ([стр. 13](#page-12-0)) и нажмите кнопку RESET с помощью заостренного предмета, например

шариковой ручки.

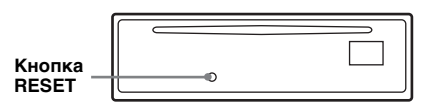

#### *Примечание*

При нажатии кнопки RESET выполняется стирание установок времени и некоторых других занесенных в память параметров.

# <span id="page-11-5"></span><span id="page-11-3"></span>Подготовка пульта дистанционного управления

<span id="page-11-4"></span>Перед первым использованием пульта дистанционного управления удалите изоляционную пленку.

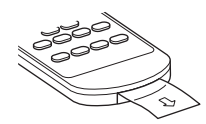

# <span id="page-12-0"></span>Снятие передней панели

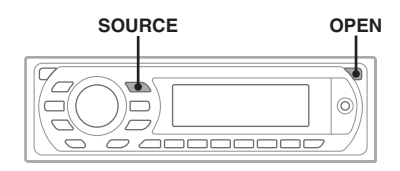

Во избежание кражи устройства можно снять с него переднюю панель.

# **Предупредительный звуковой сигнал**

Если до поворота выключателя зажигания в положение OFF с устройства не была снята передняя панель, то в течение нескольких секунд будет слышен предупредительный звуковой сигнал. Звуковой сигнал будет слышен только в том случае, если используется встроенный усилитель.

- <span id="page-12-3"></span>**1 Нажмите кнопку** (OPEN)**, предварительно выключив устройство.** Передняя панель откроется.
- **2 Сдвиньте переднюю панель вправо и снимите ее, слегка потянув на себя левый край.**

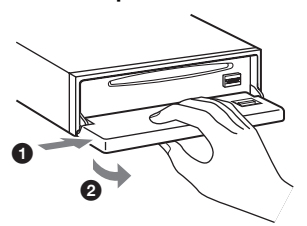

#### *Примечания*

- Старайтесь не ронять переднюю панель. Не надавливайте слишком сильно на переднюю панель и окошко дисплея.
- Не подвергайте переднюю панель воздействию тепла/высокой температуры или влажности. Старайтесь не оставлять ее в припаркованной машине или на приборной доске/полочке за задним сиденьем.

# <span id="page-12-1"></span>**Установка передней панели**

Наложите отверстие A на передней панели на штырек **B** на устройстве, а затем установите левую сторону на место, слегка нажав на нее.

<span id="page-12-2"></span>Нажмите кнопку (SOURCE) на основном устройстве (или вставьте диск), чтобы .<br>начать работу.

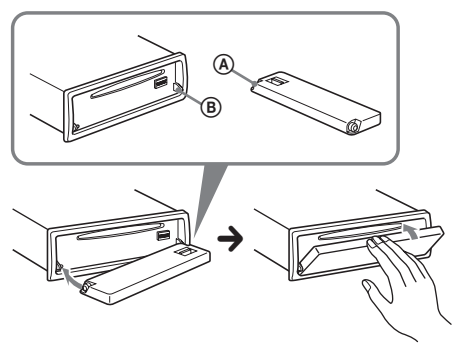

#### *Примечание*

Не ставьте ничего на внутреннюю поверхность передней панели.

# <span id="page-13-0"></span>Основные операции

# <span id="page-13-1"></span>Воспроизведение видеодисков

В зависимости от типа диска некоторые операции могут отличаться или будут ограничены.

См. инструкции по эксплуатации, прилагаемые к диску.

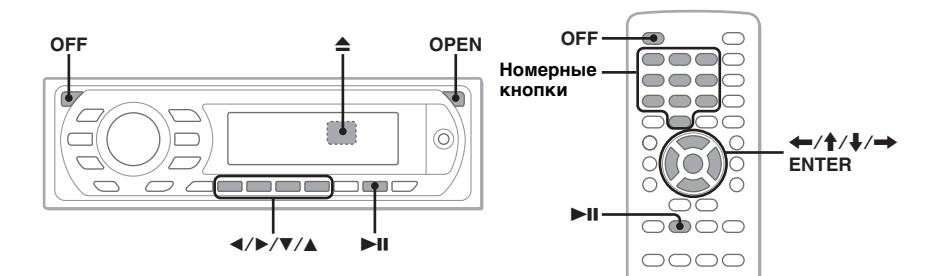

- **1 Включите монитор, затем выберите на нем источник ввода, который соответствует устройству.**
- <span id="page-13-3"></span>**2 Нажмите кнопку** (OPEN) **на основном устройстве.**

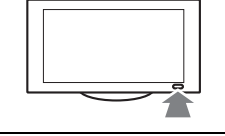

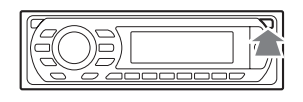

<span id="page-13-6"></span>**3 Вставьте диск (этикеткой вверх).**

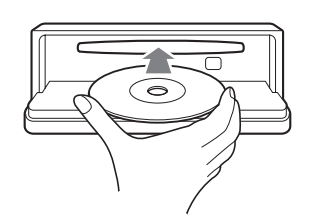

# **4 Закройте переднюю панель.**

<span id="page-13-5"></span>Воспроизведение начнется автоматически. Если воспроизведение не начинается, нажмите кнопку ►II.

<span id="page-13-4"></span> $\overline{5}$  **При появлении меню диска DVD нажмите**  $\textcircled{1}(\blacktriangleleft)/\textcircled{2}(\blacktriangleright)/\textcircled{3}(\blacktriangledown)$ (4)**(**v**), чтобы переместить курсор, затем нажмите** (6) **(**u**) для подтверждения.**

<span id="page-13-7"></span>Переместите курсор с помощью кнопок  $\leftrightarrow/\psi$ , или номерных кнопок на пульте дистанционного управления, затем нажмите кнопку (ENTER) для подтверждения.

# **Остановка воспроизведения**

<span id="page-13-2"></span>Нажмите кнопку (OFF).

#### **14** *Примечание*

Диски формата DTS не поддерживаются. Если выбран формат DTS, то звук воспроизводиться не будет.

# **Извлечение диска**

- <span id="page-14-0"></span>**1 Нажмите кнопку** (OPEN) **на основном устройстве.**
- <span id="page-14-4"></span>**2 Нажмите кнопку** Z **(за передней панелью).**
- **3 Закройте переднюю панель.**

# <span id="page-14-17"></span><span id="page-14-14"></span>**О меню диска DVD**

<span id="page-14-16"></span>Диск DVD разделен на несколько частей, составляющих фрагменты изображений или музыки. Эти части называются "главами". При воспроизведении диска DVD, содержащего несколько глав, можно выбрать нужную с помощью главного меню диска DVD. Если на диске DVD можно выбирать элементы, такие как язык субтитров и звука, эти элементы можно выбрать с помощью меню диска DVD.

# **Другие операции воспроизведения**

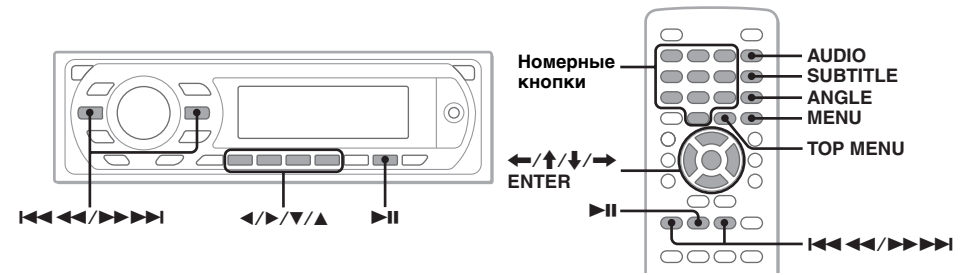

<span id="page-14-15"></span><span id="page-14-10"></span><span id="page-14-5"></span><span id="page-14-3"></span><span id="page-14-2"></span><span id="page-14-1"></span>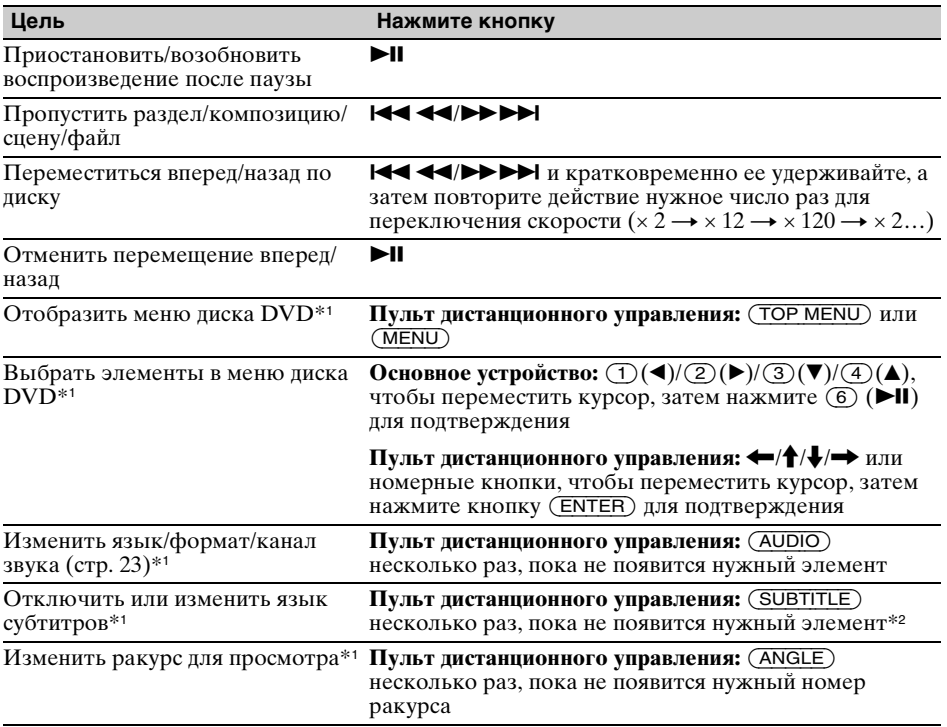

<span id="page-14-19"></span><span id="page-14-18"></span><span id="page-14-13"></span><span id="page-14-12"></span><span id="page-14-11"></span><span id="page-14-9"></span><span id="page-14-8"></span><span id="page-14-7"></span><span id="page-14-6"></span>\*1 Может отсутствовать в зависимости от типа диска.

\*2 При появлении запроса на введение 4-значного числа введите код языка ([стр. 63](#page-62-1)), который необходимо выбрать.

<span id="page-15-0"></span>В зависимости от типа диска некоторые операции могут отличаться или будут ограничены.

См. инструкции по эксплуатации, прилагаемые к диску.

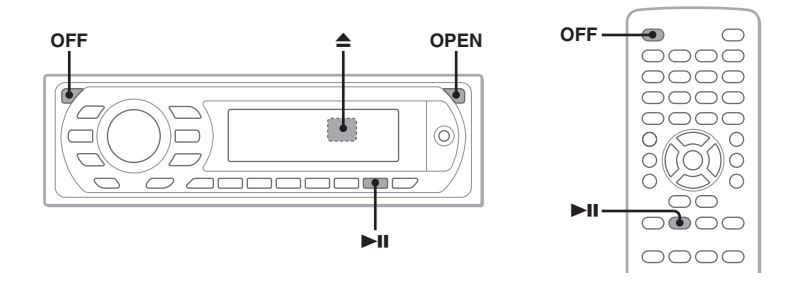

- <span id="page-15-2"></span>**1 Нажмите кнопку** (OPEN) **на основном устройстве.**
- <span id="page-15-5"></span>**2 Вставьте диск (этикеткой вверх).**

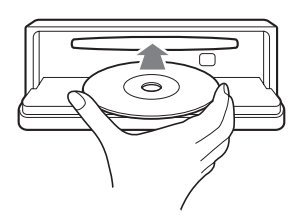

**3 Закройте переднюю панель.** Воспроизведение начнется автоматически.

<span id="page-15-3"></span>Если воспроизведение не начинается, нажмите кнопку ►II.

# **Остановка воспроизведения**

<span id="page-15-1"></span>Нажмите кнопку (OFF).

*Примечание* Диски формата DTS не поддерживаются. Если выбран формат DTS, то звук воспроизводиться не будет.

# **Извлечение диска**

**1 Нажмите кнопку** (OPEN) **на основном устройстве.**

<span id="page-15-4"></span>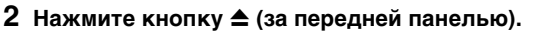

**3 Закройте переднюю панель.**

# **Другие операции воспроизведения**

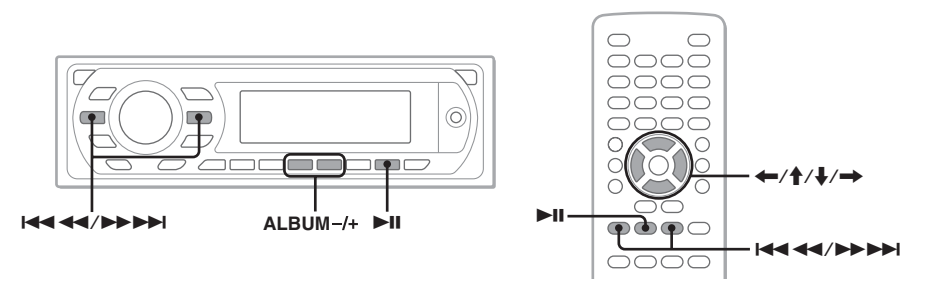

<span id="page-16-4"></span><span id="page-16-3"></span><span id="page-16-2"></span><span id="page-16-1"></span><span id="page-16-0"></span>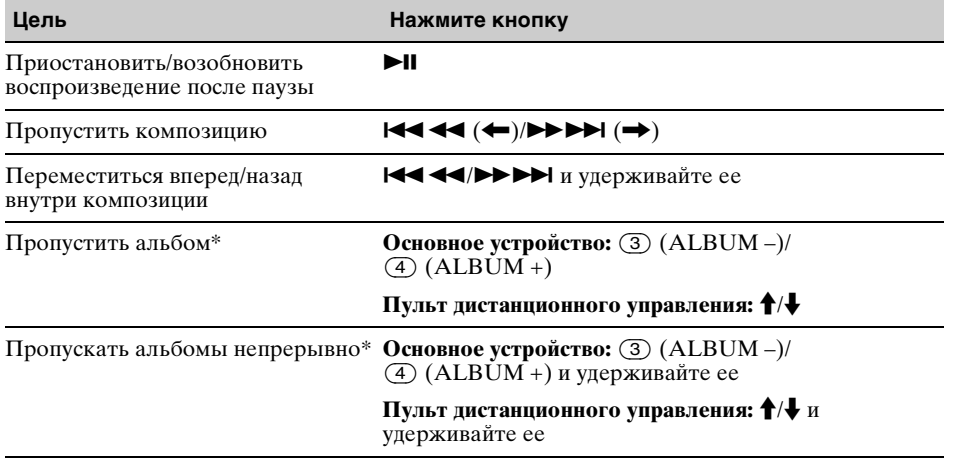

\* Если воспроизводится диск в формате MP3/WMA.

# <span id="page-17-0"></span>Прослушивание радиопередач

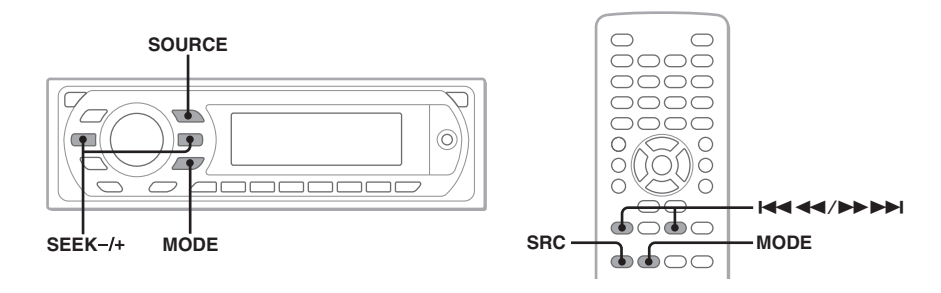

- <span id="page-17-1"></span>**1 Нажимайте кнопку** (SOURCE)**, пока не появится индикация "TUNER".**
- <span id="page-17-3"></span>**2 Нажимайте кнопку** (MODE)**, пока не появится нужный диапазон (FM1, FM2, FM3, MW или LW).**

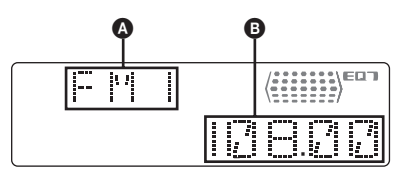

**•** Радиодиапазон/функция B Частота\*

\* Во время приема станции с системой RDS появится название программной услуги. Для получения подробных сведений [см. раздел](#page-35-2)  ["RDS" на стр. 36.](#page-35-2)

# **3 Выполните настройку.**

### **Автоматическая настройка**

<span id="page-17-2"></span>Нажмите кнопку (SEEK) *–/*+.

Поиск остановится, когда устройство найдет радиостанцию. Повторяйте процедуру, пока не будет найдена нужная радиостанция.

#### **Настройка вручную**

Нажмите и удерживайте кнопку (SEEK) *–/*+, чтобы приблизительно найти частоту, затем нажмите кнопку (SEEK) *–/*+ несколько раз для точной настройки нужной частоты.

#### *Совет*

Для получения подробных сведений о других функциях радиоприемника [см. раздел "Дополнительные](#page-34-1)  [операции — радиоприемник" на стр. 35](#page-34-1).

#### *При использовании пульта дистанционного управления*

<span id="page-17-4"></span>Используйте кнопку (SRC) вместо (SOURCE) и .m/M> - вместо (SEEK) –/+.

# <span id="page-18-0"></span>Дополнительные операции — диски

Эта глава состоит из следующих разделов.

- **Специальные операции видео**\*  $\rightarrow$  [стр. 19](#page-18-1) - [28](#page-27-5)
- **Основные операции видео**\***/аудио**  $→$  [стр. 29](#page-28-0) - [33](#page-32-5)
- **Специальные операции аудио** t **[стр. 33](#page-32-1) - [35](#page-34-9)**
- \* Включая операции JPEG.

# <span id="page-18-1"></span>Воспроизведение файлов DivX®/JPEG

DivX JPEG

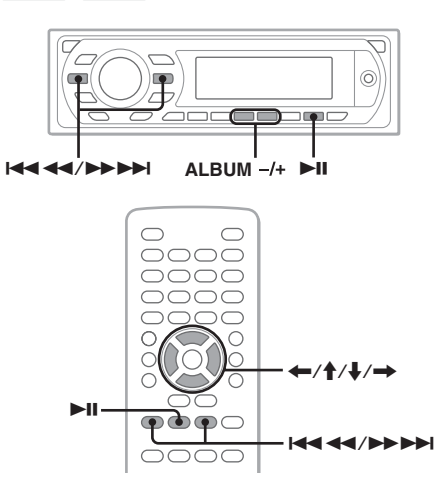

#### *Примечание*

Если на диске содержатся файлы нескольких типов, можно будет воспроизводить только файлы выбранного типа (аудио/видео/ изображения). Для воспроизведения видеофайлов DivX или файлов изображений JPEG с таких дисков нажмите кнопку (LIST/PTY) во время воспроизведения, выберите в списке нужный тип файла (видео/изображение), затем выберите нужный файл ([стр. 33\)](#page-32-0).

# <span id="page-18-6"></span><span id="page-18-2"></span>**Воспроизведение видеофайлов DivX®**

DivX® - это технология сжатия видеофайлов, разработанная компанией DivX, Inc. Этот продукт является продуктом марки DivX® Certified и может воспроизводить все версии видеофайлов  $Div \hat{X}^{\circ}$  (включая  $Div X^{\circ}$  6) со стандартным воспроизведением медиафайлов  $DivX^{\circ}$ .

Воспроизведением DivX можно управлять таким же образом, как другими видеодисками ([стр. 14](#page-13-1)), так же как и некоторыми функциями управления воспроизведением аудио.

<span id="page-18-4"></span>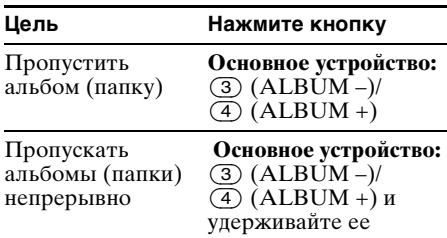

#### *Совет*

Можно также выбрать файл для воспроизведения с использованием списка [\(стр. 32\)](#page-31-1).

# <span id="page-18-7"></span><span id="page-18-3"></span>**Воспроизведение файлов изображений JPEG**

<span id="page-18-5"></span>На данном устройстве можно просматривать файлы JPEG в режиме демонстрации слайдов. Демонстрация слайдов начинается автоматически после установки диска или нажатия кнопки **>II**. Для получения подробных инструкций по запуску воспроизведения ознакомьтесь с шагами 1 - 4 ["Воспроизведение](#page-13-1)  [видеодисков" на стр. 14](#page-13-1).

**продолжение на следующей странице** t

# **Другие операции воспроизведения**

<span id="page-19-3"></span>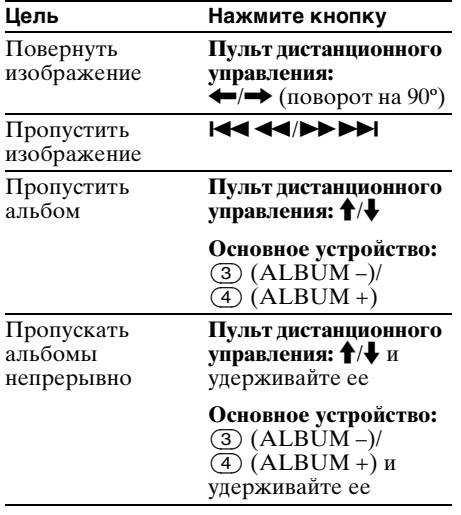

#### *Примечания*

• При повороте крупного изображения отображение может быть замедленным.

• Файлы в прогрессивном режиме JPEG не отображаются.

#### *Совет*

Можно также выбрать файл для воспроизведения с использованием списка [\(стр. 32\)](#page-31-1).

# <span id="page-19-6"></span><span id="page-19-0"></span>Использование функций PBC — Контроль воспроизведения

#### **VCD**

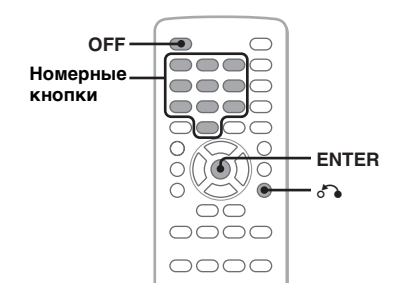

Меню PBC помогает выполнить операцию в диалоговом режиме, когда воспроизводимый диск VCD совместим с функцией PBC.

**1 Начните воспроизведение диска VCD, совместимого с функцией PBC.** Отобразится меню PBC.

- <span id="page-19-4"></span>**2 Для выбора нужного элемента нажмите номерные кнопки, затем нажмите кнопку** (ENTER)**.**
- **3 Следуйте инструкциям меню для выполнения операций в диалоговом режиме.**

<span id="page-19-5"></span>Для возврата к предыдущей индикации дисплея нажмите кнопку  $\delta$ .

# **Воспроизведение без функции PBC**

- <span id="page-19-2"></span>**1 Во время воспроизведения нажмите кнопку** (OFF)**.** Воспроизведение остановится.
- **2 Для выбора нужного элемента нажмите номерные кнопки, затем нажмите кнопку** (ENTER)**.** Отобразится сообщение "Play without PBC." (Воспроизведение без функций РВС), и начнется воспроизведение. Во время воспроизведения меню PBC не отображается.

#### *Примечания*

- Элементы меню и последовательность операций зависят от типа диска.
- Во время воспроизведения PBC в меню режима воспроизведения номер композиции, элемент воспроизведения и т.д. не отображаются [\(стр. 20\)](#page-19-1).
- При воспроизведении без функций PBC возобновление воспроизведения невозможно.

#### *Совет*

Для возобновления воспроизведения PBC следует остановить воспроизведение, нажав кнопку  $(\overline{OFF})$ , а затем нажать кнопку  $\blacktriangleright$ II.

# <span id="page-19-7"></span><span id="page-19-1"></span>Использование меню режима воспроизведения

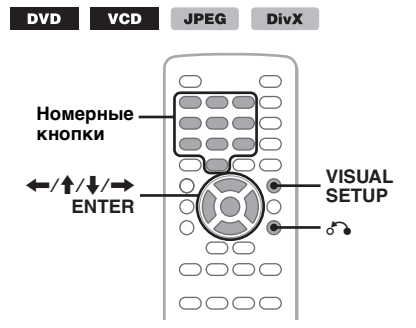

На данному устройстве можно использовать меню режима воспроизведения для управления воспроизведением или настройки параметров воспроизведения.

<span id="page-20-1"></span>Чтобы отобразить меню режима воспроизведения во время воспроизведения, нажмите кнопку (VISUAL SETUP).

Чтобы скрыть это меню, нажмите кнопку (VISUAL SETUP) еще раз.

#### *Примечания*

- Во время воспроизведения аудиодиска кнопка (VISUAL SETUP) недоступна.
- При воспроизведении файлов JPEG кнопка (VISUAL SETUP) активна, если только изображение отображено полностью.

#### *Совет*

Если нажать кнопку (VISUAL SETUP) при остановленном воспроизведении, отобразится меню настройки отображения (на мониторе), в котором можно настроить различные параметры, например язык отображения, а также выполнить настройку аудио и т.д. ([стр. 40](#page-39-1)).

#### **Пример: воспроизведение диска DVD**

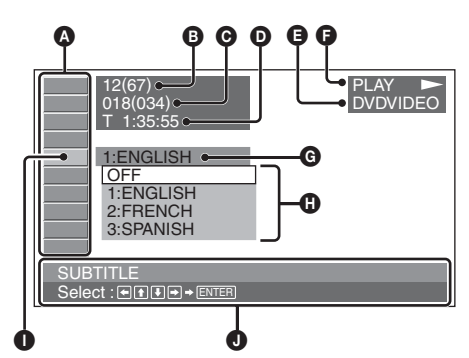

A Элементы меню режима воспроизведения Подробные сведения см. в разделе ["Список элементов меню режима](#page-20-3)  [воспроизведения" на стр. 21](#page-20-3).

 $\bullet$  DVD: номер главы/общее количество VCD: номер композиции/общее количество\*<sup>1</sup> JPEG: номер альбома/общее

количество

DivX: номер альбома (папки)/общее количество

C DVD: номер раздела/общее количество JPEG: номер изображения/общее количество

DivX: номер файла/общее количество

- D Время с начала воспроизведения\*<sup>2</sup>
- E Формат
- F Состояние воспроизведения  $(PLAY \rightarrow PAUSE \, \Pi \, \text{if} \, \text{if} \, \text{$

 $\Theta$  Текушее значение

 $\Omega$  Поступные значения

I Выбранный элемент

- J Имя выбранного элемента и/или инструкции по выполнению операций
- \*1 При воспроизведении диска VCD с включенной функцией PBC ([стр. 20](#page-19-0)) индикация отсутствует.
- \*2 При воспроизведении файлов JPEG индикация отсутствует.

## <span id="page-20-3"></span>**Список элементов меню режима воспроизведения**

<span id="page-20-2"></span><span id="page-20-0"></span>Для выбора элемента нажмите кнопку  $\leftarrow$ / $\leftarrow$ / $\leftarrow$  или номерные кнопки, затем нажмите кнопку (ENTER). Для возврата к предыдущей индикации дисплея нажмите кнопку  $\delta$ . Подробную информацию см. на указанных страницах.

# **8** TITLE, TRACK [30](#page-29-3)

Выбор главы, сцены или композиции, которую необходимо воспроизвести.

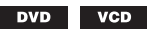

#### $\cap$  **ALBUM** [30](#page-29-3)

Выбор альбома или папки, которую необходимо отобразить.

> **JPEG DivX**

# **CHAPTER** [30](#page-29-3)

Выбор раздела, который необходимо воспроизвести.

**DVD** 

#### $\triangleright$  **IMAGE** [30](#page-29-3)

Выбор изображения, которое необходимо отобразить.

**JPEG** 

#### **FILE** [30](#page-29-3) 盯目

Выбор видеофайла, который необходимо воспроизвести.

**DivX** 

#### $\bigcirc$  **TIME** [30](#page-29-3)

Проверка прошедшего времени воспроизведения; ввод временного кода.

> **VCD DivX**

**продолжение на следующей странице** t

<span id="page-21-2"></span><span id="page-21-0"></span>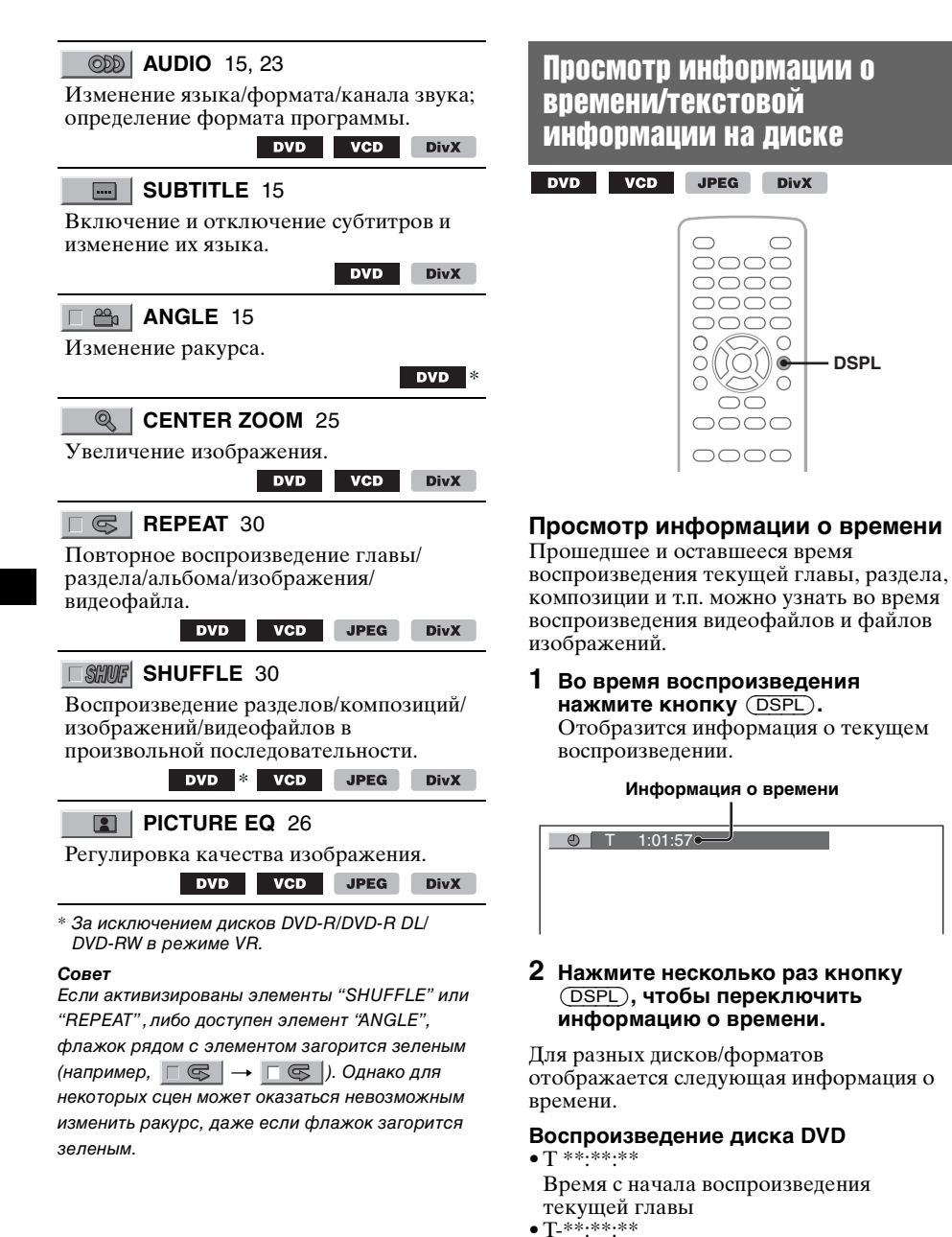

• C \*\*:\*\*:\*\* Время с начала воспроизведения текущего раздела

• C-\*\*:\*\*:\*\*

Оставшееся время текущего раздела

<span id="page-21-1"></span>Оставшееся время текущей главы

# **Воспроизведение дисков VCD**

(Только при воспроизведении диска версии 1.0/1.1 или версии 2.0 без функции PBC.)

- $\bullet$  T \*\* $\cdot$ \*\* Время с начала воспроизведения текущей композиции
- T-\*\*:\*\* Время, оставшееся до конца текущей композиции
- $\bullet$  D \*\* $\cdot$ \*\*

Время с начала воспроизведения текущего диска

• D-\*\*:\*\*

Оставшееся время воспроизведения текущего диска

#### **Воспроизведение файлов изображений JPEG**

- Номер альбома/общее количество
- Номер изображения/общее количество

# **Воспроизведение видеофайлов DivX**

- Номер альбома (папки)/общее количество
- Номер файла/общее количество • T \*\*:\*\*
	- Время с начала воспроизведения текущего файла

# **Просмотр текстовой информации**

Текстовую информацию (название альбома, название изображения и т.д.) файлов JPEG/DivX можно просмотреть.

### **Номер альбома/изображения/папки/файла**

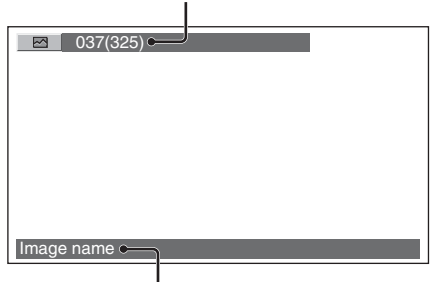

#### **Текстовая информация**\*

\* Если текстовая информация отсутствует, отобразится индикация "NO TEXT".

Для разных форматов отображается следующая текстовая информация.

### **Воспроизведение файлов изображений JPEG**

- Название альбома (если отображается номер альбома)
- Название изображения (если отображается номер изображения)

# **Воспроизведение видеофайлов DivX**

- Название альбома (папки) (если отображается номер альбома (папки))
- Имя файла (если отображается номер файла)

# <span id="page-22-0"></span>Настройка параметров звука

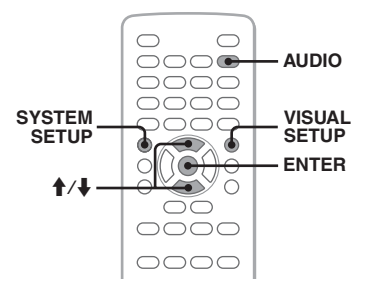

#### *Примечание*

Диски формата DTS не поддерживаются. Если выбран формат DTS, то звук воспроизводиться не будет.

# <span id="page-22-5"></span><span id="page-22-4"></span><span id="page-22-1"></span>**Изменение языка/формата звука DVD DivX**

<span id="page-22-3"></span>На диске DVD язык аудио можно изменить, если дорожки на нем записаны на нескольких языках. На диске DVD/ DivX, записанном в нескольких аудиоформатах (например, Dolby Digital), можно изменить аудиоформат.

<span id="page-22-2"></span>**1 Во время воспроизведения нажимайте кнопку** (AUDIO) **до тех пор, пока на дисплее не появится нужный язык/формат звука.**

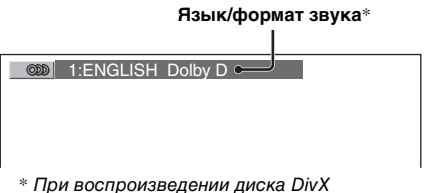

отображается формат/канал (например, "Dolby D 2CH").

Язык звука можно переключать на все доступные языки.

При появлении запроса на введение 4 значного числа введите код языка ([стр. 63\)](#page-62-1), который необходимо выбрать. Если один и тот же язык отображается несколько раз, диск записан с использованием нескольких форматов звука.

# **продолжение на следующей странице** t

# <span id="page-23-3"></span>**Смена аудиоканала**

<span id="page-23-4"></span> $vcD$ CD MP3 **WMA** 

При воспроизведении форматов файлов VCD/CD/MP3/WMA можно выбрать звук правого или левого канала, чтобы прослушивать его через правый и левый громкоговорители.

Параметры приведены ниже.

**STEREO (ST)**: стандартный стереозвук (по умолчанию) **1/L (L)**: звук левого канала (монофонический) **2/R (R)**: звук правого канала (монофонический)

<span id="page-23-1"></span>**1 Во время воспроизведения нажимайте кнопку** (AUDIO) **до тех пор, пока на дисплее не появится нужный канал звука.**

Пример: воспроизведение диска MP3

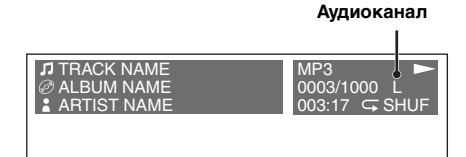

#### *Примечаниe*

На некоторых типах дисков может оказаться невозможным изменить аудиоканалы.

#### *Совет*

Можно также изменить настройки видеодисков, выбрав "AUDIO" в меню режима воспроизведения [\(стр. 20\)](#page-19-1).

# <span id="page-23-5"></span><span id="page-23-0"></span>**Определение формата программы**

На воспроизводимом диске DVD VIDEO можно определить количество каналов и положение компонентов.

<span id="page-23-2"></span>**1 Во время воспроизведения нажмите кнопку** (VISUAL SETUP)**.** Отобразится меню режима воспроизведения.

## **2 Нажмите кнопку** M**/**m**, чтобы выбрать (AUDIO).**

Отобразится формат программы.

**Формат текущего аудиосигнала**\*

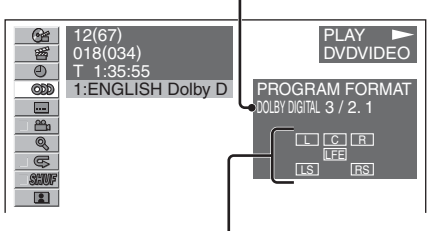

#### **Формат текущей программы**

\* В зависимости от типа диска отображаются индикации "PCM", "DOLBY DIGITAL" и т.д.

Буквы, отображающие формат программы, означают следующие компоненты звука и их положение.

- : передний (левый)
- : передний (правый)
- : центральный
- : задний (левый)
- : задний (правый)
- : задний (монофонический): задний компонент преобразованного сигнала Dolby Surround и сигнала Dolby Digital

: сигнал низкочастотного эффекта

Название формата программы и номера каналов отображаются следующим образом.

Пример: Dolby Digital 5.1-канальный

**Задний компонент × 2**

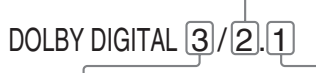

**Передний компонент × 2 + Компонент LFE × 1центральный компонент × 1**

Чтобы скрыть меню режима воспроизведения, нажмите кнопку (VISUAL SETUP).

# <span id="page-24-7"></span><span id="page-24-0"></span>**Настройка уровня выхода звука — Уровень DVD**

<span id="page-24-5"></span>Можно настроить уровень выходного аудиосигнала на DVD, записанном в формате Dolby Digital, чтобы компенсировать различия уровней громкости диска и источника.

- <span id="page-24-3"></span>**1 Во время воспроизведения нажмите кнопку** (SYSTEM SETUP)**.** На основном устройстве появится элемент настройки системы.
- **2** Нажмите кнопку **↑/**↓, чтобы **выбрать "DVD-LVL" , затем нажмите кнопку** (ENTER)**.**
- **3** Нажмите кнопку ↓ для выбора **параметра "ADJST ON", затем нажмите кнопку** (ENTER)**.**
- **4 Чтобы настроить уровень выходного сигнала, нажмите кнопку ↑/↓.**

Уровень выходного сигнала настраивается в диапазоне от –10 до  $+10.$ 

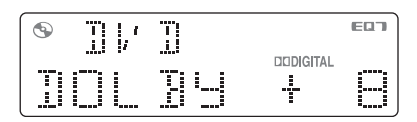

**5 Нажмите кнопку** (ENTER)**.** Настройка завершена.

#### *На основном устройстве*

<span id="page-24-2"></span>Вместо нажатия кнопки  $\uparrow/\downarrow$  поверните регулятор громкости.

# <span id="page-24-6"></span><span id="page-24-1"></span>Увеличение изображений

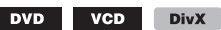

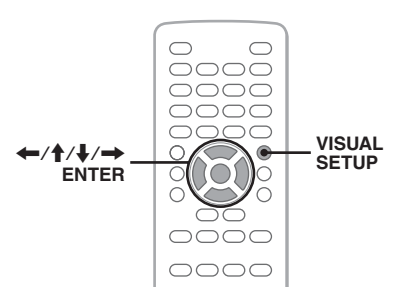

Можно увеличивать изображения.

- <span id="page-24-4"></span>**1 Во время воспроизведения нажмите кнопку** (VISUAL SETUP)**.** Отобразится меню режима воспроизведения.
- **2 Нажмите кнопку †/ ↓, чтобы**<br>Выбрать | ◎ (СЕNТЕR ZO **Q** (CENTER ZOOM), **затем нажмите кнопку** (ENTER)**.** Отобразится текущий параметр.

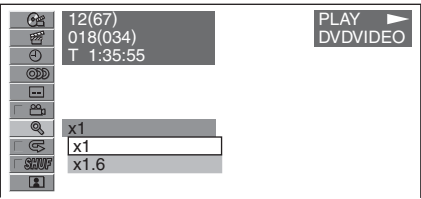

**3** Нажмите кнопку ↑/↓, чтобы **выбрать нужный параметр (×1, ×1.6**\***), затем нажмите кнопку**  (ENTER)**.**

\* Изображение может стать зернистым. Изображение увеличено.

Чтобы пропустить изображение, нажмите кнопку  $\leftarrow$ /†/ $\leftarrow$ .

Чтобы восстановить исходный масштаб, выберите параметр "×1" в шаге 3. Чтобы скрыть меню режима воспроизведения, нажмите кнопку (VISUAL SETUP).

#### *Примечания*

- В зависимости от диска может оказаться невозможным изменить увеличение.
- При возобновлении воспроизведения масштаб изображения становится прежним.

# <span id="page-25-1"></span><span id="page-25-0"></span>Регулировка качества изображения

<span id="page-25-5"></span>— Эквалайзер изображения

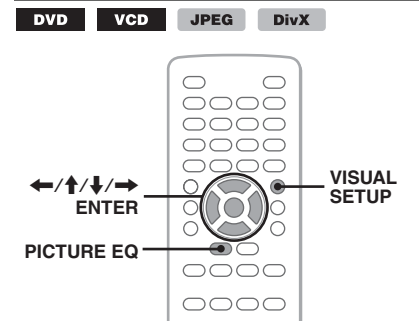

Можно выбрать качество изображения, соответствующее интерьеру автомобиля.

<span id="page-25-3"></span>**1 Во время воспроизведения нажимайте кнопку** (PICTURE EQ) **до тех пор, пока на дисплее не появится нужный параметр.**

**ET DAYTIME** 

Параметры отличаются в зависимости от установок в меню настройки отображения [\(стр. 43\)](#page-42-0).

В зависимости от значения параметров "PICTURE EQ" в меню "CUSTOM SETUP" в меню настройки отображения параметры переключаются следующим образом.

**AUTO:** aвтоматический выбор параметров использования в дневное/ночное время в соответствии с настройками диммера в меню настройки системы [\(стр. 47\)](#page-46-1). **LIGHT OFF**: отображение параметров использования в дневное время. **LIGHT ON**: отображение параметров использования в ночное время.

Параметры для каждой установки приведены ниже.

### **Для всех установок**

**NORMAL**: обычное качество изображения.

**CUSTOM**: установки пользователя ([стр. 26](#page-25-2)).

#### **Если установлено значение "LIGHT OFF"/"AUTO" (при выбранном значении "DIM OFF")**

**DAYTIME**: подходит для ярко освещенного места.

**SUNSET**: подходит для немного затемненного места.

**SHINE**: подходит для очень ярко освещенного места (например, при отражении солнечного света от монитора).

#### **Если установлено значение "LIGHT ON"/"AUTO" (при выбранном значении "DIM ON")**

**NIGHT**: затемнение монитора, чтобы не отвлекать во время вождения автомобиля ночью.

**MIDNIGHT**: затемнение монитора в большей степени, чем при установке "NIGHT".

**THEATER**: подсвечивание монитора; подходит в случае, когда в ночное время необходим яркий монитор.

#### *Совет*

Можно также изменить качество изображения, выбрав в меню режима воспроизведения "PICTURE EQ" [\(стр. 20\)](#page-19-1).

# <span id="page-25-2"></span>**Настройка качества изображения**

Параметр "CUSTOM" позволяет пользователю выполнить собственную настройку качества изображения, регулируя цветовые тона изображения. Можно сохранить значения для параметра "LIGHT OFF" и для параметра "LIGHT ON".

<span id="page-25-4"></span>**1 Во время воспроизведения нажмите кнопку** (VISUAL SETUP)**.** Отобразится меню режима воспроизведения.

**2** Нажмите кнопку ↑/↓, чтобы **выбрать (PICTURE EQ), затем нажмите кнопку** (ENTER)**.**

Отобразится текущий параметр.

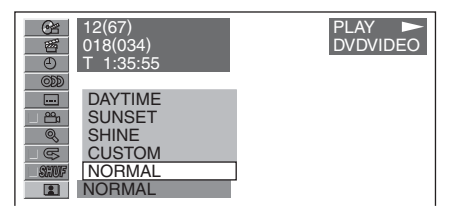

**3** Нажмите кнопку †/ $\blacklozenge$ , чтобы **выбрать "CUSTOM", затем нажмите кнопку** (ENTER)**.**

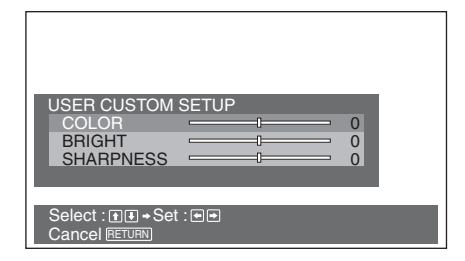

- **4** Нажмите кнопку **↑/**↓, чтобы **выбрать цветовой тон изображения, затем нажмите кнопку** <**/**,**, чтобы отрегулировать уровень.**
- **5 Нажмите кнопку** (ENTER)**.**

Чтобы скрыть меню режима воспроизведения, нажмите кнопку (VISUAL SETUP).

# <span id="page-26-4"></span><span id="page-26-0"></span>Блокировка дисков — родительский контроль доступа

#### DVD \*

\* За исключением дисков DVD-R/DVD-R DL/DVD-RW в режиме VR.

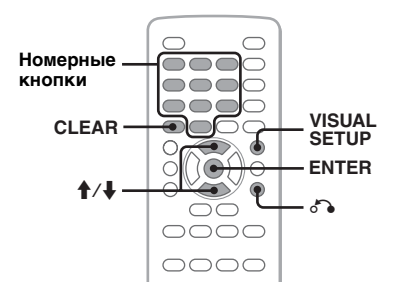

Можно заблокировать диск или установить ограничения на воспроизведение в соответствии с предварительно определенным уровнем возраста пользователя. Ограниченные сцены могут блокироваться или заменяться другими сценами, если воспроизводимый диск DVD совместим с родительским контролем доступа.

# <span id="page-26-1"></span>**Установка родительского контроля доступа**

- <span id="page-26-3"></span>**1 Нажмите кнопку** (VISUAL SETUP)**, когда устройство отключено.** Отобразится меню настройки отображения.
- **2** Нажмите кнопку **↑/**↓ для выбора **параметра (CUSTOM SETUP), затем нажмите кнопку** (ENTER)**.** Отобразятся элементы пользовательской настройки.
- **3** Нажмите кнопку **↑/**↓ для выбора **параметра "PARENTAL CONTROL" , затем нажмите кнопку** (ENTER)**.** Отобразятся параметры.

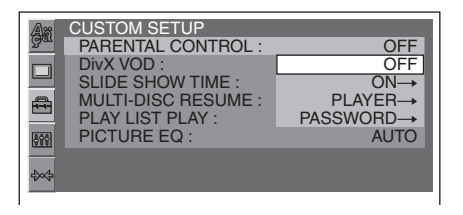

**4 Нажмите кнопку** M**/**m **для выбора параметра "ON** t**", затем нажмите кнопку** (ENTER)**.** Отобразится дисплей установки

пароля.

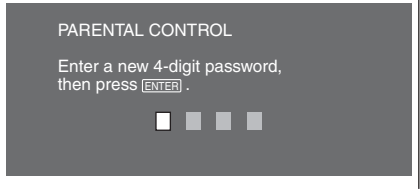

<span id="page-26-2"></span>**5 Используя номерные кнопки, введите пароль, затем нажмите кнопку** (ENTER)**.**

Отобразится дисплей подтверждения.

**продолжение на следующей странице** t

**6 Для подтверждения используйте номерные кнопки и повторно введите пароль, затем нажмите кнопку** (ENTER)**.** Настройка завершена.

<span id="page-27-4"></span><span id="page-27-2"></span>Для удаления введенного номера нажмите кнопку (CLEAR). Для возврата к предыдущей индикации дисплея нажмите кнопку  $\delta$ . Чтобы скрыть меню настройки отображения, нажмите кнопку (VISUAL SETUP).

## **Отключение родительского контроля доступа**

В пункте 4 выберите параметр "ОFF  $\rightarrow$ ", затем введите пароль. Если родительский контроль доступа отключен, отобразится сообщение "Parental control canceled" (Родительский контроль доступа отменен).

# **Изменение пароля**

В пункте 4 выберите параметр "PASSWORD  $\rightarrow$ ", введите текущий пароль, введите новый пароль, затем введите новый пароль повторно для подтверждения.

# <span id="page-27-0"></span>**Изменение области и рейтинга фильма в ней**

В зависимости от области и ее рейтингов фильмов можно установить уровни ограничения.

- <span id="page-27-3"></span>**1 Нажмите кнопку** (VISUAL SETUP)**, когда устройство отключено.** Отобразится меню настройки отображения.
- **2** Нажмите кнопку ↑↓, чтобы **выбрать (CUSTOM SETUP), затем нажмите кнопку** (ENTER)**.** Отобразятся элементы пользовательской настройки.
- **3** Нажмите кнопку **↑/**↓ для выбора **параметра "PARENTAL CONTROL", затем нажмите кнопку** (ENTER)**.** Отобразятся параметры.
- **4** Нажмите кнопку ↑/↓ для выбора **параметра "PLAYER** t**", затем нажмите кнопку** (ENTER)**.** Когда родительский контроль доступа уже установлен, отобразится дисплей для ввода пароля. Чтобы изменить установки, введите пароль, затем нажмите кнопку (ENTER).

**5** Нажмите кнопку **↑/↓**. чтобы **выбрать "STANDARD", затем нажмите кнопку** (ENTER)**.** Отобразятся параметры.

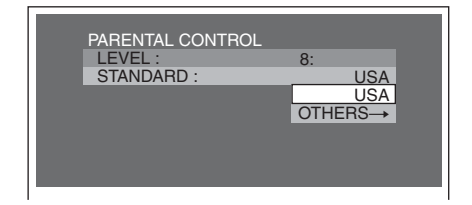

**6** Нажмите кнопку †/↓, чтобы **выбрать нужную область и применить ее рейтинги фильмов, затем нажмите кнопку** (ENTER)**.** Зона выбрана. При выборе параметра "OTHERS  $\rightarrow$ "

<span id="page-27-1"></span>введите код зоны, выбрав его из ["Список кодов зон" на стр. 63,](#page-62-2) используя номерные кнопки.

**7** Нажмите кнопку 1/↓, чтобы **выбрать "LEVEL" , затем нажмите кнопку** (ENTER)**.**

Отобразятся параметры.

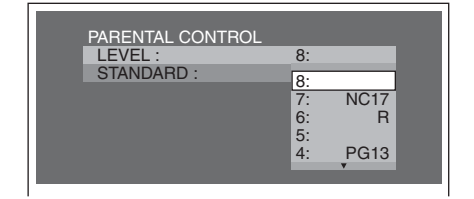

Чем меньше номер, тем строже уровень ограничения.

**8** Нажмите кнопку ↑↓, чтобы **выбрать нужный рейтинг, затем нажмите кнопку** (ENTER)**.** Настройка завершена.

<span id="page-27-5"></span>Для возврата к предыдущей индикации дисплея нажмите кнопку  $\delta$ . Чтобы скрыть меню настройки отображения, нажмите кнопку (VISUAL SETUP).

# <span id="page-28-3"></span><span id="page-28-2"></span><span id="page-28-0"></span>Повторное воспроизведение и воспроизведение в произвольном порядке

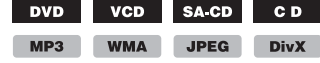

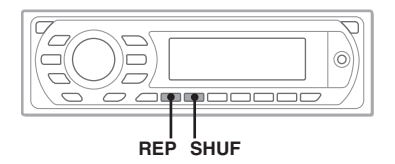

<span id="page-28-1"></span>**1 Во время воспроизведения на основном устройстве нажимайте кнопку** (1) **(REP) или** (2) **(SHUF) до тех пор, пока на дисплее не появится нужный параметр.**

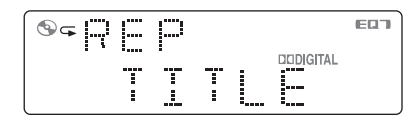

Начнется повторное воспроизведение или воспроизведение в произвольном порядке.

Параметры повтора и порядок переключения каждого диска/формата показаны ниже.

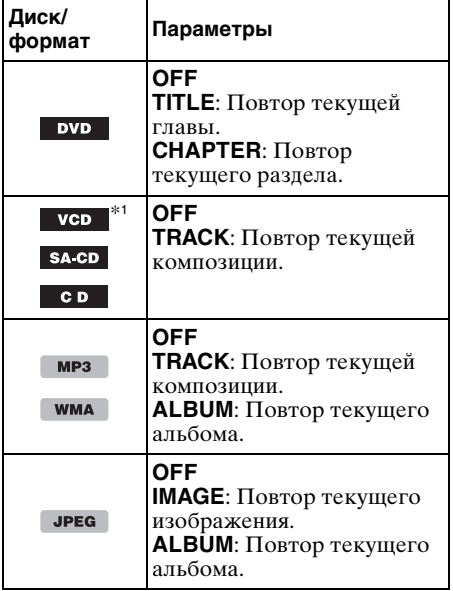

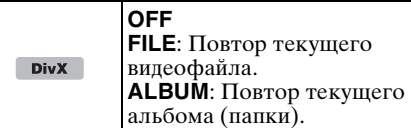

Параметры перетасованного воспроизведения и порядок переключения каждого диска/формата показаны ниже.

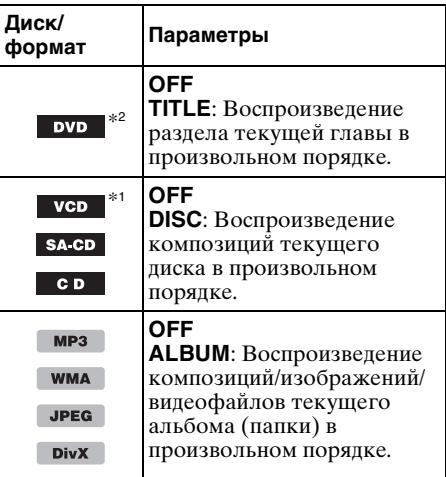

- \*1 Возможно только при воспроизведении диска VCD версии 1.0/1.1 или диска VCD версии 2.0 без функции PBC.
- \*2 За исключением дисков DVD-R/DVD-R DL/ DVD-RW в режиме VR.

Чтобы вернуться в режим обычного воспроизведения, выберите "OFF".

**продолжение на следующей странице** t

# <span id="page-29-4"></span>**Установка в меню режима воспроизведения**

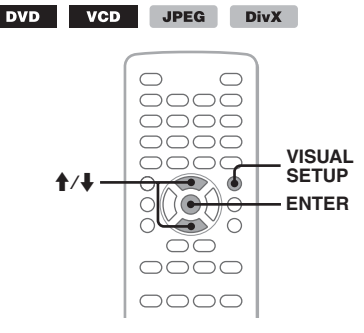

- <span id="page-29-2"></span>**1 Во время воспроизведения нажмите кнопку** (VISUAL SETUP)**.** Отобразится меню режима воспроизведения.
- **2** Нажмите кнопку ↑/↓, чтобы **выбрать**  $\boxed{\blacksquare}$  **или**  $\boxed{\blacksquare}$  **затем нажмите кнопку** (ENTER)**.**

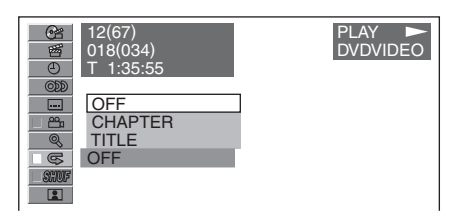

**3** Нажмите кнопку ↑/↓, чтобы **выбрать нужный параметр, затем нажмите кнопку** (ENTER)**.**

Начнется повторное воспроизведение или воспроизведение в произвольном порядке.

Чтобы скрыть меню режима воспроизведения, нажмите кнопку (VISUAL SETUP).

#### *Примечание*

При извлечении воспроизводимого диска выбранный режим воспроизведения отменяется.

# <span id="page-29-8"></span><span id="page-29-0"></span>Прямой поиск во время воспроизведения

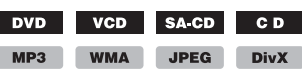

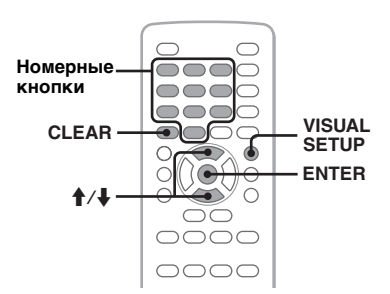

Можно быстро найти нужное место, указав номер главы, номер раздела и т.п.

<span id="page-29-1"></span>**1 Во время воспроизведения нажмите номерные кнопки, чтобы ввести номер элемента (композиция, глава и т.п.), затем нажмите кнопку** (ENTER)**.** Воспроизведение начнется с выбранного места.

# <span id="page-29-3"></span>**Установка в меню режима воспроизведения**

**DVD** VCD JPEG DivX

Для разных дисков/форматов отображается следующая информация об элементах поиска.

<span id="page-29-9"></span><span id="page-29-7"></span><span id="page-29-6"></span><span id="page-29-5"></span>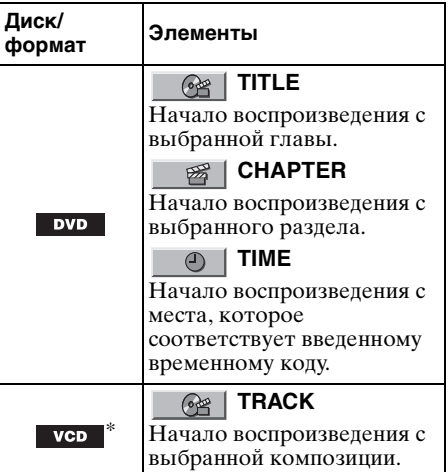

<span id="page-30-7"></span><span id="page-30-6"></span>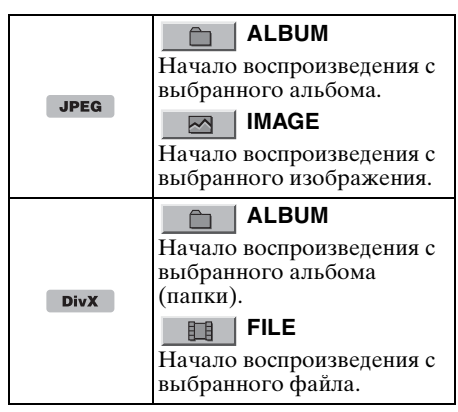

<span id="page-30-10"></span>\* Возможно только при воспроизведении диска VCD без функции PBC.

- <span id="page-30-5"></span>**1 Во время воспроизведения нажмите кнопку** (VISUAL SETUP)**.** Отобразится меню режима воспроизведения.
- **2 Для выбора нужного элемента нажмите кнопку** M**/**m**, затем нажмите кнопку** (ENTER)**.**

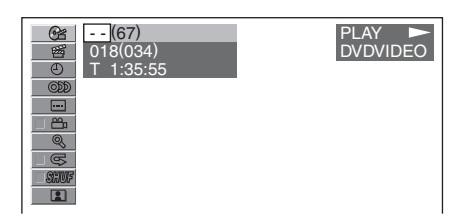

Цифра в скобках обозначает общее количество выбранных элементов.

<span id="page-30-3"></span>**3 С помощью номерных кнопок введите номер элемента или временной код.**

<span id="page-30-4"></span>Например, чтобы найти место воспроизведения с временными характеристиками 2 часа 10 минут и 20 секунд, просто введите "21020". Чтобы отменить введенные цифры, нажмите кнопку (CLEAR).

**4 Нажмите кнопку** (ENTER)**.** Воспроизведение начнется с выбранного места.

Чтобы скрыть меню режима воспроизведения, нажмите кнопку (VISUAL SETUP).

# <span id="page-30-1"></span><span id="page-30-0"></span>Караоке

<span id="page-30-9"></span>DVD VCD CD

<span id="page-30-8"></span> $MP3$ 

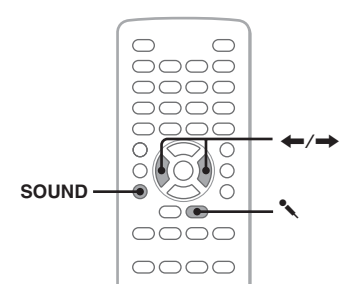

К устройству можно подключить микрофон (не входит в комплект) и наслаждаться караоке (пение во время воспроизведение диска), установив на устройстве режим караоке.

Параметры режима караоке и порядок их переключения показаны ниже.

**MIC ON**: включение микрофона и эффектов эха.

**MIC ON+VC**: включение микрофона и отключение вокала.

**MIC OFF**: выключение режима караоке.

Для начала подключите микрофон к входному гнезду MIC устройства.

<span id="page-30-2"></span>**1 Во время воспроизведения**  нажимайте кнопку **\*** до тех пор, **пока на дисплее не появится нужный параметр.**

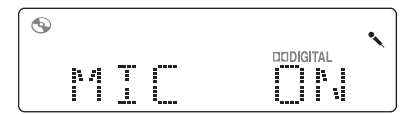

Включится режим караоке. При остановке воспроизведения происходит деактивация входа MIC.

**продолжение на следующей странице** t

#### *Примечания*

- Некоторые диски DVD/VCD/компакт-диски для караоке могут иметь разные каналы для инструментов и вокала, поэтому может потребоваться выбрать канал (левый, правый или стерео). В данном случае выберите параметр "MIC ON" и нажимайте кнопку (AUDIO) до тех пор, пока не будет установлен канал.
- Некоторые диски DVD/VCD/компакт-диски для караоке могут содержать меню управления, в котором можно отключить звук вокала и т.п. В данном случае следуйте инструкциям диска.
- При включении режима караоке параметры EQ7 ([стр. 38\)](#page-37-3) и HPF [\(стр. 48](#page-47-0)) отключаются.
- Диски формата DTS не поддерживаются. Если выбран формат DTS, то звук воспроизводиться не будет.

# <span id="page-31-5"></span>**Регулировка громкости микрофона**

<span id="page-31-4"></span>**1** В режиме караоке нажимайте кнопку (SOUND) до тех пор, пока на основном устройстве не отобразится индикация "MIC VOL".

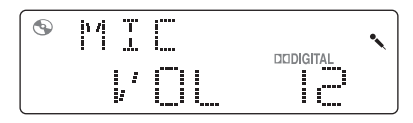

2 Нажимайте кнопку **+/**, чтобы отрегулировать уровень громкости. Уровень громкости настраивается в диапазоне от 0 до 20.

<span id="page-31-6"></span>Через 3 секунды по окончании настройки дисплей возвращается в обычный режим воспроизведения.

# **Регулировка эха**

**1** В режиме караоке нажимайте кнопку (SOUND) до тех пор, пока на основном устройстве не отобразится индикация "MIC ECHO".

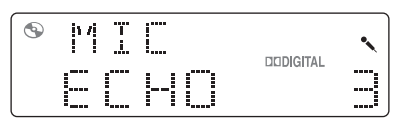

**2** Нажимайте кнопку •/• чтобы отрегулировать уровень эха. Уровень эха настраивается в диапазоне от 1 до 6.

Через 3 секунды по окончании настройки дисплей возвращается в обычный режим воспроизведения.

Для выключения эффекта эха в пункте 2 выберите параметр "MIC ECHO OFF".

#### *На основном устройстве*

<span id="page-31-2"></span>Вместо нажатия кнопки (SOUND) нажмите регулятор громкости, поверните регулятор громкости вместо нажатия кнопки  $\leftarrow \rightarrow$ .

# <span id="page-31-7"></span><span id="page-31-0"></span>Список композиций/ изображений/видеофайлов — LIST

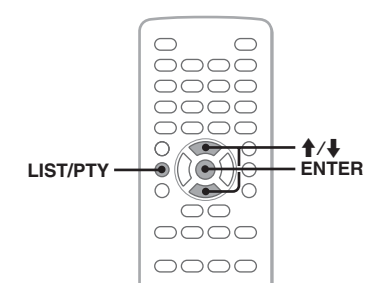

# <span id="page-31-1"></span>**Выбор композиции/ изображения/видеофайла**

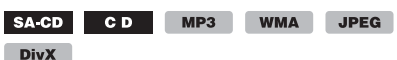

Можно выполнить поиск альбомов/папок/ композиций/изображений/видеофайлов на мониторе, а затем выбрать нужное для воспроизведения.

Эта функция особенно удобна для дисков в формате MP3/WMA/JPEG/DivX, содержащих несколько альбомов/композиций и т.п.

# <span id="page-31-3"></span>**1 Во время воспроизведения нажмите кнопку** (LIST/PTY)**.**

Отобразится список композиций/ изображений/видеофайлов, имеющихся на текущем диске, в текущем альбоме\*/папке\*.

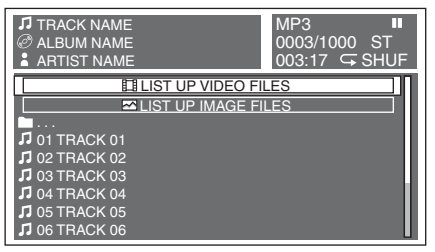

Если требуется перейти на уровень выше, нажмите кнопку • для выбора значка папки в верхней части списка, а затем нажмите кнопку (ENTER).\*

- \* Только при воспроизведении дисков в формате MP3/WMA/JPEG/DivX.
- **2** Нажмите кнопку <del>1</del>∕I для выбора **нужной композиции/изображения/ видеофайла, а затем нажмите кнопку** (ENTER)**.**

Начнется воспроизведение выбранной композиции/изображения/видеофайла.

#### *Примечание*

Невозможно отобразить в списке диски проигрывателя компакт-дисков (если он подключен).

#### *На основном устройстве*

<span id="page-32-3"></span>Вместо нажатия кнопки  $\biguparrow/\biguparrow$  поверните регулятор громкости.

# <span id="page-32-0"></span>**Выбор типа файла**

MP3 WMA JPEG

**DivX** 

Если на диске содержатся файлы нескольких типов, можно будет воспроизводить только файлы выбранного типа (аудио/видео/ изображения). Порядок приоритета воспроизведения файлов различных типов следующий: аудиофайлы, видеофайлы и файлы изображений (например, если диск содержит видеофайлы и файлы изображений, будут воспроизводиться только видеофайлы). Можно выбрать тип файлов, список которых требуется отобразить, затем выбрать файл для воспроизведения.

- <span id="page-32-4"></span>**1 Во время воспроизведения нажмите кнопку** (LIST/PTY)**.**
- **2** Нажмите кнопку **↑/**↓, чтобы **выбрать тип файлов, список которых необходимо отобразить, затем нажмите кнопку** (ENTER)**.** Чтобы отобразить список файлов MP3 и WMA, выберите пункт "LIST UP AUDIO FILES".

Чтобы отобразить список файлов DivX, выберите пункт "LIST UP VIDEO FILES".

Чтобы отобразить список файлов JPEG, выберите пункт "LIST UP IMAGE FILES".

**3** Нажмите кнопку ↑/↓ для выбора **нужного файла, затем нажмите кнопку** (ENTER)**.**

Начнется воспроизведение выбранного файла.

#### *На основном устройстве*

<span id="page-32-5"></span>Вместо нажатия кнопки  $\biguparrow/\biguparrow$  поверните регулятор громкости.

# <span id="page-32-1"></span>Просмотр информации об аудиодиске

SA-CD CD MP3 WMA

Во время воспроизведения аудио можно просмотреть информацию о диске на мониторе.

# **Пример: воспроизведение диска MP3**

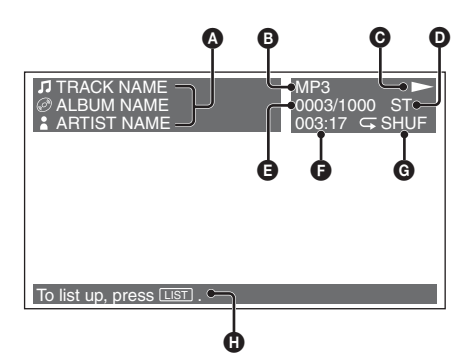

- A Номер композиции или название дорожки название диска/название альбома
	- имя исполнителя
- B Формат
- $\odot$  Состояние воспроизведения ( $\triangleright$ , II и т.п.)
- D Канал текущего аудиосигнала При воспроизведении компакт-диска или дисков MP3/WMA аудиоканал можно изменить. Для получения дополнительной информации [см.](#page-23-3)  [раздел "Смена аудиоканала" на стр. 24](#page-23-3).
- E Номер композиции/общее количество композиций
- F Время с начала воспроизведения
- G Текущий режим воспроизведения
- H Сообщения справки по управлению

#### *Совет*

Композицию для воспроизведения можно выбрать, используя список [\(стр. 32](#page-31-0)).

# <span id="page-32-2"></span>Настройка параметров воспроизведения для диска Super Audio CD

SA-CD

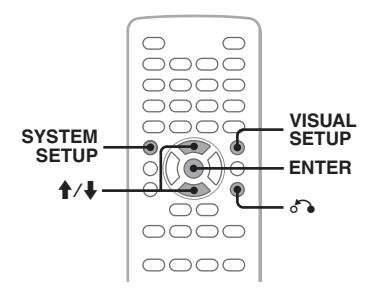

# <span id="page-33-4"></span><span id="page-33-0"></span>**Выбор слоя воспроизведения**

Некоторые диски Super Audio CD имеют 2 слоя: слой Super Audio CD и слой CD. Слой Super Audio CD состоит из 2 областей: 2-канальная и многоканальная область.

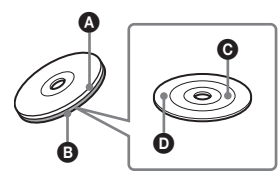

## $\Omega$  Слой CD

Слой, который считывается обычным проигрывателем компакт-дисков.

 $\bullet$  Слой Super Audio CD

Слой сигнала высокой плотности. C 2-канальная область

Область, на которой записаны 2-канальные стереокомпозиции. D Многоканальная область\*

Область, на которой записаны многоканальные (до 5.1 каналов) композиции.

\* Эту область невозможно воспроизвести с помощью данного устройства.

Если слои диска имеют разное содержимое, можно выбрать любой слой (например, для сравнения качества звука).

Данную настройку можно выполнить в меню настройки отображения ([стр. 40](#page-39-1)) и в меню настройки системы [\(стр. 45\)](#page-44-0). Параметры для элемента "SUPER AUDIO CD LAYER" (настройка отображения) и "DISC.LAYER" (настройка системы) показаны ниже.

**2CH**: воспроизведение 2-канальной (стерео) области слоя Super Audio CD. **CD**: воспроизведение слоя CD.

# **Меню настройки отображения**

- <span id="page-33-2"></span>**1 Нажмите кнопку** (VISUAL SETUP)**, когда устройство отключено.** Отобразится меню настройки отображения.
- **2** Нажмите кнопку ↑ / → чтобы **выбрать (AUDIO SETUP), затем нажмите кнопку** (ENTER)**.** Отобразятся элементы настройки

звука.

# **3** Нажмите кнопку ♠/♣, чтобы **выбрать "SUPER AUDIO CD LAYER" , затем нажмите кнопку** (ENTER)**.**

Отобразятся параметры.

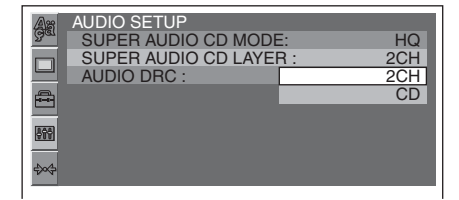

**4** Нажмите кнопку ↑↓, чтобы **выбрать "2CH" или "CD" , затем нажмите кнопку** (ENTER)**.** Настройка завершена.

<span id="page-33-3"></span>Для возврата к предыдущей индикации дисплея нажмите кнопку  $\delta$ . Чтобы скрыть меню настройки отображения, нажмите кнопку (VISUAL SETUP).

## **Меню настройки системы**

- <span id="page-33-1"></span>**1 Нажмите кнопку** (SYSTEM SETUP)**, когда устройство отключено.** Отобразится элемент настройки системы.
- **2** Нажмите кнопку **↑↓**, чтобы **выбрать "DISC.LAYER" , затем нажмите кнопку** (ENTER)**.** Отобразится параметр.

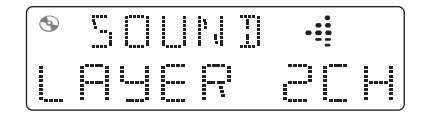

**3** Нажмите кнопку ↑/↓, чтобы **выбрать "2CH" или "CD" , затем нажмите кнопку** (ENTER)**.** Настройка завершена.

Чтобы скрыть меню настройки системы, нажмите кнопку (SYSTEM SETUP).

#### *Примечание*

Для дисков Super Audio CD, состоящих только из одного слоя Super Audio CD, этот слой воспроизводится независимо от настройки.

#### *Совет*

При выполнении настройки параметров в меню настройки отображения автоматически изменяются параметры в меню настройки системы, и наоборот.

# <span id="page-34-10"></span><span id="page-34-0"></span>**Выбор качества звука**

Данное устройство позволяет изменять качество звука при воспроизведении дисков Super Audio CD с помощью переключения частоты дискретизации.

Данную настройку можно выполнить в меню настройки отображения [\(стр. 40\)](#page-39-1) и в меню настройки системы ([стр. 45](#page-44-0)). Параметры для элемента "SUPER AUDIO CD MODE" (настройка отображения) и "SA-CD MOD" (настройка системы) показаны ниже.

**HQ**: вывод звука с частотой 176,4 кГц (высокое качество звука). **STD**: вывод звука с частотой 44,1 кГц (стандартное качество звука при воспроизведении компакт-диска).

# **Меню настройки отображения**

<span id="page-34-8"></span>Процедура настройки сходна с процедурой настройки слоя воспроизведения ([стр. 34](#page-33-0)). Нажмите кнопку (VISUAL SETUP), затем выберите параметр "AUDIO SETUP"  $\rightarrow$ "SUPER AUDIO CD MODE" → "НQ" или "STD".

# **Меню настройки системы**

<span id="page-34-5"></span>Процедура настройки сходна с процедурой настройки слоя воспроизведения ([стр. 34](#page-33-0)). Нажмите кнопку (SYSTEM SETUP), затем выберите параметр "SA-CD MOD" → "HQ" или "STD".

#### *Примечание*

При установке параметра "HQ", параметры EQ7 [\(стр. 38](#page-37-3)) и HPF ([стр. 48\)](#page-47-0) отключаются. Для их включения выберите параметр "STD".

#### *Совет*

<span id="page-34-9"></span>При выполнении настройки параметров в меню настройки отображения автоматически изменяются параметры в меню настройки системы, и наоборот.

# <span id="page-34-1"></span>Дополнительные операции — радиоприемник

# <span id="page-34-2"></span>Сохранение и прием радиостанций

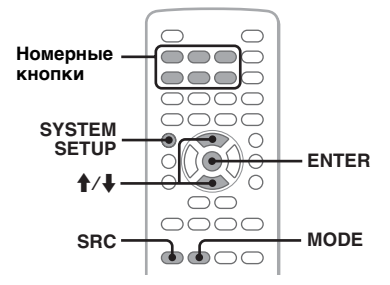

# **Предупреждение**

Во избежание возникновения аварийной ситуации при настройке на радиостанции во время управления автомобилем используйте функцию памяти оптимальной настройки (BTM).

# <span id="page-34-11"></span><span id="page-34-3"></span>**Автоматическое сохранение — BTM (память оптимальной настройки)**

- <span id="page-34-6"></span>**1 Нажимайте кнопку** (SRC) **до тех пор, пока на основном устройстве не появится индикация "TUNER".** Чтобы изменить диапазон, нажимайте кнопку (MODE). Можно выбрать следующие диапазоны: FM1, FM2, FM3, MW или LW.
- **2 Нажмите кнопку** (SYSTEM SETUP)**.** Отобразится элемент настройки системы.
- **3** Нажмите кнопку **↑/**↓ для выбора **параметра "BTM", затем нажмите кнопку** (ENTER)**.**

<span id="page-34-7"></span>Радиостанции сохраняются в памяти устройства в порядке частот и закрепляются за номерными кнопками  $((1) - (6)).$ 

При занесении станции в память раздается звуковой сигнал.

### *На основном устройстве*

<span id="page-34-4"></span>Нажмите кнопку (SOURCE) вместо кнопки (SRC), поверните регулятор громкости вместо нажатия кнопки  $\bigstar$ / $\bigstar$ .

# <span id="page-35-0"></span>**Сохранение вручную**

<span id="page-35-5"></span>**1 Во время приема радиостанции, которую необходимо сохранить, нажмите и удерживайте номерную кнопку (**(1) **-** (6)**), пока на основном устройстве не появится индикация "MEM".**

На основном устройстве отобразится индикация номерной кнопки.

#### *Примечание*

При попытке сохранить другую радиостанцию для уже используемой номерной кнопки предыдущая радиостанция будет заменена.

#### *Совет*

Когда в память сохраняется радиостанция, передающая сигналы RDS, сохраняются также и параметры AF/TA [\(стр. 37](#page-36-0)).

# <span id="page-35-1"></span>**Прием радиостанций, сохраненных в памяти**

**1 Выберите диапазон, затем нажмите номерную кнопку (**(1) **-** (6)**).**

<span id="page-35-8"></span><span id="page-35-2"></span>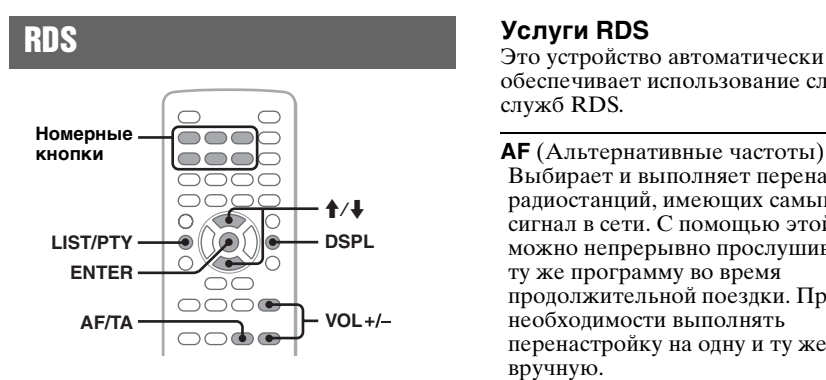

# <span id="page-35-3"></span>**Обзор**

Радиостанции диапазона FM с услугой системы радиоданных (RDS) передают, кроме обычных сигналов радиопрограмм, неслышимую цифровую информацию.

### **Индикация на дисплее**

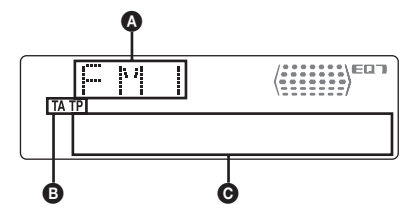

A Радиодиапазон, функция  $\mathbf{\Theta}$  TA/TP\*1

C Частота\*2 (название программной услуги), программная позиция, часы, данные RDS

- \*1 Во время передачи информации о дорожном движении мигает индикация "TA". Во время приема такой радиостанции загорается индикация "TP".
- \*2 Во время приема радиостанции, передающей сигналы RDS, слева от индикации частоты отображается знак " \*".

<span id="page-35-4"></span>Чтобы изменить индикации C, нажмите кнопку (DSPL).

# **Услуги RDS**

Это устройство автоматически обеспечивает использование следующих служб RDS.

<span id="page-35-6"></span>Выбирает и выполняет перенастройку радиостанций, имеющих самый сильный сигнал в сети. С помощью этой функции можно непрерывно прослушивать одну и ту же программу во время продолжительной поездки. При этом нет необходимости выполнять перенастройку на одну и ту же станцию вручную.

<span id="page-35-9"></span><span id="page-35-7"></span>**TA** (Сообщения о текущей ситуации на дорогах)/**TP** (Программа о текущей ситуации на дорогах)

Обеспечивает прием текущей информации/программ о движении транспорта. При приеме сигналов такой информации/программы прием любого выбранного в данный момент источника прерывается.

#### <span id="page-35-10"></span>**PTY** (Типы программ)

Отображает тип принимаемой в данный момент программы. Кроме того, позволяет выполнять поиск заданного типа программ.

### <span id="page-36-10"></span><span id="page-36-7"></span>**CT** (Время на часах)

Данные CT, передаваемые с сигналами RDS, используются для установки часов устройства.

#### *Примечания*

- В зависимости от страны или региона могут быть доступными не все функции RDS.
- Функция RDS не будет работать, если сигнал очень слабый или радиостанция, на которую настроено устройство, не передает данные RDS.

# <span id="page-36-13"></span><span id="page-36-9"></span><span id="page-36-0"></span>**Настройка AF и TA**

Параметры AF/TA и порядок их переключения показаны ниже.

**AF ON**: включение AF и отключение TA. **TA ON**: включение TA и отключение AF. **AF, TA ON**: включение как AF, так и TA. **AF, TA OFF**: отключение как AF, так и TA.

<span id="page-36-4"></span>**1 Нажимайте кнопку** (AF/TA)**, пока на дисплее не появится нужный параметр.**

# **Сохранение станций RDS с параметрами AF и TA**

Можно выполнить предварительную настройку станций RDS с параметрами AF/TA. При использовании функции BTM сохраняются только станции RDS с теми же параметрами AF/TA.

При выполнении предварительной настройки вручную можно сохранить как станции RDS, так и станции без RDS с индивидуальными параметрами AF/TA.

**1** Задайте AF/TA, затем сохраните станцию с помощью BTM или вручную.

# <span id="page-36-11"></span>**Предварительная установка громкости сообщений о дорожном движении**

Можно предварительно установить уровень громкости сообщений о текущей ситуации на дорогах, чтобы не пропустить момент, когда они передаются.

- <span id="page-36-6"></span>**1** Нажимайте кнопку (VOL) +/–, чтобы отрегулировать уровень громкости.
- **2** Нажмите и удерживайте нажатой кнопку (AF/TA), пока не появится индикация "TA".

#### *На основном устройстве*

<span id="page-36-2"></span>Вместо нажатия кнопки (VOL) +/– поверните регулятор громкости.

# \**Прием сообщений об аварийных ситуациях**

При включении AF или TA сообщения об аварийных ситуациях будут автоматически прерывать текущее вещание.

# <span id="page-36-12"></span><span id="page-36-8"></span>**Прослушивание одной региональной программы — REG**

Когда функция AF включена: заводские настройки данного устройства ограничивают прием определенным регионом, поэтому оно не будет переключено на другую региональную станцию с более сильной частотой.

При выходе за пределы области приема определенной региональной программы установите параметр "REG OFF" в меню настройки системы во время приема FM-радиостанций [\(стр. 47\)](#page-46-2).

#### *Примечание*

Эта функция не работает в Великобритании и некоторых других регионах.

# **Функция местной привязки (только для Великобритании)**

Эта функция позволяет настраиваться на волну других местных станций в данном районе, даже если они не занесены в память приемника под номерными кнопками.

- <span id="page-36-5"></span>**1** Во время приема в диапазоне FM нажмите номерную кнопку  $(1)$  -  $(6)$ ), для которой запрограммирована местная станция.
- **2** Не более чем через 5 секунд, еще раз нажмите номерную кнопку местной станции.

<span id="page-36-14"></span>Повторяйте процедуру, пока не будет найдена местная радиостанция.

# <span id="page-36-1"></span>**Выбор PTY**

<span id="page-36-3"></span>**1 Нажмите кнопку** (LIST/PTY) **во время приема в диапазоне FM.**

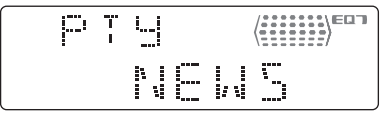

Если станция передает данные PTY, появляется название типа текущей программы.

### **продолжение на следующей странице** t

### **2** Нажмите кнопку <sup>↑</sup>/↓ чтобы **выбрать тип программы.**

**3 Нажмите кнопку** (ENTER)**.** Устройство выполняет поиск станции, передающей программу выбранного типа.

#### *На основном устройстве*

<span id="page-37-4"></span>Вместо нажатия кнопки  $\uparrow$  поверните регулятор громкости, нажмите регулятор громкости вместо нажатия кнопки (ENTER).

# **Типы программ**

**NEWS** (новости), **AFFAIRS** (текущие события), **INFO** (информация), **SPORT** (спорт), **EDUCATE** (образование), **DRAMA** (радиоспектакли), **CULTURE** (культура), **SCIENCE** (наука), **VARIED** (интервью, игры и комедии), **POP M** (популярная музыка), **ROCK M** (рокмузыка), **EASY M** (легкая музыка), **LIGHT M** (легкая классика), **CLASSICS** (классика), **OTHER M** (прочие типы музыки), **WEATHER** (погода), **FINANCE** (финансы), **CHILDREN** (детские программы), **SOCIAL A** (общественная жизны), **RELIGION** (религия), **PHONE IN** (звонки в прямой эфир), **TRAVEL** (путешествия), **LEISURE** (досуг), **JAZZ** (джазовая музыка), **COUNTRY** (музыка "кантри"), **NATION M** (национальная музыка), **OLDIES** (старые шлягеры), **FOLK M** (народная музыка), **DOCUMENT** (документальные репортажи)

#### *Примечание*

Эту функцию невозможно использовать в некоторых странах/регионах, где не передаются данные PTY.

# <span id="page-37-8"></span><span id="page-37-1"></span>**Установка CT**

**1 Установите "CT ON" в меню настройки ([стр. 46\)](#page-45-1).**

#### *Примечания*

- Функция CT может не работать, даже если принимается станция, передающая данные RDS.
- Возможно расхождение между временем, установленным с помощью функции CT, и реальным временем.

# <span id="page-37-2"></span><span id="page-37-0"></span>Настройка звучания

# <span id="page-37-3"></span>Настройка характеристик звука

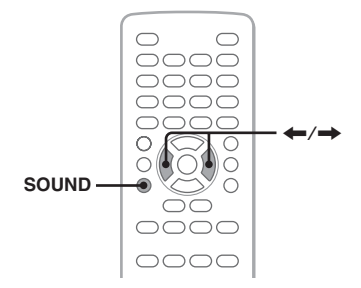

Можно отрегулировать характеристики звука в соответствии со своими предпочтениями.

Элементы настройки меню звука и порядок их переключения показаны ниже.

<span id="page-37-9"></span><span id="page-37-7"></span>**BAL** (баланс): регулировка баланса звука от левых и правых громкоговорителей. **FAD** (фейдер): регулировка уровня соотношения звука от передних и задних громкоговорителей.

<span id="page-37-6"></span>**EQ7**: выбор кривой эквалайзера из 7 музыкальных типов.

<span id="page-37-5"></span>**1 Во время воспроизведения/приема нажимайте кнопку** (SOUND) **до тех пор, пока на основном устройстве не появится нужный элемент настройки.**

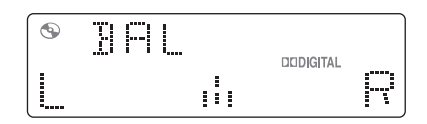

**2 Нажмите кнопку** <**/**, **для регулировки уровня или выбора нужного параметра.**

Через 3 секунды по окончании настройки дисплей возвращается в обычный режим воспроизведения/ приема.

#### *На основном устройстве*

Вместо нажатия кнопки (SOUND) нажмите регулятор громкости, поверните регулятор громкости вместо нажатия кнопки  $\leftarrow$ / $\rightarrow$ .

# <span id="page-38-4"></span><span id="page-38-1"></span><span id="page-38-0"></span>Настройка кривой эквалайзера — EQ7 Tune

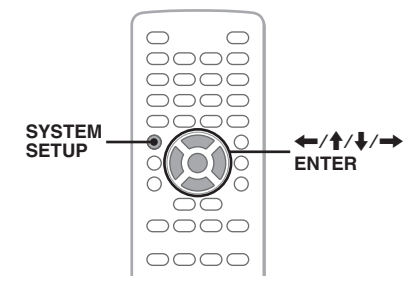

Меню "CUSTOM", появляющееся при нажатии кнопки EQ7, позволяет настроить собственные установки эквалайзера. Можно отрегулировать уровень 7 различных диапазонов: 62 Гц, 157 Гц, 396 Гц, 1 кГц, 2,5 кГц, 6,3 кГц и 16 кГц.

- <span id="page-38-3"></span>**1 Во время воспроизведения/приема нажмите кнопку** (SYSTEM SETUP)**.** На основном устройстве появится элемент настройки системы.
- **2** Нажмите кнопку **↑/**↓ для выбора **параметра "EQ7 TUNE", затем нажмите кнопку** (ENTER)**.**
- **3** Нажмите кнопку **↑/**↓, чтобы **выбрать "CUSTOM", затем нажмите кнопку** (ENTER)**.**
- **4 Отрегулируйте уровень каждой частоты.**

Чтобы отрегулировать уровень, нажимайте кнопку  $\biguparrow/\bigdownarrow$ . Уровень настраивается в диапазоне от  $-8$  по  $+8$ .

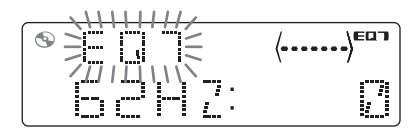

Для переключения частоты нажмите кнопку  $\leftarrow$ / $\rightarrow$ .

Чтобы восстановить заводскую настройку кривой эквалайзера, нажмите и удерживайте кнопку (ENTER).

**5 Нажмите кнопку** (ENTER)**.** По окончании настройки дисплей возвращается в обычный режим воспроизведения/приема.

#### *Примечание*

Параметр EQ7 невозможно выбрать в режиме караоке или когда для параметра "SUPER AUDIO CD MODE" в настройке отображения ([стр. 44\)](#page-43-2)/ "SA-CD MOD" в настройке системы [\(стр. 48\)](#page-47-1) установлено значение "HQ".

#### *Совет*

Можно также настроить другие типы эквалайзера.

#### *На основном устройстве*

<span id="page-38-2"></span>Вместо нажатия кнопки  $\blacklozenge$  поверните регулятор громкости, нажмите регулятор громкости вместо нажатия кнопки ←/→ или (ENTER).

# <span id="page-39-0"></span>Установки

С помощью следующих двух меню настройки можно выполнить установку различных параметров.

• **Меню настройки отображения ([стр. 40](#page-39-1))**

Настройка элементов, относящихся к отображению (монитор).

• **Меню настройки системы ([стр. 45\)](#page-44-0)** Настройка элементов, относящихся к системе (основное устройство).

# <span id="page-39-5"></span><span id="page-39-1"></span>Настройка отображения

Меню настройки отображения включает следующие категории.

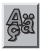

 **LANGUAGE SETUP** ([стр. 41](#page-40-0)) Установка языка меню, субтитров и т.п.

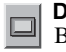

**DISPLAY SETUP** ([стр. 41\)](#page-40-1) Выполнение настроек для подключенного монитора.

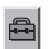

**CUSTOM SETUP** [\(стр. 42\)](#page-41-1) Настройка воспроизведения дисков.

**AUDIO SETUP** ([стр. 44](#page-43-0)) Настройка параметров звука в соответствии с диском.

**RESET** [\(стр. 44\)](#page-43-1) Сброс всех элементов настройки.

# <span id="page-39-2"></span>**Основные операции настройки отображения**

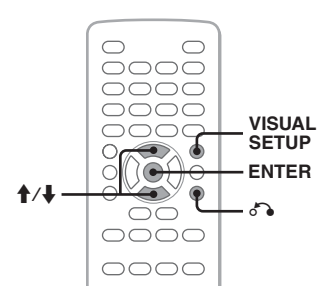

Можно выполнить установку элементов меню, выполнив следующие действия.

Пример: настройка форматного  $\overline{\text{contribution}}$ ия "4.3  $\overline{\text{PAN}}$  SCAN"

<span id="page-39-3"></span>**1 Нажмите кнопку** (VISUAL SETUP)**, когда устройство отключено.** Отобразится меню настройки отображения.

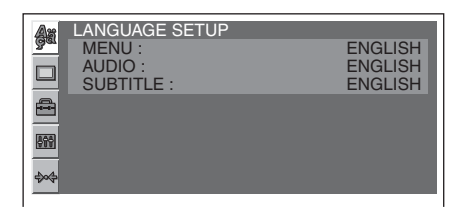

**2** Нажмите кнопку **↑/**↓ для выбора **параметра (DISPLAY SETUP), затем нажмите кнопку** (ENTER)**.**

Отобразятся элементы настройки дисплея.

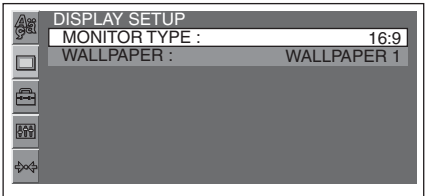

**3** Нажмите кнопку **↑/**↓ для выбора **параметра "MONITOR TYPE", затем нажмите кнопку** (ENTER)**.**

Отобразятся параметры.

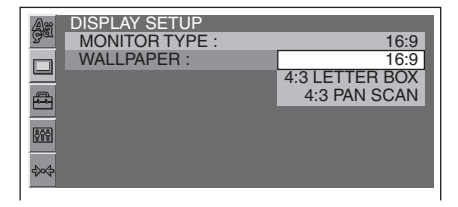

**4** Нажмите кнопку **↑/**↓ для выбора **параметра "4:3 PAN SCAN", затем нажмите кнопку** (ENTER)**.** Настройка завершена.

<span id="page-39-4"></span>Для возврата к предыдущей индикации дисплея нажмите кнопку  $\delta$ . Чтобы скрыть меню настройки отображения, нажмите кнопку (VISUAL SETUP).

#### <span id="page-40-7"></span><span id="page-40-0"></span>**Установка языка дисплея или звуковой дорожки DivX**

Выберите параметр  $\blacksquare$  (LANGUAGE SETUP), а затем с помощью кнопки  $\blacklozenge \blacklozenge \blacksquare$  (ENTER) выберите нужный элемент и параметр, приведенные ниже. Для получения дополнительной информации об этой процедуре [см. раздел "Основные операции](#page-39-2)  [настройки отображения" на стр. 40](#page-39-2).

<span id="page-40-11"></span><span id="page-40-10"></span><span id="page-40-5"></span>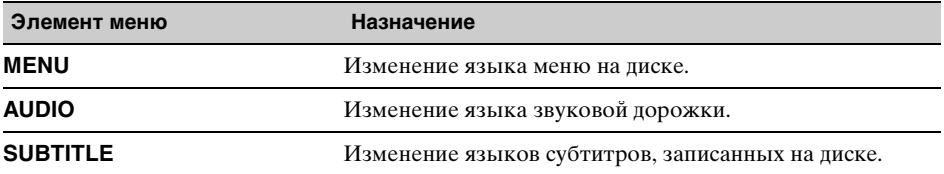

# <span id="page-40-6"></span><span id="page-40-1"></span>**Настройка дисплея**

Выберите параметр  $\Box$  (DISPLAY SETUP), а затем с помощью кнопки  $\biguparrow/\biguparrow$  и (ENTER) выберите нужный элемент и параметр, приведенные ниже. Для получения дополнительной информации об этой процедуре [см. раздел "Основные операции](#page-39-2)  [настройки отображения" на стр. 40](#page-39-2).

" $\bullet$ " указывает значения по умолчанию.

<span id="page-40-9"></span><span id="page-40-3"></span><span id="page-40-2"></span>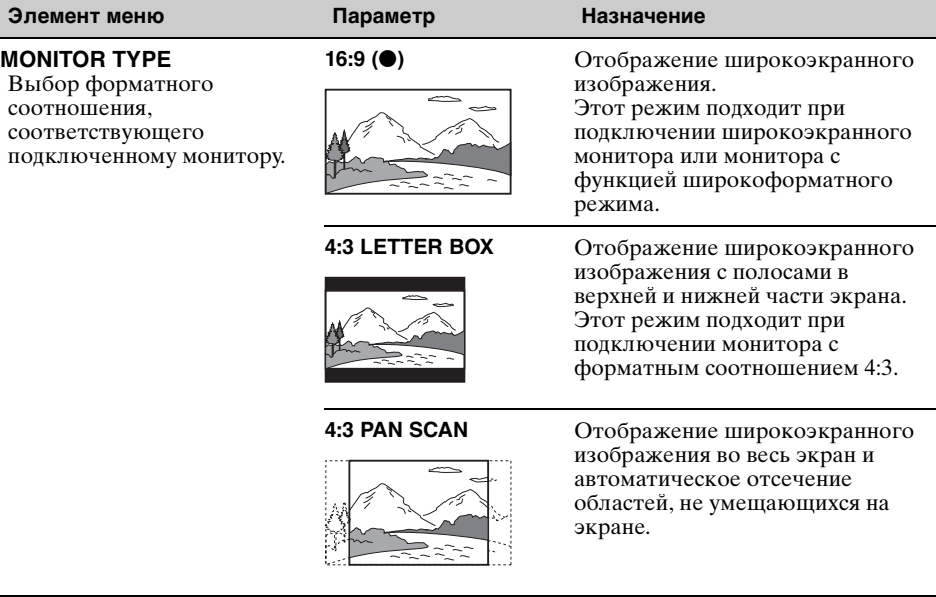

<span id="page-40-8"></span><span id="page-40-4"></span>**WALLPAPER WALLPAPER 1 (**z**), 2, 3** Выбор рисунка обоев.

#### *Примечание*

В зависимости от диска параметр "4:3 LETTER BOX" может автоматически выбираться вместо параметра "4:3 PAN SCAN", и наоборот.

#### <span id="page-41-5"></span><span id="page-41-1"></span>**Пользовательские установки**  $\triangleq$

Выберите параметр  $\triangleq$  (CUSTOM SETUP), а затем с помощью кнопки  $\bigwedge^4 \mathbf{H}$  (ENTER) выберите нужный элемент и параметр, приведенные ниже. Для получения дополнительной информации об этой процедуре [см. раздел "Основные операции](#page-39-2)  [настройки отображения" на стр. 40.](#page-39-2)

Дополнительные сведения см. на указанной странице руководства. "• указывает значения по умолчанию.

<span id="page-41-6"></span><span id="page-41-4"></span><span id="page-41-3"></span><span id="page-41-2"></span><span id="page-41-0"></span>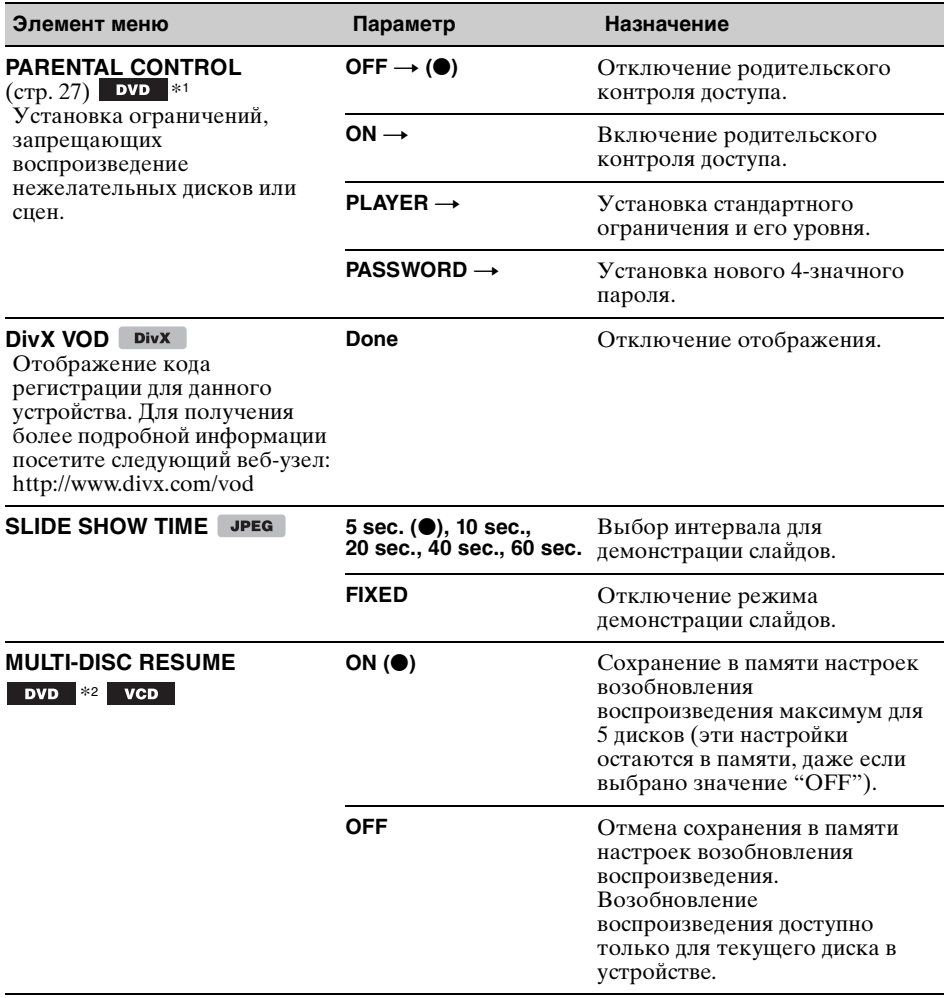

<span id="page-42-2"></span><span id="page-42-1"></span><span id="page-42-0"></span>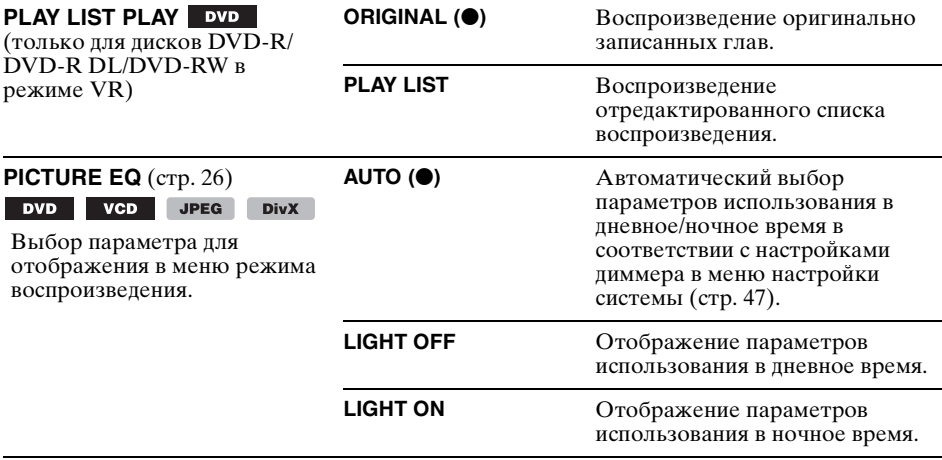

\*1 За исключением дисков DVD-R/DVD-R DL/DVD-RW в режиме VR.

\*2 Только диски DVD VIDEO.

#### *Примечание*

Если применяется родительский контроль доступа, функция возобновления воспроизведения работать не будет. В этом случае воспроизведение начнется с начала диска после того, как он будет вставлен.

#### <span id="page-43-6"></span><span id="page-43-0"></span>**Настройка звука** 图解

Выберите параметр  $\blacksquare$  (AUDIO SETUP), а затем с помощью кнопки  $\blacklozenge/\blacklozenge$  и (ENTER) выберите нужный элемент и параметр, приведенные ниже. Для получения дополнительной информации об этой процедуре [см. раздел "Основные операции](#page-39-2)  [настройки отображения" на стр. 40.](#page-39-2)

Дополнительные сведения см. на указанной странице руководства. "• указывает значения по умолчанию.

<span id="page-43-4"></span><span id="page-43-3"></span><span id="page-43-2"></span>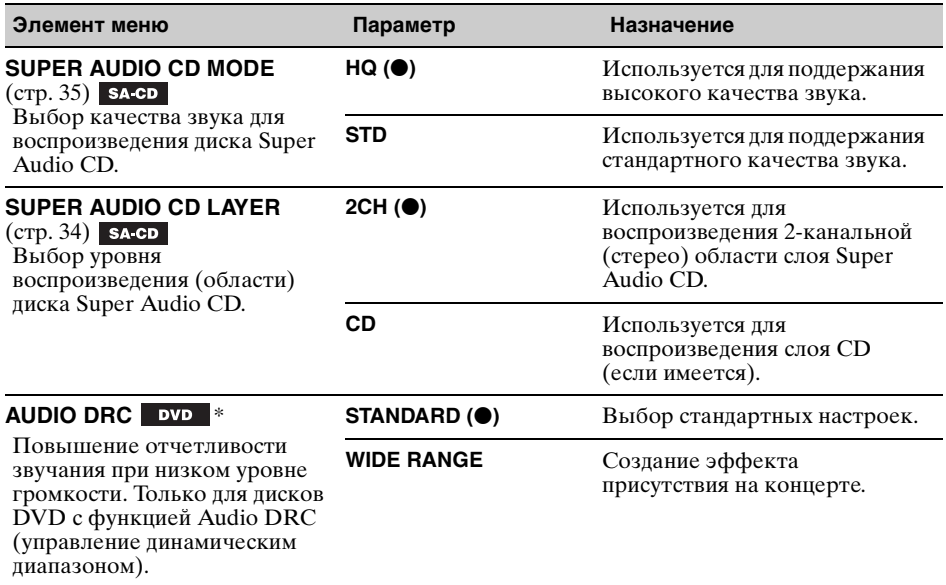

<span id="page-43-8"></span><span id="page-43-5"></span>\* За исключением дисков DVD-R/DVD-R DL/DVD-RW в режиме VR.

# <span id="page-43-7"></span><span id="page-43-1"></span>**Сброс всех настроек**

Можно выполнить сброс все настроек (за исключением настроек родительского контроля доступа) в меню настройки отображения.

Выберите параметр  $\cdot$  (RESET), а затем элемент "YES" с помощью кнопки  $\uparrow/\downarrow$  и (ENTER).

Для получения дополнительной информации об этой процедуре [см. раздел "Основные](#page-39-2)  [операции настройки отображения" на стр. 40.](#page-39-2)

#### *Примечание*

Не отключайте питания устройства во время сброса настроек, так как этот процесс может занять несколько секунд.

# <span id="page-44-4"></span><span id="page-44-0"></span>Настройка системы

Меню настройки системы включает следующие категории.

- **SET**: общие настройки ([стр. 46\)](#page-45-2)
- **DSPL**: настройки дисплея [\(стр. 46\)](#page-45-3)
- **R/M**: настройки режима приема [\(стр. 47\)](#page-46-3)
- **SOUND**: настройки звука ([стр. 48](#page-47-2))

# <span id="page-44-1"></span>**Основные операции настройки системы**

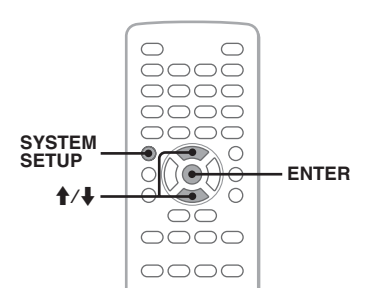

Можно выполнить установку элементов меню, выполнив следующие действия.

Пример: настройка демонстрации

- <span id="page-44-3"></span>**1 Нажмите кнопку** (SYSTEM SETUP)**, когда устройство отключено.** На основном устройстве появится элемент настройки системы.
- **2** Нажмите кнопку **↑/**↓ для выбора **параметра "DEMO", затем нажмите кнопку** (ENTER)**.**

Отобразится параметр.

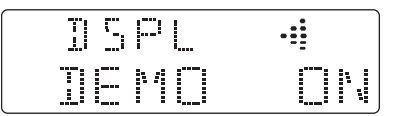

**3** Нажмите кнопку **↑/**↓ для выбора **параметра "ON" или "OFF", затем нажмите кнопку** (ENTER)**.** Настройка завершена.

Чтобы скрыть меню настройки системы, нажмите кнопку (SYSTEM SETUP).

#### *На основном устройстве*

<span id="page-44-2"></span>Для выбора элементов/параметров и подтверждения выбора используйте регулятор громкости.

**продолжение на следующей странице** t

Дополнительные сведения см. на указанной странице руководства. " $\bullet$ " указывает значения по умолчанию.

# <span id="page-45-2"></span>**SET** (Установка)

<span id="page-45-8"></span><span id="page-45-7"></span><span id="page-45-5"></span><span id="page-45-4"></span><span id="page-45-1"></span>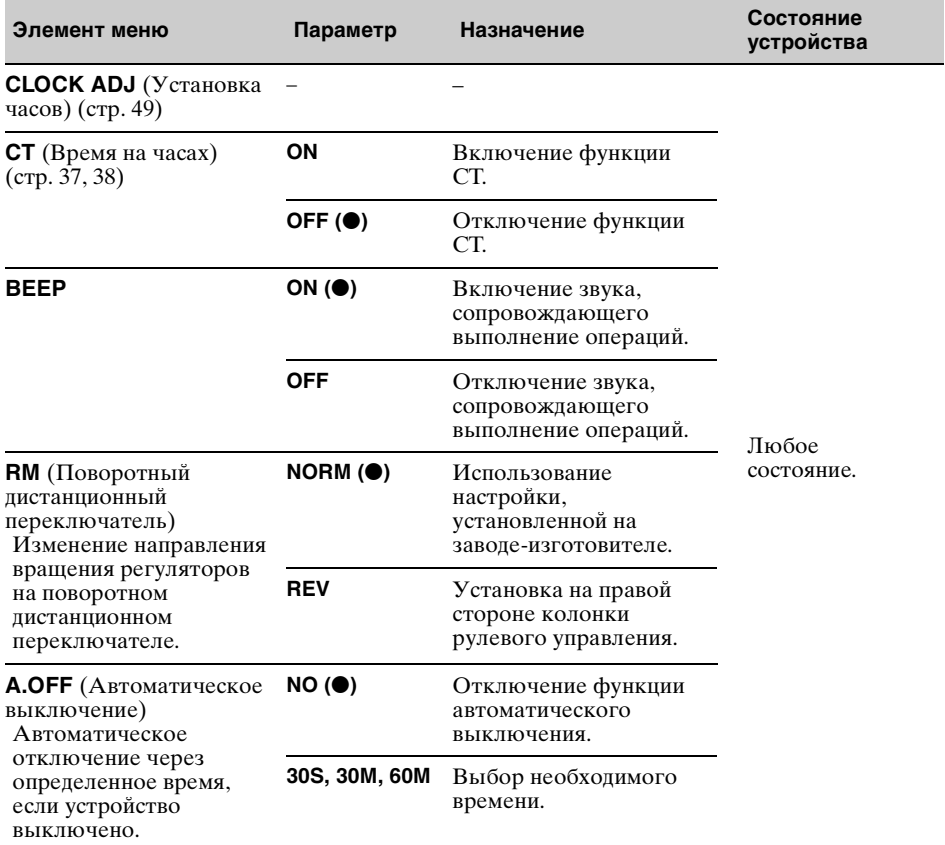

# <span id="page-45-3"></span><span id="page-45-0"></span>**DSPL** (Дисплей)

<span id="page-45-6"></span>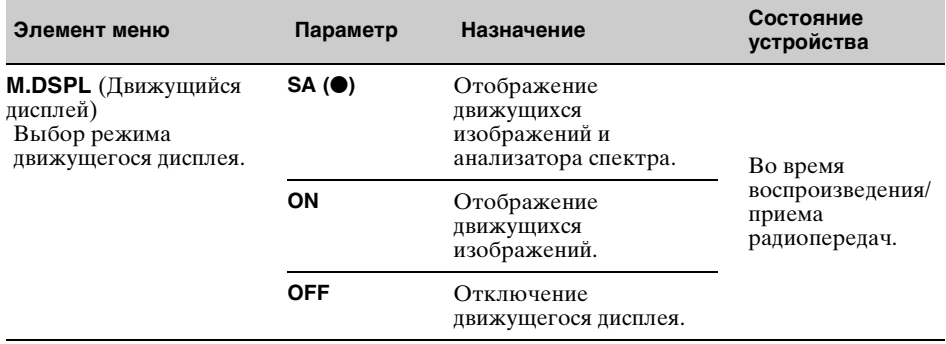

<span id="page-46-8"></span><span id="page-46-1"></span><span id="page-46-0"></span>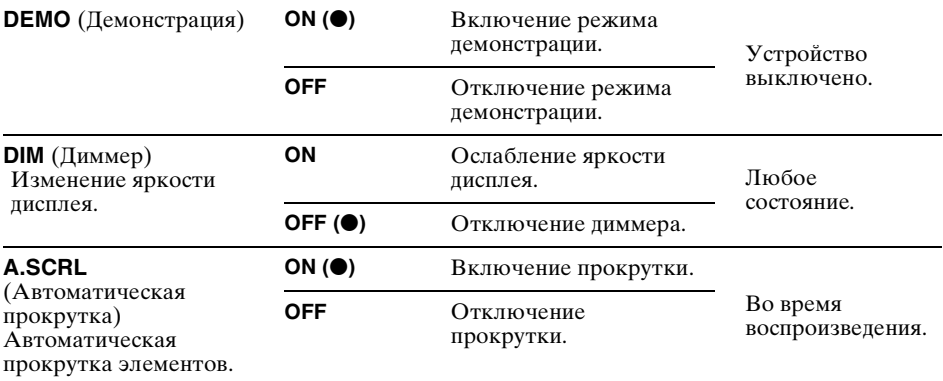

# <span id="page-46-7"></span><span id="page-46-4"></span><span id="page-46-3"></span>**R/M** (Режим приема)

<span id="page-46-11"></span><span id="page-46-10"></span><span id="page-46-9"></span><span id="page-46-6"></span><span id="page-46-5"></span><span id="page-46-2"></span>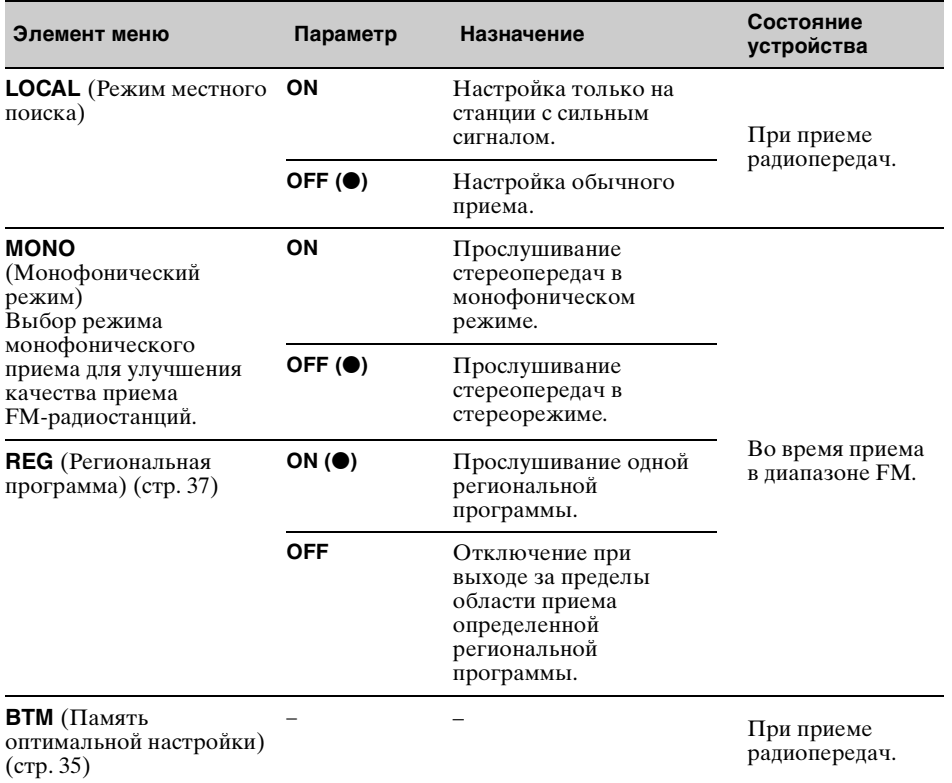

**продолжение на следующей странице** t

# <span id="page-47-2"></span>**SOUND** (Звук)

<span id="page-47-7"></span><span id="page-47-6"></span><span id="page-47-5"></span><span id="page-47-4"></span><span id="page-47-0"></span>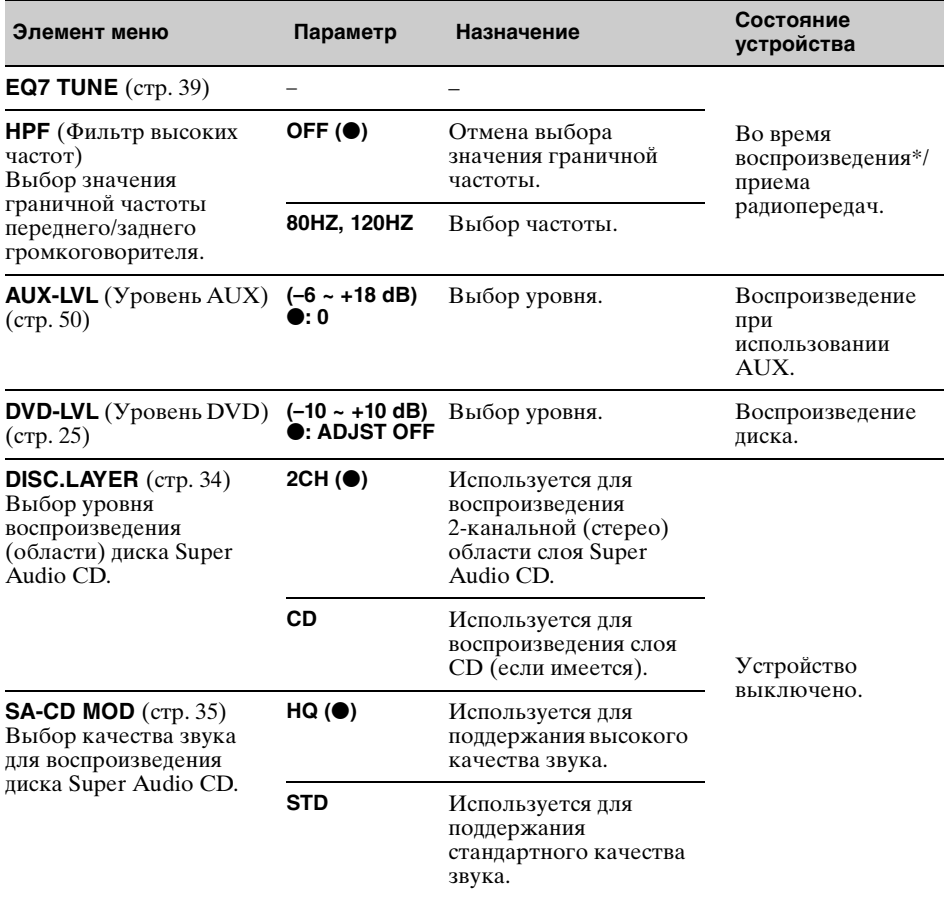

<span id="page-47-3"></span><span id="page-47-1"></span>\* Недоступно в режиме караоке или при установке для параметра "SA-CD MOD" значения "HQ".

# <span id="page-48-8"></span><span id="page-48-1"></span>**Установка часов**

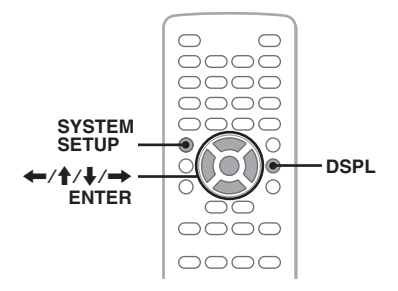

Часы данного устройства имеют 24 часовую индикацию.

- <span id="page-48-6"></span>**1 Нажмите кнопку** (SYSTEM SETUP)**.** На основном устройстве появится элемент настройки системы.
- **2** Нажмите кнопку <sup>↑</sup>/↓, чтобы **выбрать "CLOCK ADJ", затем нажмите кнопку** (ENTER)**.** Начинает мигать индикатор часа.

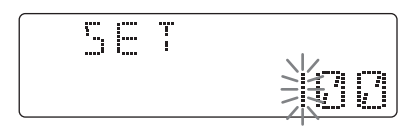

- **3** Нажмите кнопку **↑/**↓, чтобы **установить значения часов и минут.** Чтобы переместить индикацию, нажмите кнопку  $\leftarrow$ / $\rightarrow$ .
- **4 Нажмите кнопку** (ENTER)**.** Настройка завершена.

<span id="page-48-7"></span>Для отображения часов во время воспроизведения нажимайте кнопку (DSPL) до тех пор, пока не появятся часы.

#### *На основном устройстве*

<span id="page-48-4"></span>Вместо нажатия кнопок  $\biguparrow/\biguparrow$  поверните регулятор громкости, затем вместо кнопок  $\leftarrow$ / $\rightarrow$ или (ENTER) нажмите регулятор громкости.

# <span id="page-48-2"></span>Использование дополнительного оборудования

# <span id="page-48-3"></span><span id="page-48-0"></span>Вспомогательное аудиооборудование

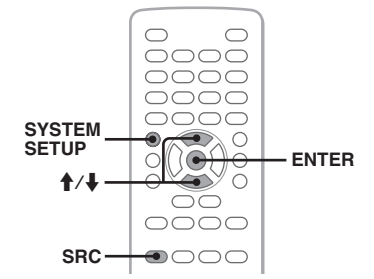

Подсоединив дополнительное переносное аудиоустройство к входному гнезду AUX (мини-стереоразъем) на аппарате, а затем просто выбрав источник, его можно прослушивать через громкоговорители автомобиля. Если уровень громкости у аппарата и переносного аудиоустройства различен, его можно настроить.

# <span id="page-48-5"></span>**Подсоединение переносного аудиоустройства**

- **1** Выключите переносное аудиоустройство.
- **2** Уменьшите громкость на аппарате.
- **3** Подключите к аппарату.

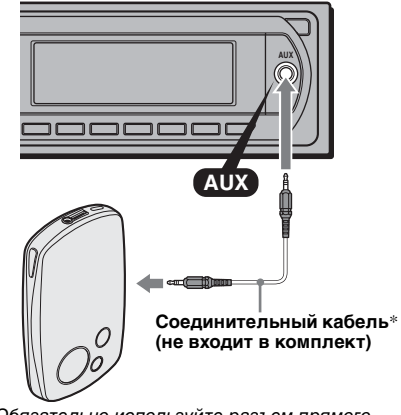

\* Обязательно используйте разъем прямого типа.

#### **продолжение на следующей странице** t

# <span id="page-49-8"></span>**Регулировка уровня громкости**

Перед воспроизведением настройте уровень звука для каждого подключенного аудиоустройства.

- **1** Уменьшите громкость на аппарате.
- <span id="page-49-7"></span>**2** Нажимайте кнопку (SRC), пока на основном устройстве не появится индикация "AUX". Появится индикация "AUX FRONT IN".
- **3** Начните воспроизведение на переносном аудиоустройстве при умеренной громкости.
- **4** Установите обычный уровень громкости для прослушивания на аппарате.
- <span id="page-49-2"></span>**5** Нажмите кнопку (SYSTEM SETUP).
- **6** Нажмите кнопку ↑/↓, чтобы выбрать "AUX-LVL" , затем нажмите кнопку (ENTER).
- **7** Нажмите кнопку **↑/↓**, чтобы настроить входной уровень. Можно настроить входной уровень в диапазоне от –6 до +18.
- **8** Нажмите кнопку (ENTER). Настройка завершена.

### *На основном устройстве*

<span id="page-49-1"></span>Нажмите кнопку (SOURCE) вместо (SRC), поверните регулятор громкости вместо нажатия кнопки  $\bigstar$ / $\bigstar$ .

# <span id="page-49-0"></span>Проигрыватель компактдисков

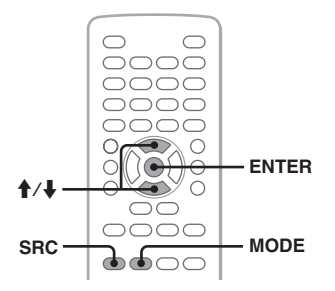

# **Выбор проигрывателя**

**1** Нажимайте кнопку (SRC), пока не появится индикация "CDC".

<span id="page-49-9"></span><span id="page-49-3"></span>**2** Нажимайте кнопку (MODE), пока не появится нужный проигрыватель.

# **Номер устройства**

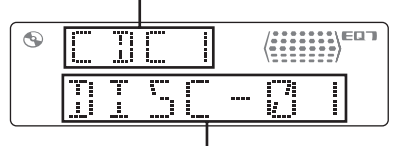

# **Номер диска**

Начнется воспроизведение.

## *На основном устройстве*

Нажмите кнопку (SOURCE) вместо (SRC).

# <span id="page-49-6"></span>**Пропуск альбомов и дисков**

**1** Во время воспроизведения нажмите  $A/I$ 

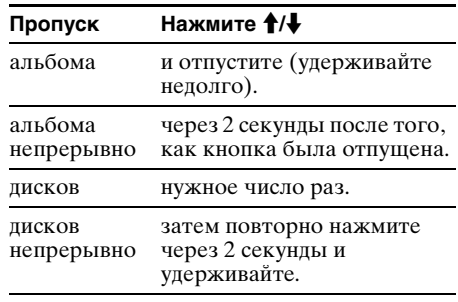

# *На основном устройстве*

<span id="page-49-5"></span>Используйте  $\overline{(3)}/\overline{(4)}$  (ALBUM -/+) вместо  $\uparrow/\downarrow$ .

# <span id="page-49-11"></span>**Повторное воспроизведение и воспроизведение в произвольном порядке**

<span id="page-49-10"></span>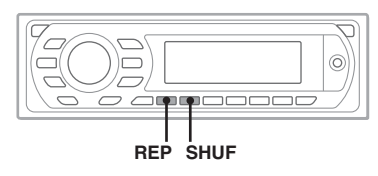

<span id="page-49-4"></span>**1** Во время воспроизведения на основном устройстве нажимайте кнопку (1) (REP) или (2) (SHUF) до тех пор, пока на дисплее не появится нужный параметр.

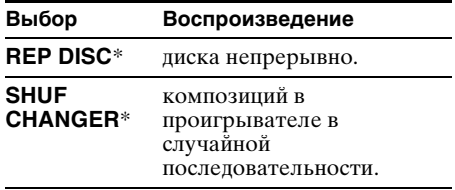

\* При подключении одного или нескольких проигрывателей компакт-дисков.

Чтобы вернуться в режим обычного воспроизведения, выберите "REP OFF" или "SHUF OFF".

# <span id="page-50-1"></span><span id="page-50-0"></span>Поворотный дистанционный переключатель RM-X4S

### **Наклеивание ярлычка**

Наклейте ярлычок индикации на поворотный дистанционный переключатель в зависимости от того, где он устанавливается.

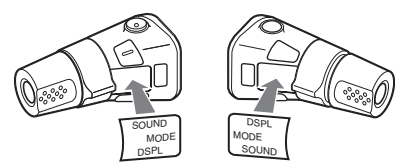

### **Расположение органов управления**

Кнопки на поворотном дистанционном переключателе с такими же обозначениями, что и на основном устройстве или на пульте дистанционного управления, выполняют те же функции.

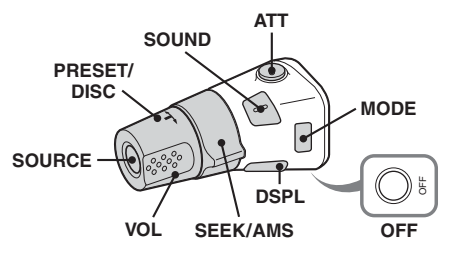

Следующие органы управления на поворотном дистанционном переключателе отличаются от функций на устройстве.

- **Регулятор PRESET/DISC** Соответствует кнопке ↑ + на пульте дистанционного управления или (3)/  $\overline{4}$  (ALBUM –/+) на основном устройстве (вставьте и поверните).
- **Регулятор VOL (громкость)** Соответствует кнопке (VOL) +/– на пульте дистанционного управления или регулятору громкости на основном устройстве (поверните).

### • **Регулятор SEEK/AMS**

Соответствует кнопкам  $\left|\frac{1}{1}\right|$   $\left|\frac{1}{1}\right|$ на пульте дистанционного управления или (SEEK) –/+ на основном устройстве (поверните или поверните и удерживайте).

#### **Смена направления вращения**

Направление вращения регуляторов установлено изготовителем и показано ниже.

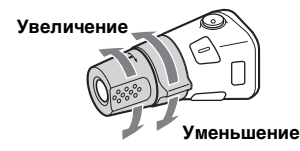

Если необходимо смонтировать поворотный дистанционный переключатель на правой стороне колонки рулевого управления, то можно изменить направление вращения регуляторов на обратное.

**1** При нажатии регулятора VOL нажмите и удерживайте кнопку (SOUND).

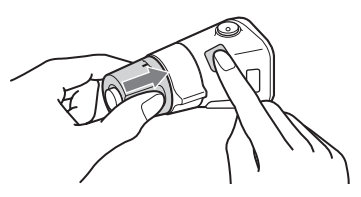

# <span id="page-51-0"></span>Дополнительная информация

# <span id="page-51-1"></span>Меры предосторожности

- Если автомобиль был припаркован в солнечном месте, не включайте устройство до тех пор, пока оно не охладится.
- При работе устройства автоматически выдвигается антенна с электрическим приводом.

# **Конденсация влаги**

В дождливый день или в месте с повышенной влажностью на линзах или дисплее устройства может конденсироваться влага. Это может привести к неправильной работе устройства. В этом случае извлеките диск и подождите приблизительно час, пока не испарится влага.

### **Для поддержания высокого качества звука**

Будьте осторожны и не проливайте сок или другие напитки на устройство или диски.

# <span id="page-51-2"></span>**Примечания относительно дисков**

- Чтобы диск оставался чистым, не прикасайтесь к его поверхности. Диск следует брать за края.
- Если диски не используются, храните их в футлярах или в папках для дисков.
- Не подвергайте диски воздействию тепла/ высокой температуры. Старайтесь не оставлять их в припаркованной машине или на приборной доске/полочке за задним сиденьем.
- Не прикрепляйте наклейки и не используйте диски с остатками чернил или клея на них. Использование таких дисков может привести к остановке их вращения, неправильной работе или повреждению.

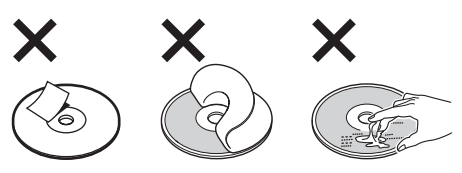

• Не используйте диски с ярлыками и наклейками.

В результате использования таких дисков могут возникнуть следующие неполадки.

– Невозможность извлечения диска (так как отклеился ярлык или наклейка, что привело к затору в механизме извлечения диска).

- Невозможность правильного чтения аудиоданных (например, скачки при воспроизведении или отсутствие воспроизведения) из-за того, что ярлык или наклейка деформировались от тепла, что привело к перекосу диска.
- Диски нестандартной формы (например, в форме сердца, квадрата, звезды) нельзя воспроизводить на этом устройстве. В противном случае это может привести к повреждению устройства. Не пользуйтесь такими дисками.
- Перед воспроизведением протрите компакт-диск имеющейся в продаже чистящей тканью. Протирайте компакт-диск в направлении от центра к краям. Не пользуйтесь растворителями, такими как бензин, разбавитель, а

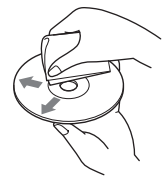

также имеющимися в продаже чистящими средствами или антистатическими аэрозолями, предназначенными для виниловых пластинок.

## **Примечание относительно операций воспроизведения дисков DVD и VCD**

Некоторые операции воспроизведения дисков DVD и VCD могут быть преднамеренно зафиксированы фирмамиизготовителями программного обеспечения. Поскольку данное устройство воспроизводит диски DVD и VCD в соответствии с содержимым программного обеспечения фирм-изготовителей, некоторые функции воспроизведения могут быть недоступными. См. также инструкции, прилагаемые к дискам DVD или VCD.

# <span id="page-51-3"></span>**Примечания относительно дисков DATA CD и DATA DVD**

- Некоторые диски DATA CD/DATA DVD (в зависимости от аппаратуры, на которой выполнялась запись, или состояния самого диска), возможно, на данном аппарате воспроизвести не удастся.
- Для некоторых дисков необходимо выполнить закрытие сессий ([стр. 53](#page-52-1)).
- Это устройство совместимо со следующими стандартами.

Для дисков DATA CD

- Формат ISO 9660 level 1/level 2, Joliet/ Romeo в формате расширения
- Multi Session
- Для дисков DATA DVD
- Формат UDF Bridge (объединенный с UDF и ISO 9660)
- Multi Border
- Максимальное количество
	- папок (альбомов): 256 (включая корневую и пустые папки).
	- файлов (композиций/изображений/ видеозаписей) и папок, записанных на компакт-диске: 2000 (если названия папок/файлов состоят из большого числа символов, это количество может стать менее 2000).
	- отображаемых символов в названии папки/файла: 64 (Joliet/Romeo).

### <span id="page-52-1"></span>**Примечания относительно закрытия сессий дисков**

Для воспроизведения на этом устройстве необходимо закрыть сессии следующих дисков.

- DVD-R/DVD-R DL (в режиме видео/ режиме VR)
- DVD-RW в режиме видео
- DVD+R/DVD+R DL
- $\bullet$  CD-R
- CD-RW

Следующие диски можно воспроизводить без закрытия сессий.

- DVD+RW сессии диска закрыты автоматически.
- DVD-RW в режиме VR закрытие сессий не требуется.

Подробнее см. руководство, прилагаемое к этому диску.

### <span id="page-52-3"></span><span id="page-52-2"></span>**Примечания относительно компакт-дисков в формате Multi Session/дисков DVD в формате Multi Border**

На данном устройстве можно воспроизводить компакт-диски в формате Multi Session/диски DVD в формате Multi Border при выполнении следующих условий. Следует иметь в виду, что сессии диска должны быть закрыты.

• Если диск в формате CD-DA (цифровая запись на компакт-диске) записывается в первой сессии:

устройство распознает диск, как диск в формате CD-DA, и воспроизводится только диск в формате CD-DA первой сессии, даже если другой формат (например, MP3) записан в других сессиях.

• Если диск в формате CD-DA записывается не в первой сессии: устройство распознает диск, как диск DATA CD или DATA DVD, и все сессии CD-DA пропускаются.

• Если записывается диск в формате MP3/ WMA/JPEG/DivX: воспроизводятся только сессии, которые

содержат выбранный тип файла (аудио/ видео/изображение)\* (если существуют данные в формате CD-DA или другие данные, они пропускаются).

\* Дополнительную информацию о выборе типа файла см. на [стр. 33.](#page-32-0)

### **Музыкальные диски, закодированные с помощью технологий защиты авторских прав**

Этот продукт предназначен для воспроизведения дисков, отвечающих требованиям стандарта Compact Disc (CD). В последнее время некоторые фирмы звукозаписи выпускают музыкальные диски, закодированные с использованием технологии защиты авторского права. Помните, что некоторые из таких дисков не отвечают требованиям стандарта CD и их нельзя воспроизводить с помощью данного устройства.

## Примечание относительно дисков **DualDiscs**

DualDisc — это двусторонний диск, на одной стороне которого записан материал в формате DVD, а на другой стороне аудиоматериалы. Однако поскольку сторона с аудиоматериалами не отвечает требованиям стандарта Compact Disc (CD), воспроизведение на этом устройстве не гарантируется.

# <span id="page-52-0"></span>**Порядок воспроизведения файлов MP3/WMA/JPEG/DivX®**

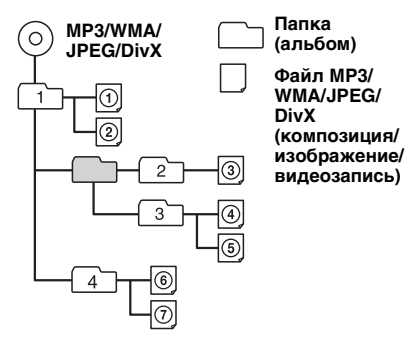

# <span id="page-53-8"></span><span id="page-53-0"></span>**О файлах MP3**

- MP3 является сокращением от MPEG-1 Audio Layer-3 и представляет собой стандарт формата сжатия музыкальных файлов. Этот формат обеспечивает сжатие данных музыкальных компакт-дисков приблизительно до 1/10 исходного размера.
- Тег ID3 версий 1.0, 1.1, 2.2, 2.3 и 2.4 применим только к MP3. В теге ID3: 15/30 символов (1.0 и 1.1) или 63/126 символов  $(2.2, 2.3 \text{ и } 2.4)$ .
- При указании имени файла MP3 не забудьте добавить к нему расширение ".mp3".
- При воспроизведении или перемещении вперед/назад файла MP3 с изменяющейся скоростью передачи в битах (VBR) оставшееся время воспроизведения может отображаться неточно.

#### *Примечание относительно формата MP3*

При воспроизведении файла MP3 с высокой скоростью передачи бит, например 384 кбит/с, звучание может быть прерывистым.

# <span id="page-53-9"></span><span id="page-53-1"></span>**О файлах WMA**

- WMA является сокращением от Windows Media Audio и представляет собой стандарт формата сжатия музыкальных файлов. Этот формат обеспечивает сжатие данных музыкальных компакт-дисков приблизительно до 1/22\* исходного размера.
- В теге WMA 63 символа.
- При указании имени файла WMA не забудьте добавить к нему расширение ".wma".
- При воспроизведении или перемещении вперед/назад файла WMA с изменяющейся скоростью передачи в битах (VBR) оставшееся время воспроизведения может отображаться неточно.
- \* только для 64 Кбит/с

#### *Примечание относительно WMA*

Воспроизведение следующих файлов WMA не поддерживается.

- сжатие без потерь
- защищенные авторским правом

# <span id="page-53-7"></span><span id="page-53-2"></span>**О файлах JPEG**

- JPEG является сокращением от Joint Photographic Experts Group и представляет собой стандарт формата сжатия файлов изображений. Этот формат обеспечивает сжатие неподвижных изображений приблизительно от 1/10 до 1/100 от исходного размера.
- При указании имени файла JPEG не забудьте добавить к нему расширение ".jpg".

*Примечание относительно формата JPEG* Воспроизведение следующих файлов JPEG не поддерживается.

– сжатие без потерь

– защищенные авторским правом

# <span id="page-53-6"></span><span id="page-53-3"></span>**О файлах DivX®**

 $Div X<sup>®</sup>$  является сокращением от Digital Video Express и представляет собой стандарт формата сжатия цифровых видеофайлов, разработанный компанией DivX, Inc.

# <span id="page-53-10"></span><span id="page-53-4"></span>Уход за устройством

## <span id="page-53-11"></span><span id="page-53-5"></span>**Замена литиевой батарейки пульта дистанционного управления**

При нормальных условиях эксплуатации срок действия батарейки составляет приблизительно 1 год (срок службы может быть меньше в зависимости от условий эксплуатации).

Когда батарейка разряжается, дальность действия пульта дистанционного управления уменьшается. Замените батарейку новой литиевой батарейкой CR2025. При использовании другой батарейки существует опасность возгорания или взрыва.

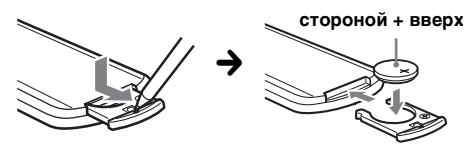

#### *Примечания относительно литиевой батарейки*

- Храните литиевую батарейку в недоступном для детей месте. Если ребенок случайно проглотит батарейку, немедленно обратитесь к врачу.
- Для обеспечения надежного контакта протрите батарейку сухой тканью.
- При установке батарейки соблюдайте полярность.

• Не берите батарейку металлическим пинцетом это может вызвать короткое замыкание.

# **ВНИМАНИЕ!**

При неправильном обращении батарейка может взорваться. Не перезаряжать, не разбирать, не подносить к огню.

# <span id="page-54-2"></span>**Замена предохранителя**

При замене предохранителей обязательно используйте только те, которые соответствуют силе тока, указанной на изначально установленном предохранителе. Если

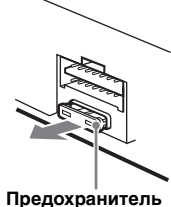

перегорел предохранитель, **(10 А)** проверьте подключение питания и замените предохранитель. Если

после замены предохранитель снова перегорел, это может означать неисправность устройства. В этом случае обратитесь к ближайшему дилеру Sony.

# <span id="page-54-1"></span>**Чистка контактов**

Возможно, устройство не будет работать надлежащим образом из-за загрязнения контактов, служащих для соединения передней панели с устройством. Во избежание этого отсоедините переднюю панель ([стр. 13\)](#page-12-0) и протрите контакты ватным тампоном. Не прикладывайте излишних усилий. В противном случае можно повредить контакты.

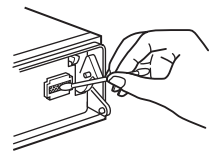

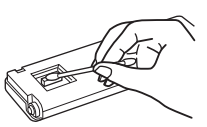

**Основное устройство Обратная сторона** 

**передней панели**

### *Примечания*

- В целях безопасности перед чисткой разъемов выключите зажигание и выньте ключ из замка зажигания.
- Никогда не прикасайтесь к контактам пальцами или металлическими предметами.

# <span id="page-54-0"></span>Извлечение устройства

- **1 Снимите защитную манжету.**
	- 1Снимите переднюю панель [\(стр. 13\)](#page-12-0).
	- 2Чтобы снять защитные манжеты, используйте ключи для демонтажа.

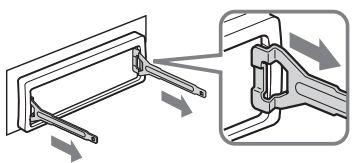

**Установите ключи для демонтажа как показано на рисунке.**

3Потяните на себя ключи для демонтажа, чтобы снять защитную манжету.

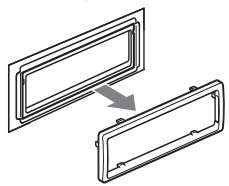

# **2 Извлеките устройство.**

1Вставьте одновременно оба ключа для демонтажа до щелчка.

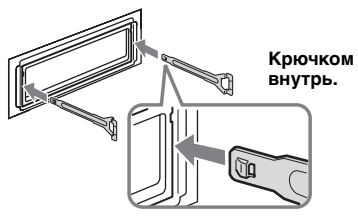

2Потяните ключи для демонтажа, чтобы извлечь устройство.

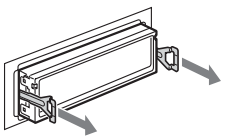

3Выдвиньте устройство из монтажной панели.

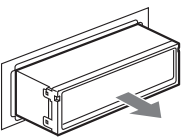

# <span id="page-55-0"></span>Технические характеристики

### **Система**

**Лазер:** полупроводниковый лазер **Система формата сигнала:** PAL

# **Проигрыватель DVD/CD**

**Отношение "сигнал-шум":** 120 дБ **Диапазон воспроизводимых частот:** 10 - 20000 Гц **Низкочастотная и высокочастотная детонация:**

ниже уровня обнаружения **Коэффициент гармонических искажений:**

0,01 %

#### **Тюнер**

#### **FM**

**Диапазон настройки:** 87,5 – 108,0 МГц **Антенное гнездо:** разъем внешней антенны **Промежуточная частота:** 10,7 МГц/450 кГц **Используемая чувствительность:** 9 дБф **Избирательность:** 75 дБ при 400 кГц **Отношение "сигнал-шум":** 67 дБ (стерео), 69 дБ (моно) **Коэффициент гармонических искажений при 1 кГц:** 0,5 % (стерео), 0,3 % (моно) **Разделение:** 35 дБ при 1 кГц **Диапазон воспроизводимых частот:** 30 – 15000 Гц

#### **MW/LW**

**Диапазон настройки:** MW: 531 – 1602 кГц LW: 153 – 279 кГц

**Антенное гнездо:** разъем внешней антенны **Промежуточная частота:** 10,7 МГц/450 кГц **Чувствительность:** MW: 30 мкВ, LW: 40 мкВ

### **Усилитель мощности**

**Выходы:** выходы громкоговорителей (с соединительными фиксаторами)

# **Номинальное сопротивление**

**громкоговорителей:** 4 – 8 Ом **Максимальная выходная мощность:** 52 Вт × 4 (при 4 Ом)

### **Общая информация**

**Выходы:**

терминал видеовыхода терминалы аудиовыхода задней панели терминал релейного управления антенной с электрическим приводом терминал управления усилителем

терминалы аудиовхода канала BUS входной терминал разъема управления BUS входной терминал пульта дистанционного управления входной разъем антенны терминал управления стояночным тормозом входной терминал микрофона входное гнездо AUX (мини-стереоразъем) **Требования к источнику питания:** автомобильный аккумулятор 12 В пост. тока (с отрицательным заземлением) **Размеры:** прибл. 178 × 50 × 181 мм (ш/в/г) **Монтажные размеры:** прибл. 182 × 53 × 181 мм  $(\text{III/B}/\text{F})$ **Масса:** прибл. 1,4 кг **Входящие в комплект принадлежности:** пульт дистанционного управления: RM-X166 детали для установки и подключений (1 комплект) **Дополнительные принадлежности/ оборудование:**  поворотный дистанционный переключатель: RM-X4S кабель BUS (поставляется в комплекте с кабелем с разъемами RCA): RC-61  $(1 \text{ M})$ , RC-62  $(2 \text{ M})$ проигрыватель компакт-дисков (10 дисков): CDX-757MX проигрыватель компакт-дисков (6 дисков): CDX-T70MX, CDX-T69 селектор источника: XA-C40 переключатель AUX-IN: XA-300 интерфейсный адаптер для iPod: XA-110IP

Ваш торговый представитель может не иметь в наличии некоторые из принадлежностей, перечисленных выше. Для получения подробной информации обратитесь к дилеру.

Патенты США и других стран по лицензии компании Dolby Laboratories.

Лицензия на технологию звуковой кодировки MPEG Layer-3 и патенты получена от Fraunhofer IIS и Thomson.

DivX, DivX Certified и соответствующие логотипы являются товарными знаками компании DivX, Inc. и используются по липензии.

#### *Примечание*

**Входы:**

Это устройство нельзя подключать к цифровому предусилителю или эквалайзеру, совместимому с системой Sony BUS.

Конструкция и характеристики могут изменяться без предварительного уведомления.

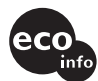

- В некоторых печатных платах галогенированные огнезащитные составы не используются.
- Для корпусов галогенированные огнезащитные составы не используются.
- В качестве упаковочных прокладок используется бумага.
- Для печати на картоне используются краски на основе растительных масел, не содержащие летучих органических соединений (VOC).

# <span id="page-56-0"></span>Поиск и устранение неисправностей

Приводимый ниже проверочный перечень поможет устранить большинство проблем, которые могут возникнуть при эксплуатации устройства.

Перед ознакомлением с нижеприведенной таблицей обратитесь к разделам по подключению и эксплуатации устройства.

В зависимости от подключенного монитора после поворота выключателя зажигания в выключенное положение выключение аппарата может происходить только через несколько секунд. Это не является неисправностью.

#### **Общая информация**

#### **На устройство не подается питание.**

- •Проверьте подключение. Если все соединения выполнены правильно, проверьте предохранитель.
- •Если устройство выключено и дисплей погас, то устройством невозможно будет управлять с помощью пульта дистанционного управления. **+ Включите устройство.**

#### **Антенна с электрическим приводом не выдвигается.**

В антенне с электрическим приводом отсутствует реле.

#### **Не слышен звуковой сигнал.**

- •Функция звукового сигнала отключена ([стр. 46](#page-45-4)).
- •Подключен дополнительный усилитель мощности, а встроенный не используется.

#### **Удалены данные из памяти.**

- •Была нажата кнопка RESET. **→ Занесите данные в память еще раз.**
- •Отсоединился провод питания или извлечена батарейка.
- •Плохо подсоединен провод питания.

#### **Из памяти удалены запрограммированные радиостанции и установка времени. Перегорел предохранитель.**

#### **Слышен шум при переключении положения выключателя зажигания.**

Провода неправильно подсоединены к разъему электропитания вспомогательного оборудования автомобиля.

#### **Пропала/не отображается индикация в окошке дисплея.**

- •Для диммера установлен параметр "DIM ON" [\(стр. 47\)](#page-46-1).
- •Дисплей отключается, если нажать и удерживать кнопку (OFF).
	- $\rightarrow$  **На устройстве нажмите и удерживайте** кнопку (OFF), пока дисплей не включится.
- •Контакты загрязнены [\(стр. 55\)](#page-54-1).

#### **Функция автоотключения не работает.**

Устройство включено. Функция автоотключения активизируется после выключения устройства.

**+ Выключите устройство.** 

### **Выполнение операции с помощью пульта дистанционного управления невозможно.**

Проверьте, снята ли изоляционная пленка ([стр. 12](#page-11-4)).

#### **Изображение**

#### **Изображение отсутствует/на изображении помехи.**

- •Подключение выполнено неправильно.
- •Проверьте подключение оборудования, а затем установите переключатель входа оборудования на источник, соответствующий этому устройству.
- •Диск загрязнен или поврежден.
- •Неправильная установка.
	- tУстанавливайте устройство под углом, не превышающим 45°, в не подверженном вибрации месте автомобиля.
- •Монитор подключен к AUDIO/VIDEO OUT, а стояночный кабель (светло-зеленый) не подключен к кабелю переключателя стояночного тормоза или стояночный тормоз не используется.

**Изображение выходит за пределы экрана.** Форматное соотношение экрана задано на DVD.

**продолжение на следующей странице** t

#### **Звук**

#### **Отсутствует звук/провалы звука/звуковые помехи.**

- •Подключение выполнено неправильно.
- •Проверьте подключение оборудования, а затем установите переключатель входа оборудования на источник, соответствующий этому устройству.
- •Диск загрязнен или поврежден.
- •Неправильная установка.
	- tУстанавливайте устройство под углом, не превышающим 45°, в не подверженном вибрации месте автомобиля.
- •Файлы MP3 записаны с частотой дискретизации, отличной от 16, 22,05, 24, 32, 44,1 или 48 кГц.
- •Файл WMA записан с частотой дискретизации, отличной от 32, 44,1 или 48 кГц.
- •Файл MP3 записаны со скоростью передачи бит, отличной от 8 до 384 Кбит/с.
- •Файл WMA записан со скоростью передачи в битах, отличной от 32 до 384 Кбит/с.
- •Устройство находится в режиме паузы/ перемещения вперед/назад.
- •Неправильно настроены параметры вывода.
- •Уровень выходного сигнала DVD слишком низкий [\(стр. 25\)](#page-24-0).
- •Уровень громкости слишком низкий.
- •Включена функция ATT.
- •Регулятор фейдера "FAD" не установлен для системы с 2 громкоговорителями.
- •Проигрыватель компакт-дисков не совместим с диском (MP3/WMA).
- **+ Воспроизведение на данном устройстве.**
- •Неподдерживаемый формат (например, DTS). tПроверьте, поддерживается ли формат данным устройством [\(стр. 6\)](#page-5-1).

#### **Звуковые помехи.**

- •Не допускайте контакта кабелей.
- •При воспроизведении диска Super Audio CD и установке для параметра "SUPER AUDIO CD MODE"/ "SA-CD MOD" значения "HQ", а не "STD" ([стр. 44](#page-43-2), [48\)](#page-47-1).

### **Операции с диском**

#### **Не удается вставить диск.**

- •Уже вставлен другой компакт-диск.
- •Компакт-диск вставлен с усилием, не той стороной или неправильно.

#### **Не воспроизводится диск.**

- •Диск загрязнен или поврежден.
- •Используется неверный диск.
- •Используется неверный диск DVD, поскольку он имеет несоответствующий код региона.
- •Сессии диска не закрыты ([стр. 53](#page-52-1)).
- •Формат диска и версия файла несовместимы с данным устройством [\(стр. 6,](#page-5-1) [52](#page-51-3)).
- •Нажмите кнопку А, чтобы извлечь диск.

#### **Файлы MP3/WMA/JPEG/DivX не воспроизводятся.**

- •Запись не была выполнена в соответствии с форматом ISO 9660 level 1 или level 2, Joliet или Romeo в формате расширения (DATA CD) или в формате UDF Bridge (DATA DVD) [\(стр. 52\)](#page-51-3).
- •Расширение файла неверное [\(стр. 54\)](#page-53-0).
- •Файлы не сохранены в формате MP3/WMA/ JPEG/DivX.
- •Если на диске содержатся файлы нескольких типов, можно будет воспроизводить только файлы выбранного типа (аудио/видео/ изображения).
	- tВыберите в списке соответствующий тип файлов [\(стр. 33\)](#page-32-0).

#### **Для воспроизведения файлов MP3/WMA/ JPEG/DivX требуется больше времени, чем для других файлов.**

Может потребоваться больше времени до начала воспроизведения следующих дисков:

- диск, записанный с использованием сложной разветвленной структуры папок;
- диск, записанный в формате Multi Session/ Multi Border;

– диск, на который можно добавлять данные.

#### **Воспроизведение диска начинается не с начала.**

Возобновление воспроизведения или многодискового воспроизведения [\(стр. 42](#page-41-2)).

#### **Невозможно выполнить определенные функции.**

Для некоторых дисков могут не работать функции остановки, поиска, повторного или перетасованного воспроизведения. Подробнее см. руководство, прилагаемое к этому диску.

#### **Невозможно изменить язык звуковой дорожки/субтитров или ракурс.**

- •Используйте меню DVD вместо кнопки прямого выбора на пульте дистанционного управления ([стр. 15](#page-14-14)).
- •Многоязыковые дорожки, многоязыковые субтитры или несколько ракурсов не записываются на диск DVD.
- •На DVD диске невозможно вносить изменения.

#### **Не осуществляется прокрутка индикации на дисплее.**

- •Информация в виде бегущей строки может не отображаться для дисков, содержащих слишком большое количество символов.
- •Для "A.SCRL" установлено значение "OFF".  $\rightarrow$  Установите значение "A.SCRL ON" [\(стр. 47\)](#page-46-4).

#### **Не работают кнопки управления. Диск не извлекается.** Нажмите кнопку RESET ([стр. 12](#page-11-2)).

#### **Забыт пароль для защиты от просмотра.**

Введите "5776" на дисплее ввода пароля, чтобы выполнить разблокировку [\(стр. 27\)](#page-26-1).

#### **Прием радиостанций**

#### **Не удается принять радиостанции. Звук сопровождается помехами.**

- •Соедините провод управления антенной с электрическим приводом (синий) или провод питания устройства (красный) с проводом питания усилителя антенны автомобиля (если на заднем/боковом стекле имеется встроенная антенна диапазона FM/MW/LW).
- •Проверьте подсоединение автомобильной антенны.
- •Не выдвигается автомобильная антенна.
	- tПроверьте подсоединение провода управления антенной с электрическим приводом.
- •Проверьте частоту.

#### **Не удается выполнить предварительную настройку.**

- •Сохраните в памяти правильную частоту.
- •Передаваемый радиосигнал слишком слаб.

#### **Не удается выполнить автоматическую настройку.**

- •Неправильная установка режима местного поиска.
	- **→ Настройка прерывается слишком часто:** Установите параметр "LOCAL ON" [\(стр. 47\)](#page-46-5).
	- $\rightarrow$  При настройке пропускается станция: Установите параметр "MONO ON" [\(стр. 47\)](#page-46-6).
- •Передаваемый радиосигнал слишком слаб. **+ Выполните настройку вручную.**

#### **При приеме FM-радиостанций мигает индикация "ST".**

- •Выполните точную настройку частоты.
- •Передаваемый радиосигнал слишком слаб.  $\rightarrow$  Установите параметр "MONO ON"
	- [\(стр. 47\)](#page-46-6).

#### **Стреопрограммы в диапазоне FM принимаются как монофонические.**

Устройство находится в режиме

- монофонического приема радиостанций.
- $\rightarrow$  Установите параметр "MONO OFF"
	- ([стр. 47\)](#page-46-6).

### **RDS**

#### **После нескольких секунд прослушивания включается функция SEEK.**

Станция не передает данные TP или передает слишком слабый сигнал.

 $\rightarrow$  Отключите функцию TA ([стр. 37](#page-36-0)).

#### **Дорожные сообщения не передаются.**

- •Включите функцию TA ([стр. 37](#page-36-0)). •Станция не транслирует дорожных
- сообщений, хотя и относится к типу TP. **→ Настройтесь на другую станцию.**

#### **При включении функции PTY отображается индикация "- - - - - - - -".**

- •Принимаемая станция не передает данные RDS.
- •Данные RDS не принимаются.
- •Станция не указывает тип программы.

# <span id="page-59-0"></span>**Индикация/сообщения об ошибках**

#### **На основном устройстве**

#### **ERROR**\*<sup>1</sup>

- •Диск загрязнен или вставлен нижней стороной вверх.\*<sup>2</sup>
	- → Почистите или правильно вставьте компакт-диск.
- •Вставлен пустой диск.
- •Диск не воспроизводится по какой-либо причине.
	- tВставьте другой компакт-диск.
- •Компакт-диск несовместим с данным устройством.
	- .<br>**→ У**становите совместимый компакт-лиск.
- •Нажмите кнопку А, чтобы извлечь диск.

#### **FAILURE**

Громкоговорители/усилители подключены неправильно.

 $\rightarrow$  Для проверки подключения см. прилагаемое руководство по установке/подключению.

#### **LOAD**

Проигрыватель загружает диск.

tДождитесь завершения процесса загрузки.

#### **L. SEEK +/–**

Во время автоматической настройки включен режим местного поиска.

#### **NO AF**

Для выбранной в данный момент станции не используется альтернативная частота.

 $\rightarrow$  Нажмите кнопку  $\blacktriangleleft$   $\blacktriangleleft$   $\blacktriangleright$   $\blacktriangleright$   $\black$ мигает название программной услуги. Устройство начнет поиск другой частоты с теми же данными PI (программная идентификация) (появится индикация "PI SEEK").

#### **NO DISC**

Диск не вставлен в проигрыватель компактдисков.

tВставьте диск в проигрыватель.

#### **NO INFO**

Отсутствует текстовая информация в файлах MP3/WMA/JPEG/DivX.

#### **NO MAGAZINE**

В проигрыватель компакт-дисков не вставлен магазин для дисков.

**+ Вставьте магазин в проигрыватель.** 

#### **NO MUSIC**

Диск не содержит музыкальных файлов.

tВставьте компакт-диск, содержащий музыкальные файлы, в это устройство или в проигрыватель, способный воспроизводить файлы MP3.

#### **NO NAME**

В файле отсутствует название диска/альбома/ папки/композиции/изображения/видео.

#### **NOT READ**

Устройство не считало информацию о диске. → Загрузите диск, затем выберите его в списке.

#### **NO TP**

Устройство продолжит поиск станций, передающих TP.

#### **OFFSET**

Это может означать неисправность устройства. tПроверьте подключение. Если сообщение

об ошибке не исчезает с дисплея, обратитесь к ближайшему дилеру Sony.

#### **READ**

Устройство считывает с диска всю информацию о файле/альбоме (папке).

tДождитесь завершения процесса считывания. Воспроизведение начнется автоматически. В зависимости от структуры диска, перед началом воспроизведения может пройти более одной минуты.

#### **RESET**

Работа устройства и проигрывателя компактдисков невозможна из-за какой-то причины.  $\rightarrow$  Нажмите кнопку RESET [\(стр. 12\)](#page-11-2).

#### " **ב' ו' " или " "ח' "** " "

Во время перемещения вперед или назад достигнуто начало или конец диска, и продолжение невозможно.

**" "**

Устройство не может отобразить такой символ.

- \*1 При возникновении ошибки во время воспроизведения номер диска не отображается на дисплее.
- \*2 На дисплее отобразится номер диска, являющегося причиной неполадки.

#### **На дисплее**

#### **Playback prohibited by region code.**

Воспроизведение диска DVD запрещено, так он имеет несоответствующий код региона.

#### **Cannot play this disc.**

- •Диск несовместим с данным устройством.
- •Сессии диска не закрыты.

#### **No playable data.**

На диске отсутствуют данные для воспроизведения.

#### **Cannot read this disc.**

•По какой-то причине устройству не удается прочитать диск.

•Данные повреждены.

#### **Please press RESET.**

По какой-то причине не удается управлять устройством.

 $\rightarrow$ Нажмите кнопку RESET ([стр. 12](#page-11-2)).

Если в результате предлагаемых действий не удастся устранить неполадку, обратитесь к ближайшему дилеру Sony.

Если устройство сдается в ремонт в случае какой-либо неполадки, возникшей при воспроизведении диска, необходимо иметь при себе диск, при воспроизведении которого обнаружилась неисправность.

# <span id="page-60-0"></span>Глоссарий

#### **DivX®**

Технология цифрового видео, созданная компанией DivX, Inc. Видеозаписи, закодированные с помощью технологии DivX, отличаются высочайшим качеством и относительно маленьким размером файла.

#### **Dolby Digital**

Технология сжатия цифрового звука, разработанная фирмой Dolby Laboratories. Эта технология поддерживает 5.1-канальный объемный звук. Задний канал является стереофоническим, причем в этом формате отдельный канал выделяется для низкочастотного громкоговорителя. Dolby Digital предоставляет такое же 5.1-канальное высококачественное цифровое звучание, что и кинематографические аудиосистемы Dolby Digital. Четкое разделение каналов и невысокие значения искажений достигаются благодаря тому, что данные всех каналов записываются раздельно и обрабатываются цифровым способом.

### **DVD**

Этот диск содержит до 8 часов видеозаписей, несмотря на то, что его диаметр равен диметру обычного компакт-диска. Объем данных на однослойном одностороннем DVD диске составляет 4,7 ГБ (гигабайт), что в 7 раз больше, чем на компакт-диске. Объем данных двухслойного одностороннего DVD диска составляет 8,5 ГБ, однослойного двустороннего DVD - 9,4 ГБ, а двухслойного двустороннего DVD - 17 ГБ.

Для хранения данных изображения используется формат MPEG 2, один из всемирных стандартов технологии цифрового сжатия. Информация об изображении сжимается до 1/40 своего первоначального размера. Кроме того, DVD использует технологию переменной скорости кодирования, что позволяет изменять способ обработки данных в зависимости от состояния изображения. Аудиоданные записываются в многоканальном формате, например Dolby Digital, что создает ощущение присутствия от звучания.

Более того, диски DVD имеют различные усовершенствованные функции, такие как различные ракурсы, многоязычная поддержка и родительский контроль доступа.

**продолжение на следующей странице** t

# **Super Audio CD**

Диск Super Audio CD - это новый стандарт высококачественных аудиодисков, на которые музыка записывается в формате DSD (Прямой цифровой поток) (обычные диски CD записываются в формате PCM). Благодаря использованию в формате DSD частоты дискретизации, в 64 раза превышающей частоту обычных дисков CD, и 1-битовой дискретизации достигается широкий частотный и динамический диапазон во всем слышимом частотном диапазоне и обеспечивается воспроизведение музыки, максимально приближенной к оригинальному звучанию.

## **VIDEO CD**

Компакт-диск, содержащий видеозаписи. Для хранения данных изображения используется формат MPEG 1, один из всемирных стандартов технологии цифрового сжатия. Данные изображения сжимаются до 1/140 своего первоначального размера. Благодаря этому VIDEO CD диск диаметром 12 см может содержать видеозаписи, продолжительностью до 74 минут.

VIDEO CD диски также содержат сжатые аудиоданные. Звуки, не воспринимаемые человеческим ухом, сжимаются. Звуки, которые человек способен различать, остаются несжатыми. На VIDEO CD диски можно записать в 6 раз больше аудиоинформации, чем на обычные аудио компакт-диски.

Существуют 3 версии VIDEO CD дисков.

- Версия 1.0, 1.1: можно воспроизводить только видеоизображение и звук.
- Версия 2.0: можно воспроизводить неподвижные изображения с высоким разрешением, а также использовать функции PBC.

Это устройство поддерживает все 3 версии, перечисленные выше.

### **Альбом**

Часть музыкальных произведений или изображений на диске DATA CD/DVD, содержащем звуковые дорожки MP3/WMA или файлы JPEG.

# **Глава**

Наибольшие участки изображения или музыкального фрагмента на DVD диске (фильм и т.д.), если речь идет о видеопрограммах, или целый альбом, если речь идет об аудиопрограммах.

# **Диск DVD-RW**

DVD-RW - это записываемый диск с возможностью перезаписи, такого же размера, как DVD VIDEO. DVD-RW диск имеет два различных режима: режим VR и режим видео. Диски DVD-RW, созданные в режиме видео, имеют тот же формат, что и диски DVD VIDEO, в то время как на дисках, созданных в режиме VR (видеозапись), можно программировать или редактировать их содержимое.

### **Диск DVD+RW**

DVD+RW (плюс RW) - это записываемый диск с возможностью перезаписи. DVD+RW диски используют формат записи, совместимый с форматом DVD VIDEO.

### **Кинопрограмма, видеопрограмма**

Диски DVD можно разделить на кино- и видеопрограммы. Диски DVD кинопрограмм содержат такие же изображения (24 кадра в секунду), как и те, что демонстрируются в кинотеатрах. На DVD дисках с видеопрограммами, например, телевизионными драматическими и комедийными сериалами, отображаются изображения со скоростью 30 кадров (или 60 полей) в секунду.

#### **Композиция**

Часть картины или музыкального произведения на диске VIDEO CD, CD, Super Audio CD или MP3/WMA. Альбом состоит из нескольких композиций (только MP3/WMA).

### **Раздел**

Подразделение композиции на диске DVD. Глава состоит из нескольких разделов.

### **Сцена**

На VIDEO CD диске с функциями PBC (контроля воспроизведения) экраны меню, подвижные и неподвижные изображения подразделяются на части, которые называются "сценами".

### **Файл**

Дорожка в формате MP3/WMA, изображение JPEG или видео DivX на диске DATA CD/DATA DVD. ("файл" является исключительным определением, используемым для этого устройства.) Один файл содержит одну композицию, изображение или фильм.

# <span id="page-62-3"></span><span id="page-62-1"></span><span id="page-62-0"></span>**Список кодов языков**

Написание названий языков соответствует стандарту ISO 639: 1988 (E/F).

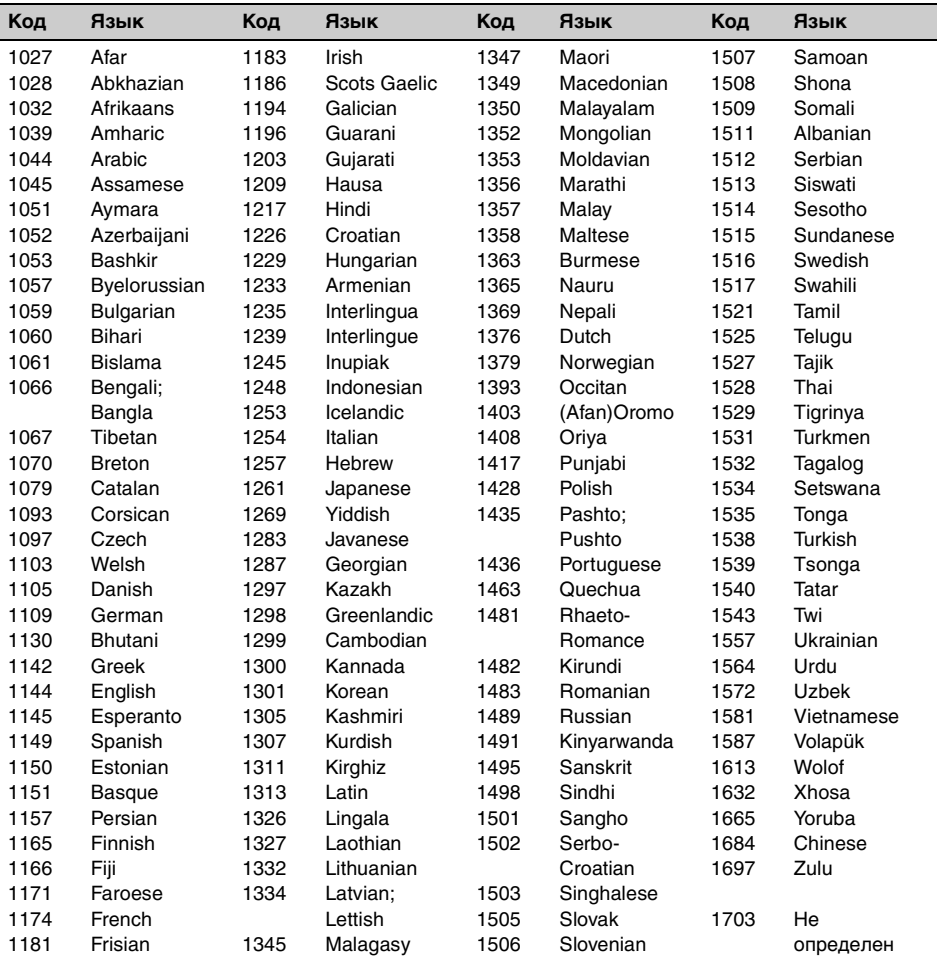

# <span id="page-62-4"></span><span id="page-62-2"></span>**Список кодов зон**

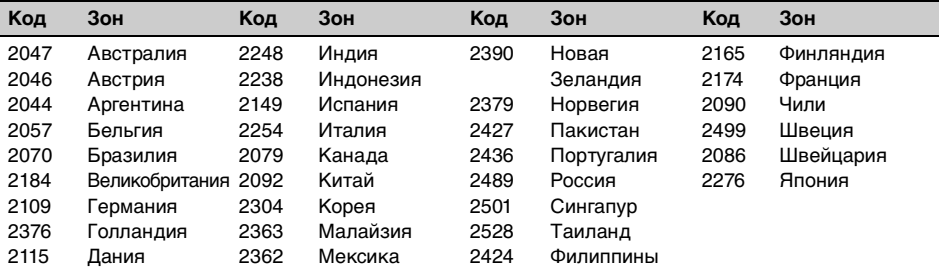

# <span id="page-63-0"></span>Указатель

# **ЧИСЛЕННЫЕ ЗНАЧЕНИЯ**

[16:9 41](#page-40-2) [2000MP3 3](#page-2-0) [2000WMA 3](#page-2-1) [4:3 LETTER BOX 41](#page-40-3) [4:3 PAN SCAN 41](#page-40-4)

# **D**

[DivX VOD 42](#page-41-3) [DivX](#page-6-1)® 7, [19,](#page-18-6) [54](#page-53-6) [Dolby Digital 23,](#page-22-3) [25](#page-24-5)

# **E**

[EQ7 38,](#page-37-6) [39](#page-38-4)

# **J**

[JPEG 7,](#page-6-2) [19,](#page-18-7) [54](#page-53-7)

# **M**

[MP3 7,](#page-6-3) [54](#page-53-8)

# **S**

Super Audio CD [качество звука](#page-34-10)  (SUPER AUDIO CD [MODE, SA-CD MOD\)](#page-34-10)  [35,](#page-34-10) [44,](#page-43-3) [48](#page-47-3) [слой](#page-33-4)  (SUPER AUDIO CD [LAYER, DISC.LAYER\)](#page-33-4)  [34,](#page-33-4) [44,](#page-43-4) [48](#page-47-4)

# **W**

[WMA 7,](#page-6-4) [54](#page-53-9)

# **А**

[Автоматическая прокрутка](#page-46-7)  (A.SCRL) 47 Автоматическое [выключение \(A.OFF\) 46](#page-45-0) [Альбом \(ALBUM\) 31](#page-30-6) [Альтернативные частоты](#page-35-6)  [\(AF\) 36,](#page-35-6) [37](#page-36-9) [Аудио DRC \(AUDIO DRC\) 44](#page-43-5) Аудио (AUDIO) [канал 24](#page-23-4) [формат 23](#page-22-4) [язык 23,](#page-22-5) [41](#page-40-5)

# **Б**

[Баланс \(BAL\) 38](#page-37-7)

# **В**

Возобновление многодискового [воспроизведения](#page-2-2)  [\(MULTI-DISC RESUME\) 3,](#page-2-2) [42](#page-41-0) [Возобновленное](#page-14-15)  [воспроизведение 15,](#page-14-15) [17](#page-16-4) [Воспроизведение списка](#page-42-1)  (PLAY LIST PLAY) 43 [Время на часах \(CT\)](#page-36-10)  [37,](#page-36-10) [38,](#page-37-8) [46](#page-45-5) Вспомогательное [аудиооборудование 49](#page-48-0)

# **Г**

[Глава \(TITLE\) 30](#page-29-5) [Главное меню диска DVD 15](#page-14-16) Громкость [микрофон 32](#page-31-5) [основное устройство 8](#page-7-2) [сообщения о текущей](#page-36-11)  ситуации на дорогах 37 [эхо 32](#page-31-6)

# **Д**

[Движущийся дисплей](#page-45-6)  (M.DSPL) 46 [Демонстрация \(DEMO\) 47](#page-46-0) [Диммер \(DIM\) 47](#page-46-8) [Диск DVD в формате Multi](#page-52-2)  Border 53 [Диски 6](#page-5-2) Диски для [воспроизведения 6](#page-5-0) [Дополнительный уровень](#page-47-5)  [\(AUX-LVL\) 48,](#page-47-5) [50](#page-49-9)

# **З**

[Звуковой сигнал \(BEEP\) 46](#page-45-7)

# **И**

[Изображение \(IMAGE\) 31](#page-30-7) [Именной поиск \(LIST\) 32](#page-31-7) [Интервал демонстрации](#page-41-4)  слайдов (SLIDE SHOW TIME) 42 [Информация о времени/](#page-21-2) текстовая информация [\(TIME\) 22,](#page-21-2) [30](#page-29-6)

# **К**

[Караоке 31](#page-30-8) [Код региона 7](#page-6-5) [Код языка 63](#page-62-3) [Кодов зон 63](#page-62-4) [Компакт-диск в формате](#page-52-3)  Multi Session 53 [Композиция \(TRACK\) 30](#page-29-7) [Контроль воспроизведения](#page-19-6)  (PBC) 20

# **Л**

[Литиевая батарейка 54](#page-53-10)

# **М**

Масштаб [\(CENTER ZOOM\) 25](#page-24-6) [Меню диска DVD 15](#page-14-17) Меню настройки настройка [отображения 40](#page-39-5) [настройка системы 45](#page-44-4) Меню режима [воспроизведения 20](#page-19-7) [Монофонический режим](#page-46-9)  (MONO) 47

# **Н**

Настройка дисплея [\(DISPLAY SETUP\) 41](#page-40-6) Настройка звука [\(AUDIO SETUP\) 44](#page-43-6) [Настройка отображения 40](#page-39-5) [Настройка системы 45](#page-44-4) Настройка языков [\(LANGUAGE SETUP\) 41](#page-40-7)

# **О**

[Обои \(WALLPAPER\) 41](#page-40-8)

# **П**

[Память оптимальной](#page-34-11)  настройки (BTM) 35 [Папка \(ALBUM\) 31](#page-30-9) Перетасованное [воспроизведение \(SHUF\)](#page-28-2)  [29,](#page-28-2) [50](#page-49-10) Поворотный [дистанционный](#page-45-8)  [переключатель \(RM\) 46,](#page-45-8) [51](#page-50-1) [Повтор воспроизведения](#page-28-3)  [\(REP\) 29,](#page-28-3) [50](#page-49-11) Пользовательские настройки [\(CUSTOM SETUP\) 42](#page-41-5) [Предохранитель 55](#page-54-2) Программа о текущей [ситуации на дорогах \(TP\) 36](#page-35-7) [Прямой поиск во время](#page-29-8)  воспроизведения 30 [Пульт дистанционного](#page-9-1)  [управления 10,](#page-9-1) [12,](#page-11-5) [54](#page-53-11)

# **Р**

[Раздел \(CHAPTER\) 30](#page-29-9) [Разъем AUX на передней](#page-48-0)  панели 49 [Ракурс \(ANGLE\) 15](#page-14-18) [Региональная программа](#page-36-12)  [\(REG\) 37,](#page-36-12) [47](#page-46-10) [Режим местного поиска](#page-46-11)  (LOCAL) 47 [Родительский контроль](#page-26-4)  доступа (PARENTAL [CONTROL\) 27,](#page-26-4) [42](#page-41-6)

# **С**

[Сброс \(RESET\) 12,](#page-11-6) [44](#page-43-7) [Система радиоданных](#page-35-8)  (RDS) 36 Слой [\(SUPER AUDIO CD LAYER,](#page-33-4)  [DISC.LAYER\) 34,](#page-33-4) [44,](#page-43-4) [48](#page-47-4) Сообщения о текущей [ситуации на дорогах \(TA\)](#page-35-9)  [36,](#page-35-9) [37](#page-36-13)

# **Т**

Тип монитора [\(MONITOR TYPE\) 41](#page-40-9) [Типы программ \(PTY\) 36,](#page-35-10) [37](#page-36-14)

# **У**

[Управление динамическим](#page-43-8)  диапазоном (DRC) 44 [Уровень DVD \(DVD-LVL\)](#page-24-7)  [25,](#page-24-7) [48](#page-47-6) [Установка часов](#page-48-8)  (CLOCK ADJ) 49

# **Ф**

[Файл \(FILE\) 31](#page-30-10) [Фейдер \(FAD\) 38](#page-37-9) [Фильтр высоких частот](#page-47-7)  (HPF) 48 [Формат программы 24](#page-23-5) [Форматы 7](#page-6-6)

# **Э**

Эквалайзер [звук \(EQ7\) 38,](#page-37-6) [39](#page-38-4) [изображение](#page-25-5)  [\(PICTURE EQ\) 26,](#page-25-5) [43](#page-42-2) [Эквалайзер изображения](#page-25-5)  [\(PICTURE EQ\) 26,](#page-25-5) [43](#page-42-2)

# **Я**

[Язык звуковой дорожки](#page-22-5)  [\(AUDIO\) 23,](#page-22-5) [41](#page-40-5) [Язык меню \(MENU\) 41](#page-40-10) [Язык субтитров \(SUBTITLE\)](#page-14-19)  [15,](#page-14-19) [41](#page-40-11)

http://www.sony.net/

Sony Corporation Printed in Thailand

п

п

г